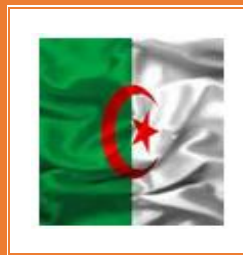

الجمهورية الجزائرية الديمقراطية الشعبية République Algérienne Démocratique et Populaire وزارة التعليم العالي والبحث العلمي Ministère de l'Enseignement Supérieur et de la Recherche Scientifique

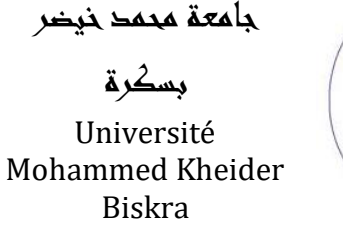

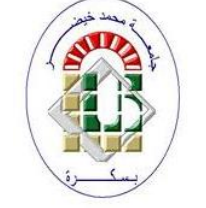

**Faculté des sciences et de la technologie**

## **Département de génie électrique**

**Licence académique : Télécommunications**

**Semestre : 3**

### **Matière :**

# **TP électronique fondamentale 1**

## **UEM 2.1**

Dr. ABDESSELAM Salim **2019/2020**

**Ce cours a été conçu pour couvrir le programme de la matière TP électronique fondamentale 1 en Licence Télécommunications.**

**« Consolidation des connaissances acquises dans les matières d'électronique fondamentales pour mieux comprendre et assimiler les lois fondamentales de l'électronique » CPNDST.**

#### **Programme CPNDST**

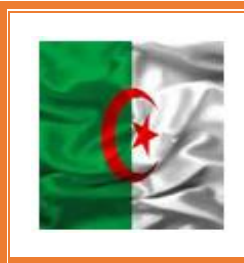

الجمهورية الجزائرية الديمقراطية الشعبية République Algérienne Démocratique et Populaire وزارة التعليم العالي والبحث العلمي

Ministère de l'Enseignement Supérieur et de la Recherche Scientifique

جامعة محمد خيضر

بسكرة

Université Mohammed Kheider Biskra

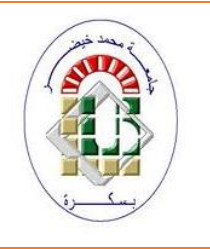

#### **CPNDST**

## **LICENCE ACADEMIQUE :**

## **Télécommunications**

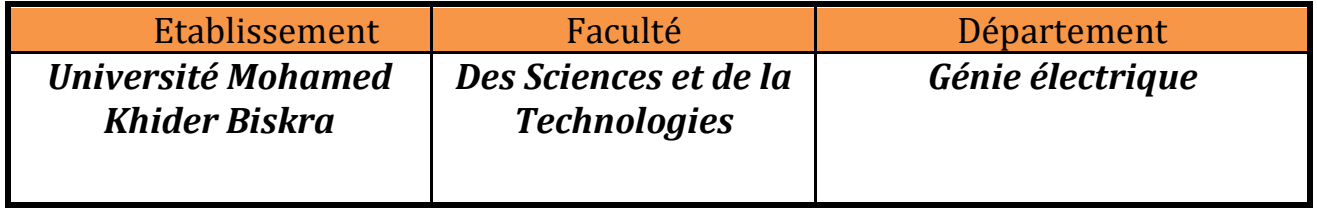

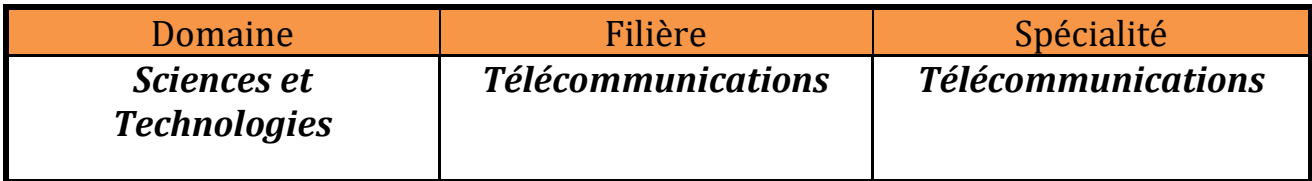

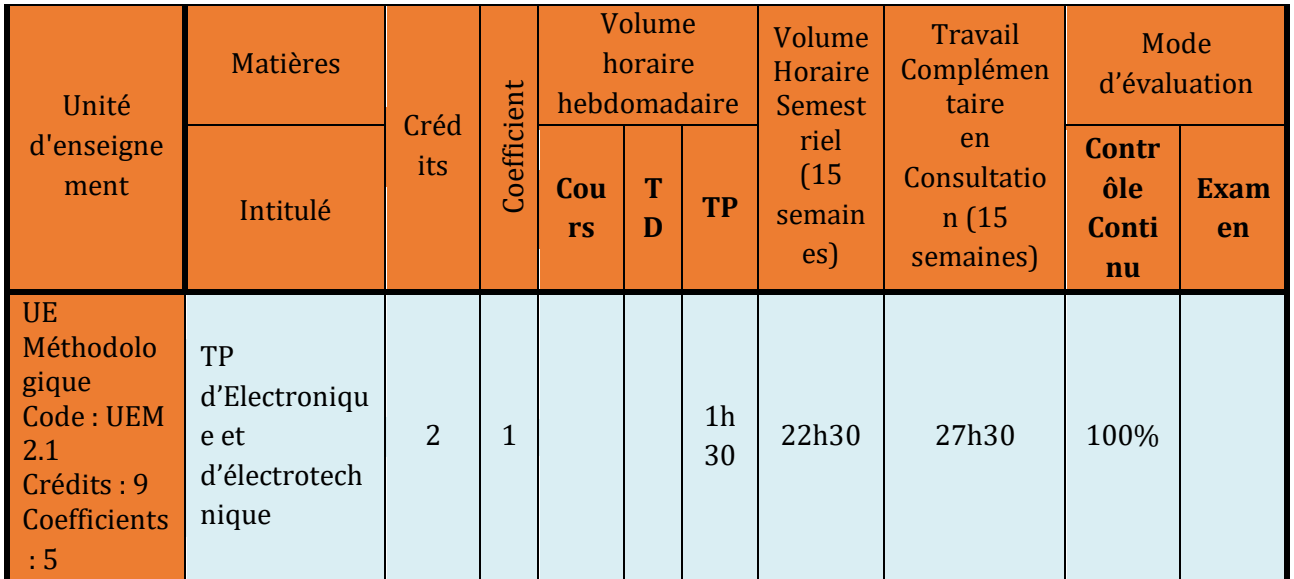

#### **Connaissances préalables recommandées**

Electronique fondamentale. Electrotechnique fondamentale.

#### **Contenu de la matière :**

L'enseignant de TP est appelé à réaliser au minimum 3 TP d'Electronique parmi la liste des TP proposés ci-dessous :

#### **TP d'Electronique 1**

- **TP 1 :** Théorèmes fondamentaux
- **TP 2 :** Caractéristiques des filtres passifs.
- **TP 3 :** Caractéristiques de la diode / redressement.
- **TP 4 :** Alimentation stabilisée avec diode Zener.
- **TP 5 :** Caractéristiques d'un transistor et point de fonctionnement.
- **TP 6 :** Amplificateurs opérationnels.

#### **Mode d'évaluation :**

Contrôle continu : 100 %

#### **Références bibliographiques :**

**Université Mohammed Khider de Biskra Biskra le : …../..…/2019 Faculté des Sciences et de la Technologie Tronc commun Sciences et Techniques 2 éme année Licence Module : TP ELN Fond**

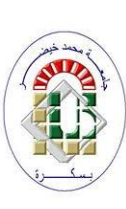

#### **Objectifs du TP :**

A la fin de ce TP, l'étudiant apprendra les connaissances suivantes :

- 1. Reconnaître les divers composants électronique constituants un circuit électrique ;
- 2. Comment relever les mesures des tensions et des courants électriques (et autres) dans un circuit ;

**TP N 01 : Théorèmes fondamentaux**

- 3. Utiliser le multimètre (voltmètre, ampèremètre, ohmmètre…etc.), et prendre les précautions de sécurité ;
- 4. Réaliser un circuit électrique à partir d'un schéma ;
- 5. Visualiser une tension (ou plus) sur l'oscilloscope.

#### *Remarque importante :*

L'étudiant doit présenter les réponses aux questions : **A.1**, *Q16-17-18-21*, au début de la séance du TP.

#### *A.* **Partie théorique :** *Rappels de cours sur la valeur moyenne et la valeur efficace*

La valeur moyenne d'une tension  $U(t)$  (ou d'un courant) est donnée par la formule suivante :

$$
U_{mov} = \frac{1}{T} \int_{t_0}^{t_0+T} U(t)dt
$$

T: période du signal  $U(t)$ .

• La valeur efficace (ou root mean square) d'une tension  $U(t)$  (ou d'un courant) est donnée par la formule suivante :

$$
U_{eff} = U_{rms} = \sqrt{\frac{1}{T} \int_{t_0}^{t_0 + T} |U(t)|^2 dt}
$$

T: période du signal  $U(t)$ .

#### **A.1. Question de cours :**

Pour un signal  $U(t) = V_{max} \sin(\omega t) + B$ , avec :  $V_{max}$ : l'amplitude du signal et  $\omega$ : pulsation du signal ( $\omega = 2\pi f$ ).

Calculer la valeur moyenne  $U_{moy}$  et la valeur efficace  $U_{eff}$  en fonction de A. Donner la valeur numérique de  $U_{moy}$  et  $U_{eff}$  pour  $V_{max} = 6V$  et  $B = 2V$ .

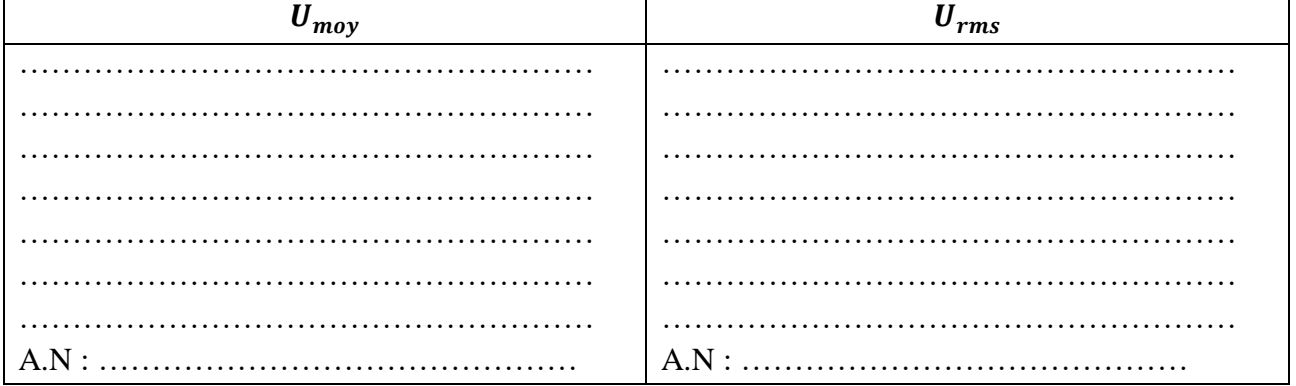

**B. Partie pratique** : Dans cette partie on va apprendre comment visualiser la forme d'un signal (par l'oscilloscope), mesurer la tension (par le voltmètre), le courant (par l'ampèremètre) et la résistance (par l'ohmmètre).

#### **B.1. Prendre les mesures avec l'oscilloscope :**

L'oscilloscope est un instrument de visualisation des signaux électriques, c'est-à-dire qu'on peut visualiser la forme du signal et aussi relevé les valeurs mesurer par les instruments de mesure. L'avantage de l'oscilloscope est qu'on peut vérifier la distorsion ou la déformation du signal que les autres appareils de mesure ne peuvent pas le faire.

Selon l'explication donnée par votre enseignant (séance de TP), répondre aux questions suivantes :

**Q1 :** Combien de canal (Channel) y a-t-il dans l'oscilloscope ? **R1 :** …………………………………………………………………………………………………… **Q2 :** Comment on peut lire l'amplitude du signal en utilisant l'oscilloscope ? (formule) **R2 :** …………………………………………………………………………………………………. **Q3 :** Comment on peut lire la période du signal en utilisant l'oscilloscope ? (formule) **R3 :** …………………………………………………………………………………………………… **Q4 :** Comment on peut déduire la valeur de la fréquence du signal ? **R4 :**……………………………………………………………………………………………………. **Q5 :** Que signifier les termes DC, AC, GND en anglais? **R5 :** DC : ………………………………………… AC : …………………………………………  $GND$  : **Q6 :** Comment on peut visualiser seulement le CH1 ? **R6 :** …………………………………………………………………………………………………… **Q7 :** Comment on peut visualiser seulement le CH2 ? **R7 :** ………………………………………………………………………………………………….. **Q8 :** Comment on peut visualiser (CH1 + CH2) et (CH1 - CH2) ? **R8 :** ………………………………………………………………………………………………….. Maintenant on va essayer l'expérience suivante : Régler le GBF (Générateur Basse Fréquences) de façon à ce qu'il délivre le signal suivant :  $U(t) = 6 \sin(2\pi, 100, t) + 2 [V]$ 

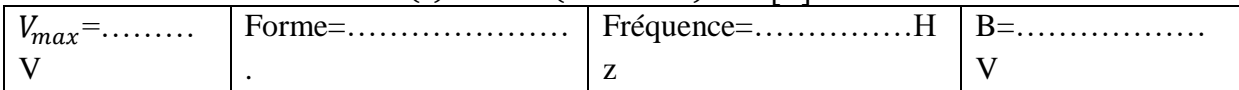

 $Q9$  **:** Visualiser la tension  $U(t)$  aux bornes du GBF en utilisant l'oscilloscope en mode DC et prendre les mesures en utilisant le bouton « mesure » de l'oscilloscope. **R9:** 

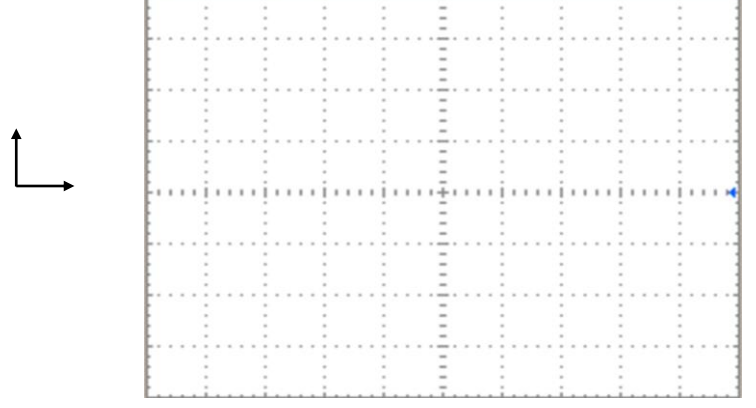

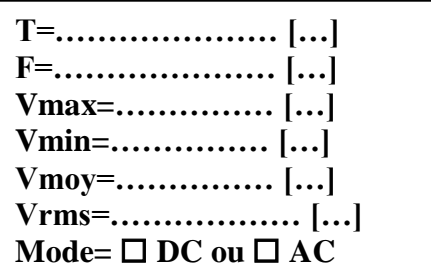

**Q10 :** Visualiser la tension  $U(t)$  aux bornes du GBF en utilisant l'oscilloscope en mode *AC* **R10 :** 

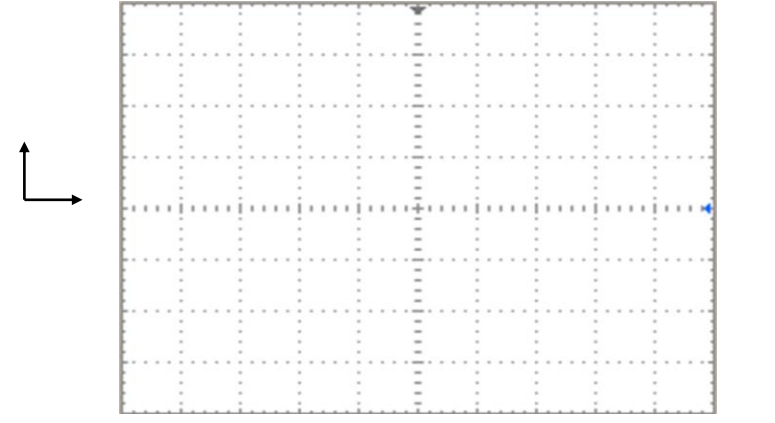

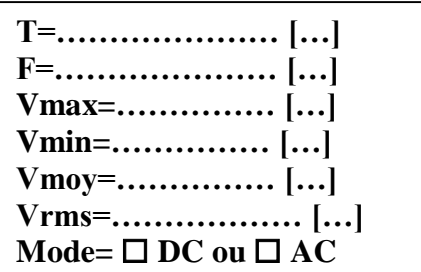

**Q11 :** Que représente la différence de tension entre les deux courbes précédentes ?

**R11 :** …………………………………………………………………………………………………. Pour cette expérience ont va utiliser un GBF (Générateur Base Fréquence), qui nous permet de générer un signal de type :  $U(t) = V_{max} \sin(\omega t) + B$ 

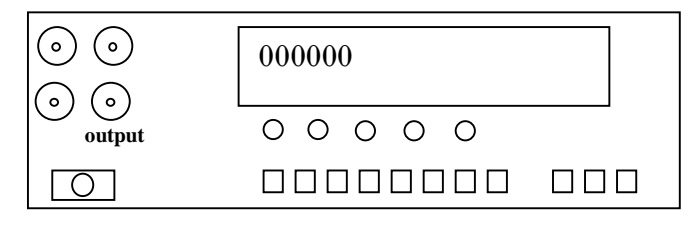

**Q12** : quel bouton nous permet de varier la valeur de  $V_{max}$  ?

**R12 :** ……………………………………………………………………………………………….. **Q13 :** quel bouton nous permet de changer la forme du signal ? **R13 :** ………………………………………………………………………………………………. **Q14 :** quel(s) bouton(s) nous permet (tent) de changer la valeur de la fréquence ? **R14 :** ……………………………………………………………………………………………… **Q15 :** quel bouton nous permet de générer la valeur de B (composante DC) ? **R15 :** ……………………………………………………………………………………………..

#### **B.2. Prendre les mesures avec le voltmètre :**

Le voltmètre est un instrument de mesure qui permet de donner la différence de potentiel entre deux points, et son impédance d'entrée est très grande. Le voltmètre travail en deux modes, le mode DC (Direct Current) qui permet de mesurer la tension continue et le mode AC (Alternative Current) qui permet de mesurer la tension alternative.

**Q16 :** Donner la loi d'ohm ? (Théorie) **R16 :** …………………………………………….. **Q17 :** Quelle est la différence entre le terme « potentiel » et « différence de potentiel » ? **R17 :**………………………………………………………………………………………………… ……..................................................................................................................................................... **Q18 :** Comment on branche un voltmètre (série ou parallèle) ? Pourquoi ? (Justifier votre réponse.) **R18 :**………………………………………………………………………………………………… ………………………………………………………………………………………………………

L'enseignant va expliquer l'instrument de mesure connu sous le nom de multimètres.

Maintenant que vous connaissez le rôle de chaque bouton, utilisé le signal généré dans la partie B.1 :  $U(t) = 6 \sin(2\pi, 100, t) + 2$  [V]

*Remarque : On choisit toujours le calibre le plus grand de la valeur à mesurer.* **Q19 :** Mesurer la tension aux bornes du GBF en utilisant le voltmètre en mode *DC* puis *AC.* **R19 :**

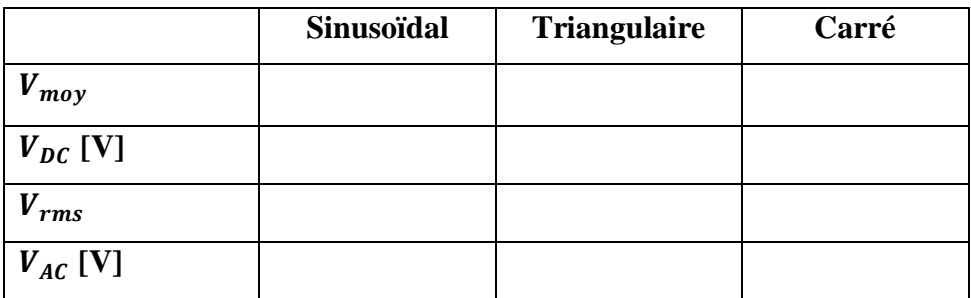

#### **B.2. Prendre les mesures avec l'ampèremètre :**

Avant de commencer cette expérience, il faut savoir que l'ampèremètre doit être branché en série, parce que l'ampèremètre est un instrument de mesure et l'instrument de mesure ne doit pas influencé sur la valeur mesurer, c'est pour cette raison que l'ampèremètre a une impédance d'entrée nulle et le voltmètre a une impédance d'entrée très grande. Alors il faut faire attention à ne pas laisser le multimètre en mode ampèremètre pour mesurer une tension (tu vas faire un court-circuit, **ATTENTION**).

Maintenant on va réaliser l'expérience suivante : **U=5V, R1=1KΩ**

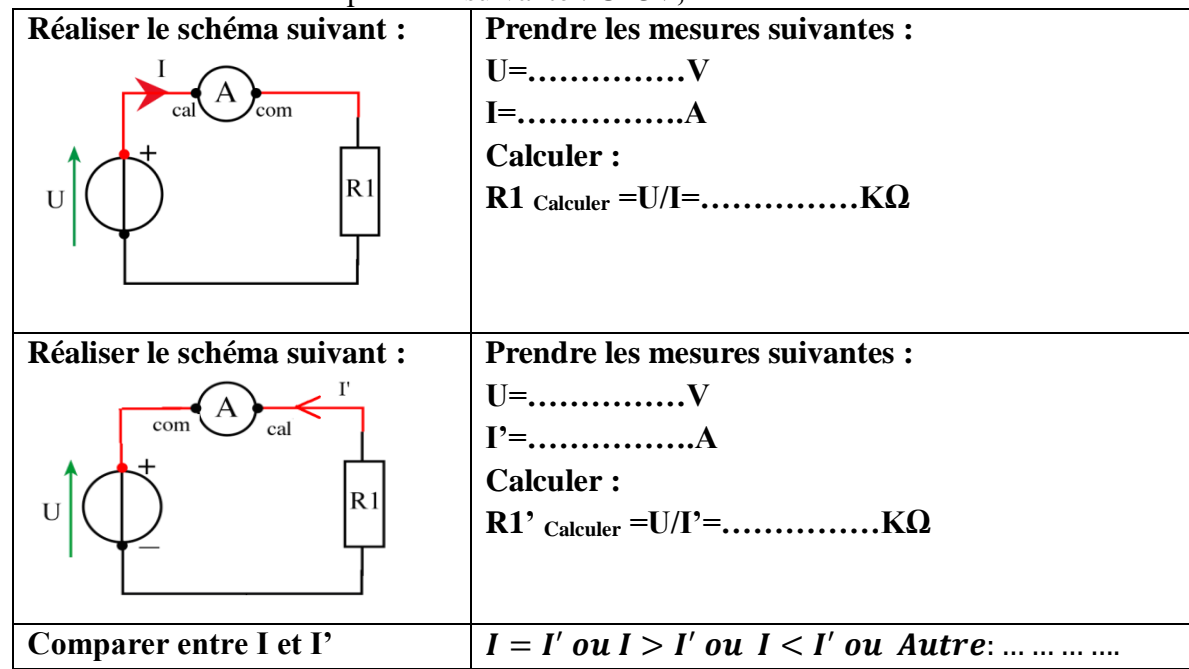

#### **B.3. Prendre les mesures avec l'ohmmètre :**

On peut supposer que l'ohmmètre est un instrument qui contient un voltmètre et un ampèremètre en même temps et nous donne le rapport **R=U/I.** Pour mesurer la valeur ohmique d'un composant (une résistance) il faut que ce dernier ne soit traversé par aucun courant extérieur, c'est-à-dire on doit débrancher le composant du circuit avant de mesurer sa valeur ohmique.

**Q21 :** La valeur ohmique d'une résistance est connue d'après le code de couleur. Donner pour ces exemples la valeur nominale de la résistance : **R21 :** 

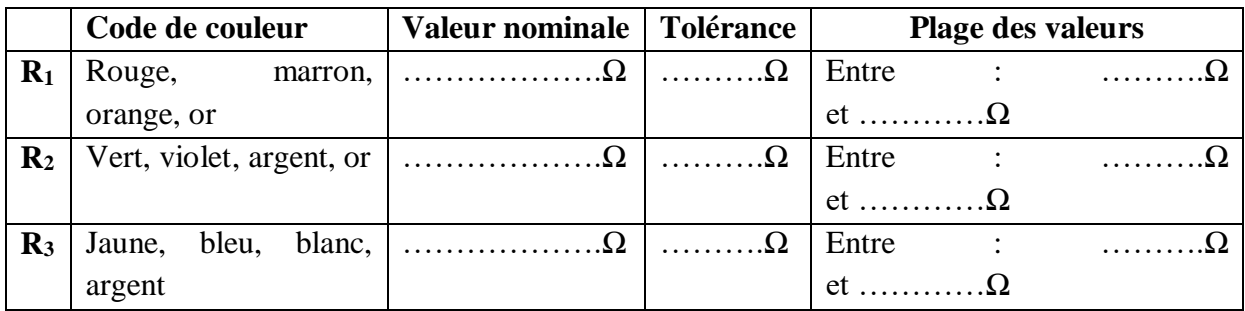

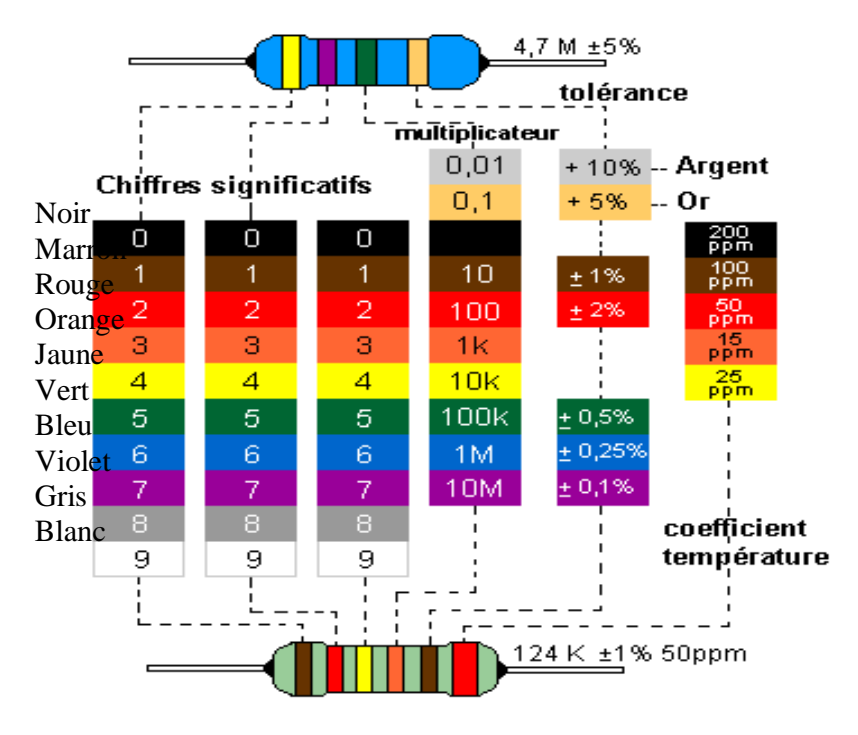

**Q22 :** Mesurer à l'aide du multimètre la valeur de la résistance à disposition **R22 :** …………Ω

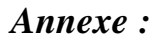

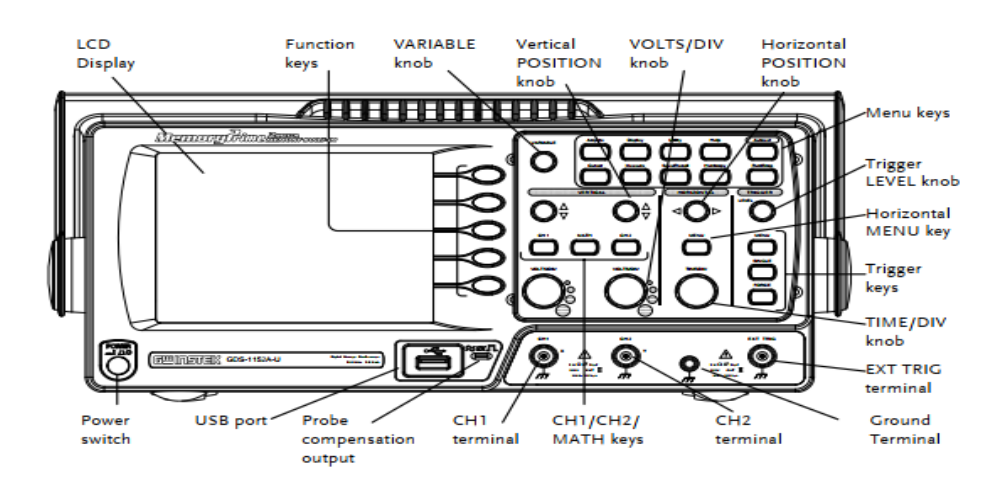

#### *Remarques importantes :*

- *Le port du tablier est obligatoire durant la séance du TP.*
- *Le compte rendu doit être remis à la fin de la séance du TP.*
- *Arranger le matériel du TP avant de quitté votre poste de travail.*
- *Lien TP* : <http://elearning.univ-biskra.dz/moodle/enrol/index.php?id=1210>

**Université Mohammed Khider de Biskra Biskra le : …./…./2019 Faculté des Sciences et de la Technologie Tronc commun Sciences et Techniques 2 éme année Licence Module : TP ELN Fond 1**

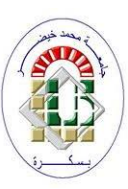

#### **TP N 02 : Caractéristiques des filtres passifs**

**Objectifs du TP :**

Etude du comportement d'un circuit RC en fonction de la fréquence. **A. Partie théorique (Travail de préparation) :**

**A.1. Filtre RC (passe bas) :**

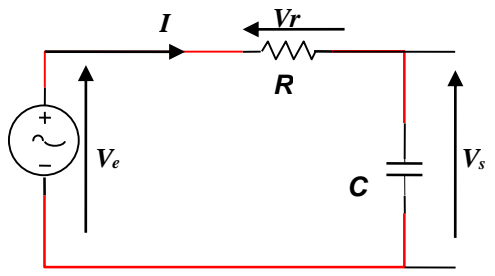

#### *Figure 1 : Filtre RC*

Dans un filtre passe bas la tension de sortie  $V_s$  est prélevée aux bornes du condensateur C (voir figure 1). Un filtre passe bas est un filtre qui laisse passer les basses fréquences et attenue les hautes fréquences. C'est-a-dire les fréquences supérieures a une fréquence *f<sup>c</sup>* appelée *fréquence de coupure*. Il pourrait également être appelé filtre coupe-haut.

#### **A.1.1 Fonction de transfert du filtre passe bas**

Une analyse fréquentielle du montage permet de déterminer quelles fréquences le filtre rejette ou accepte. En reconsidérant le circuit de la figure 1 on peut écrire:

 $H(\omega) = \frac{V_s(\omega)}{V_s(\omega)}$  $\frac{V_s(\omega)}{V_e(\omega)} = \frac{1}{1+j}$  $1+j\frac{\omega}{\omega}$  $\omega_c$ (Démontrer cette équation). On donne :  $Z_c = \frac{1}{ic}$  $\frac{1}{j c \omega}$ ,  $Z_R = R$ ………………………………………………………………………………………………………… ………………………………………………………………………………………………………… ………………………………………………………………………………………………………… ………………………………………………………………………………………………………… . The contract of the contract of the contract of the contract of the contract of the contract of the contract of the contract of the contract of the contract of the contract of the contract of the contract of the contrac ………………………………………………………………………………………………………… . The contract of the contract of the contract of the contract of the contract of the contract of the contract of the contract of the contract of the contract of the contract of the contract of the contract of the contrac

………………………………………………  $H(\omega)$ : La fonction de transfert obtenue en considérant la tension aux bornes du condensateur comme tension de sortie  $V_s$ .

Pour  $\omega_c = \frac{1}{R}$  $\frac{1}{RC}$  *d'où*  $f_c = \frac{1}{2\pi R}$  $2\pi RC$ 

Pour un dipôle, on peut écrire la fonction de transfert sous la forme :

$$
H(\omega) = G \exp(j\varphi)
$$

 $O\mathfrak{u}$  : *G* est le gain du dipôle et  $\varphi$  sa phase.

$$
G = \left| \frac{vs}{ve} \right| = \frac{1}{\sqrt{1 + \left( \frac{\omega}{\omega_c} \right)^2}} \text{ et } \varphi = \arctan g \left( -\frac{\omega}{\omega_c} \right)
$$

La fréquence de coupure est la fréquence pour laquelle on a une atténuation de -3 décibels

$$
\left| \frac{Vs}{Ve} \right| = \frac{1}{\sqrt{2}} \equiv G_{dB} = 20 \log \left( \frac{1}{\sqrt{2}} \right) = -3 dB
$$

Pour :

Le gain en décibels :

$$
f = f_c \rightarrow G = -3dB
$$
 et  $\varphi = -45^{\circ}$ 

$$
G_{dB} = 20 \log|H(\omega)| = -10 \log \left(1 + \left(\frac{\omega}{\omega_c}\right)^2\right)
$$

#### **A.1.2. Diagramme de Bode**

Un diagramme de Bode est un moyen de représenter le comportement fréquentiel d'un système électronique. Il permet une résolution graphique simplifiée, en particulier pour l'étude de la fonction de transfert d'un circuit. Il est utilisé afin de visualiser rapidement la marge de gain et la marge de phase, en plus la bande passante et la bande rejetée.

#### **Tracé asymptotique**

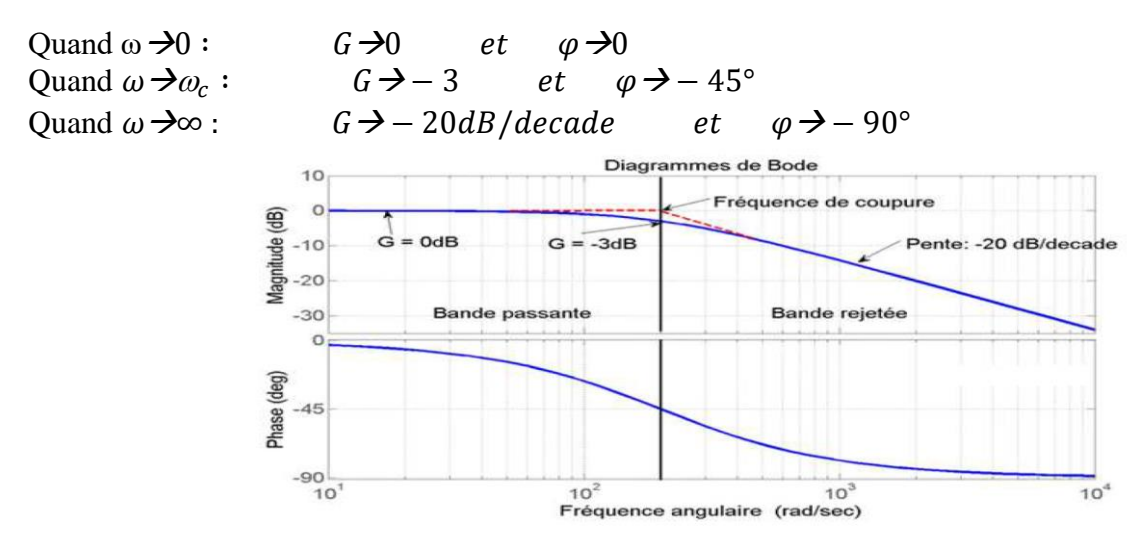

*Figure 2 : Diagramme de Bode pour un filtre passe bas.*

#### **A.2. Filtre passe haut**

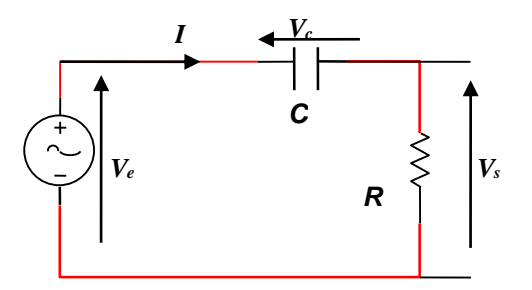

*Figure 3 : Filtre CR*

Dans un filtre passe haut la tension de sortie *V*<sup>*s*</sup> est prélevée aux bornes de la résistance (figure 3). Un filtre passe-haut est un filtre qui laisse passer les hautes fréquences et attenue les basses fréquences, c'est-à-dire les fréquences inferieures à *fc.*

#### **A.2.1. Fonction de transfert**

La fonction de transfert obtenue en considérant la tension aux bornes de la résistance comme tension de sortie.

$$
H(\omega) = \frac{v_s(\omega)}{v_e(\omega)} = \frac{j\frac{\omega}{\omega_c}}{1 + j\frac{\omega}{\omega_c}}
$$
 (Démontrez cette fonction)

………………………………………………………………………………………………………… ………………………………………………………………………………………………………… ………………………………………………………………………………………………………… ………………………………………………………………………………………………………… ………………………………………………………………………………………………………… ………………………………………………………………………………………………………… ………………………………………………………………………………………………………… ………………………………………………………………………………………………………… ………………………………………………………………………………………………………… ………………………………………………………………………………………………………… ………………………………………………………………………………………………………… …………………………………………………………

Pour un dipôle, on peut écrire la fonction de transfert sous la forme :  $H(\omega) = G \exp(i\varphi)$ 

Où  $G$  est le gain du dipôle et  $\varphi$  sa phase.

$$
G = \left| \frac{V_s}{V_e} \right| = \frac{\frac{\omega}{\omega_c}}{\sqrt{1 + \left( \frac{\omega}{\omega_c} \right)^2}} \text{ et } \varphi = \frac{\pi}{2} - \arctang \left( \frac{\omega}{\omega_c} \right)
$$

La fréquence de coupure est la fréquence pour laquelle on a une atténuation à-3 décibels.

$$
\left|\frac{V_s}{V_e}\right| = \frac{1}{\sqrt{2}} \equiv -3dB
$$

 $f = f_c$  on a  $\varphi = 45^\circ$ 

Pour :

Le gain en décibels :

$$
G(dB) = 20 \log|H(\omega)| = 20 \log \frac{\omega}{\omega_c} - 10 \log \left(1 + \left(\frac{\omega}{\omega_c}\right)^2\right)
$$

#### **A.2.2. Diagramme de Bode**

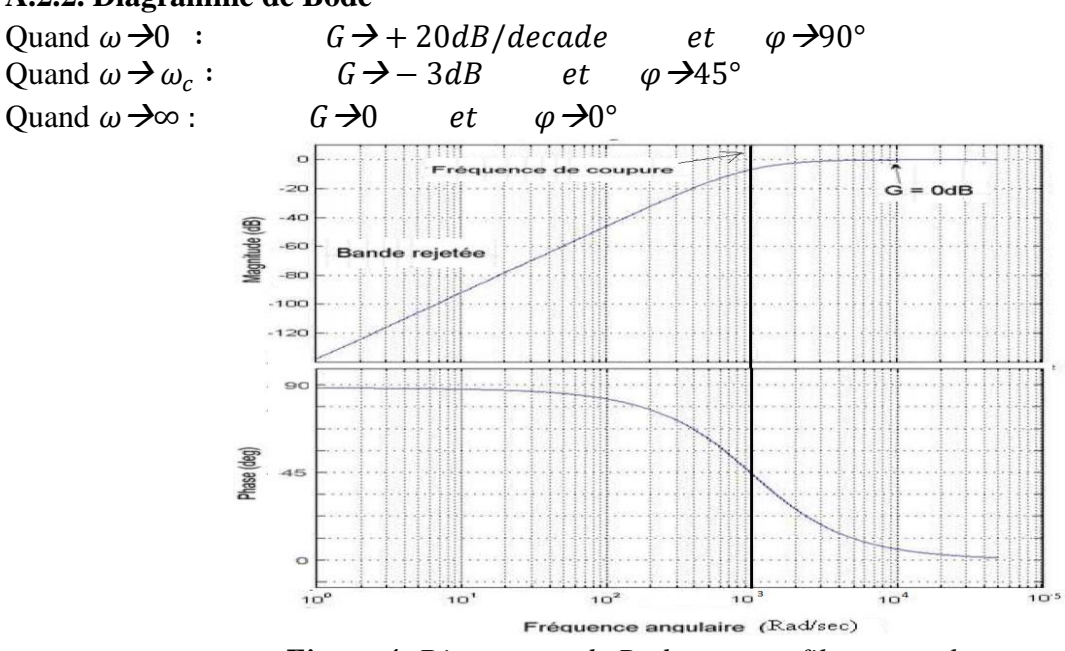

*Figure 4: Diagramme de Bode pour un filtre passe haut.*

#### **A.3. Préparation théorique :**

**A.3.1. Circuit RC :** Soit le montage suivant pour R=4.7KΩ, C=0.22 µF et Ve sinusoïdale d'amplitude 5V.

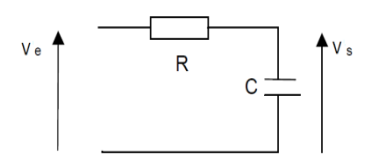

a) Calculer la fréquence de coupure.

………………………………………………………………………………………………… ………………………………………………………………………………………………… …………………………………………………………………………………………………

b) Quel est le type de ce filtre.

#### **A.3.2. Circuit CR :**

Refaire le même travail pour le montage suivant : (R=2.2KΩ, C=10nF et Ve sinusoïdale d'amplitude 5V)

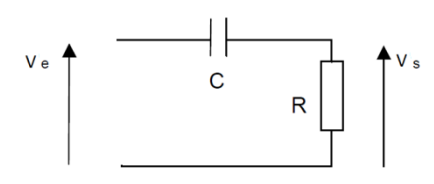

a) Calculez la fréquence de coupure

…………………………………………………..

…………………………………………………………………………………………… ……………………………………………………………………………………………  $\mathcal{L}^{\text{max}}$ ……………………………………………………………………………………………

b) Quel est le type de ce filtre.

#### **B. Partie pratique :**

#### **B.1 Réalisation du Filtre RC (passe-bas) :**

Réaliser le montage suivant avec R = 4.7 kΩ et C = 0.22  $\mu$ F. Le circuit est alimenté avec une tension sinusoïdale.  $Ve = V_{max} sin(2\pi ft)$  avec  $V_{max} = 5$  V. A l'aide d'un oscilloscope, relever la tension Vs aux bornes du condensateur et le déphasage  $\Delta T$  entre cette dernière et Ve, pour les

fréquences allant de 50Hz jusqu'à 10 kHz, selon le Tableau I :

…………………………………………………

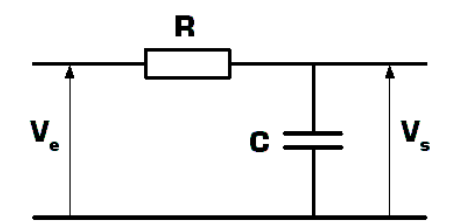

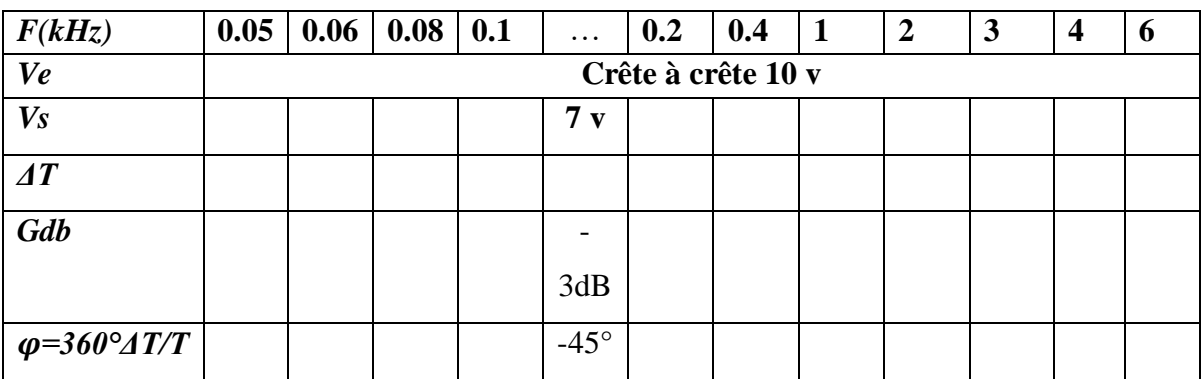

**Remarques :** La fréquence de coupure sera mesurée lorsque  $Vs = \frac{1}{6}$  $\frac{1}{\sqrt{2}}$ V $max$  = 70% de V $max$ .

- 1. Représentez sur le graphe (annexe 01) le diagramme des amplitudes ?
- 2. Représentez sur le graphe (annexe 01) le diagramme des phases ?
- 3. Comparer la fréquence de coupure théorique et mesurée ?

…………………………………………………………………………………………………… ……………………………………………………………………………………………………

#### **B.2 Filtre Passe Haut :**

Réaliser le montage suivant avec R =  $2.2 \text{ k}\Omega$  et C = 10nF Fixer l'entrée  $Ve = V_{max} sin(2\pi ft)$  pour  $V_{max} = 5V$ A l'aide de l'oscilloscope, relever l'amplitude de Vs (aux bornes de R) et son déphasage  $\Delta T$  par rapport à Ve, et refaire les mêmes mesures, pour différentes fréquences allant de 400Hz jusqu'à 30 KHz, selon le tableau ci-dessous :

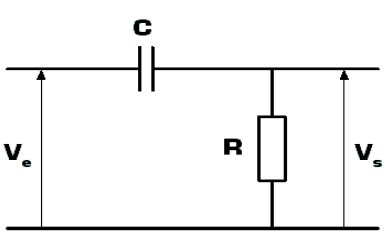

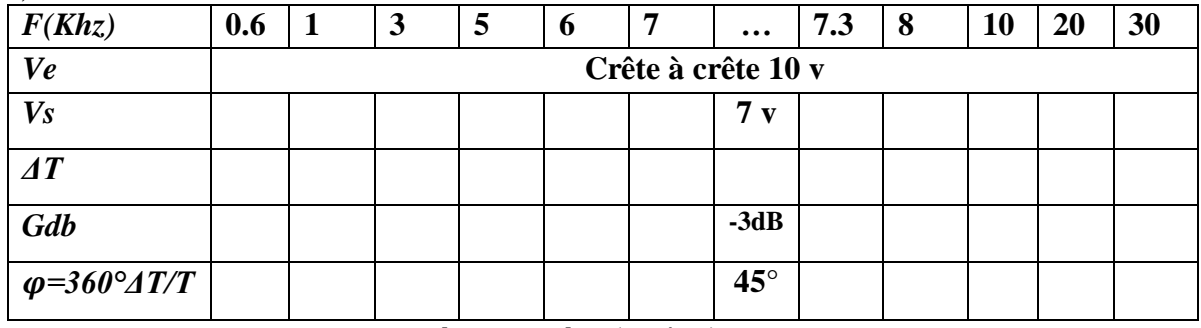

1. Calculez le gain en tension  $GdB = 20 log(Vs/Ve)$  et sa phase  $\varphi$ ?

- 2. Représentez sur le graphe (annexe 02) le diagramme des amplitudes ?
- 3. Représentez sur le graphe (annexe 02) le diagramme des phases ?
- 4. Comparer la fréquence de coupure théorique et mesurée ?

……………………………………………………………………………………………………

#### **B.3 Filtre Passe-bande :**

Réaliser le montage suivant avec R1= 2.2k $\Omega$ , C1= 0.22  $\mu$ F, R2= 4.7 k $\Omega$  et C2= 10 nF.

……………………………………………………………………………………………………

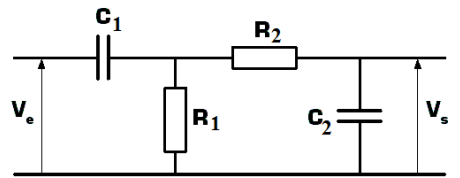

- Variez la fréquence entre 50 Hz à 30 KHz
- Déduire les deux fréquences de coupure  $(f_1 \text{ et } f_2)$ :

………………………………………………………………………………………………

Calculer la largeur de bande  $\Delta f = f_2 - f_1$ ………………………………………………………………………………………………

#### *Remarques très importantes :*

- *Le port du tablier est obligatoire durant la séance du TP.*
- *Le compte rendu doit être remis à la fin de la séance du TP.*
- *Arranger le matériel du TP avant de quitté votre poste de travail.*
- *Lien TP* : <http://elearning.univ-biskra.dz/moodle/enrol/index.php?id=1210>

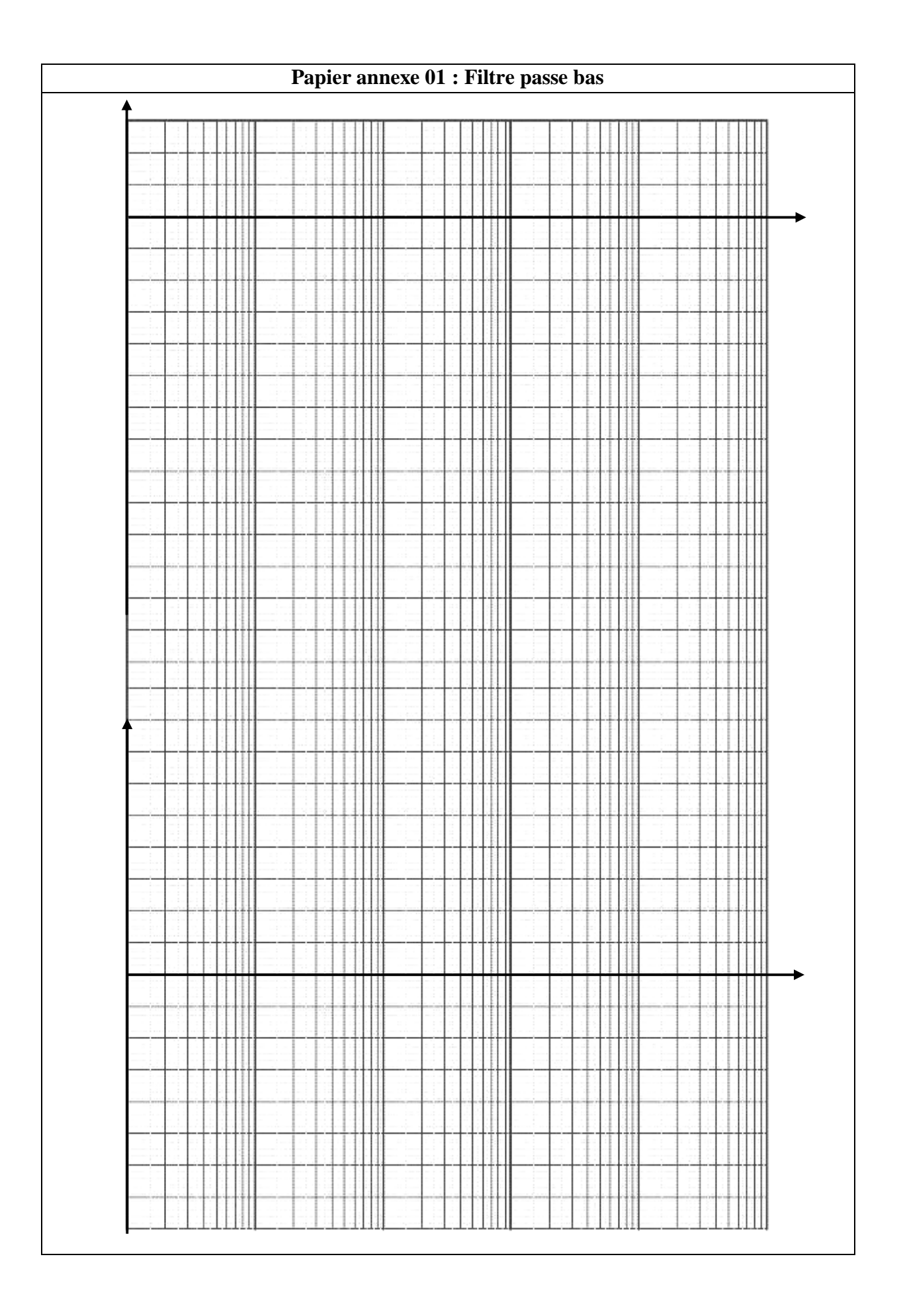

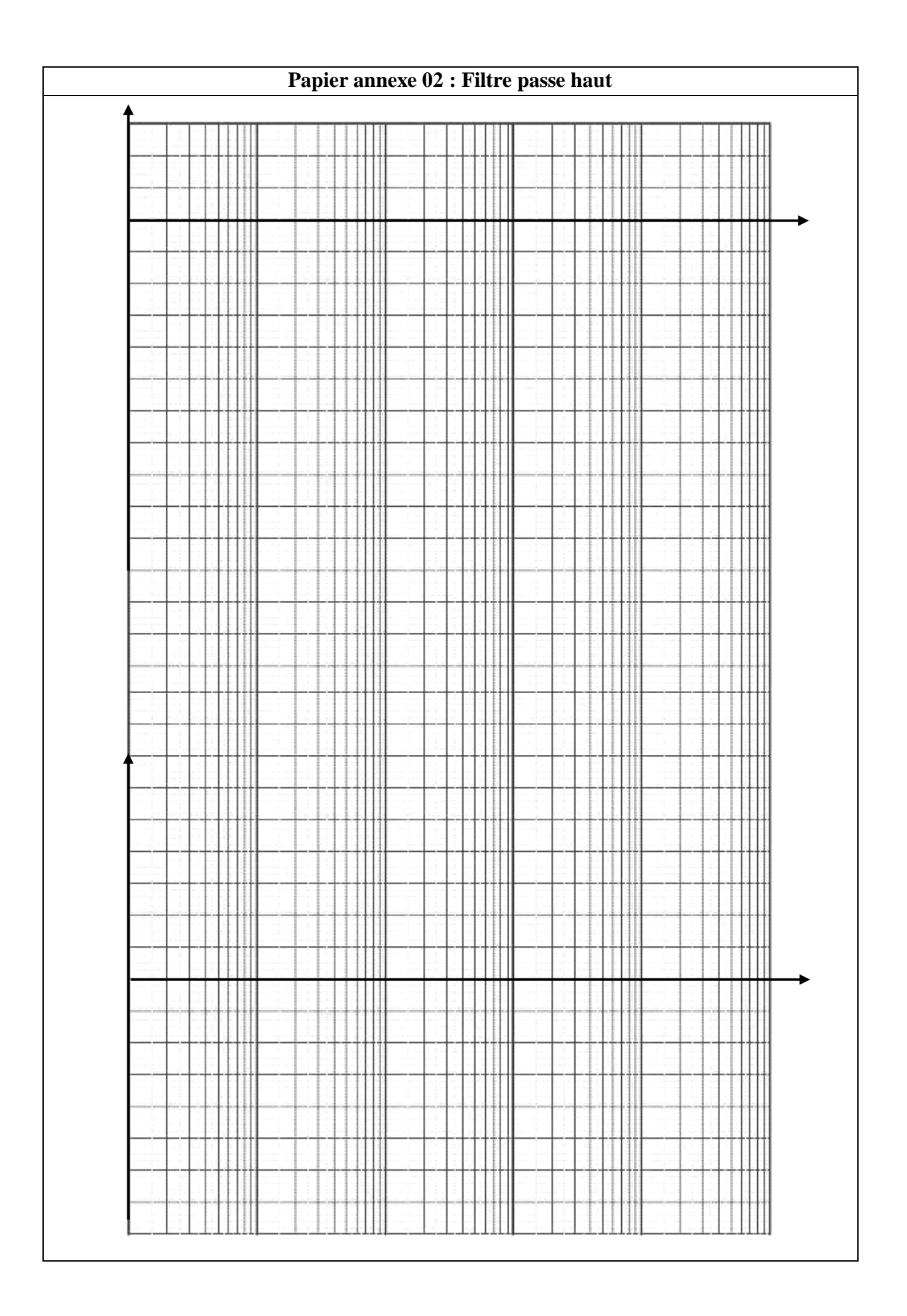

**Université Mohammed Khider de Biskra Biskra le : …./…./2019 Faculté des Sciences et de la Technologie Tronc commun Sciences et Techniques 2 éme année Licence Module : TP ELN Fond 1**

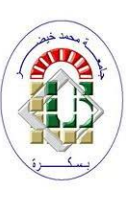

#### **TP N°03 : Caractéristiques de la diode et redressement**

#### **Objectifs du TP :**

L'objectif de ce TP est de relevé la caractéristique (I en fonction de V) de la diode dans les deux sens (direct et inverse) et extraire leurs seuils (seuil de conductivité de la diode et seuil de claquage) pour mieux connaître les limites de notre composant (la diode) et de prendre toutes les précautions de sécurité. Ainsi que l'utilisation de la diode pour le redressement d'un signal alternatif.

#### *Remarque très importante : Répondez à toutes les questions des parties théoriques.* **A. Caractéristique de la diode (partie théorique) :**

Une diode au silicium (par exemple) est constituée de deux jonctions, une dopée N (c'est-à-dire il y a des électrons libres : charge négatif) et l'autre dopée P (c'est-à-dire il y a des trous libres : charge positif). Fig.01.

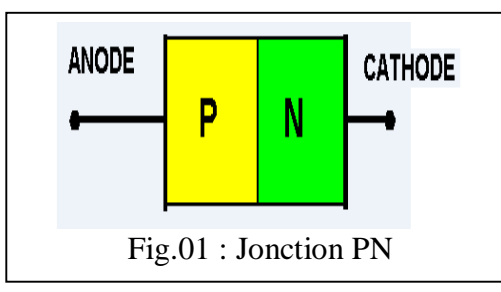

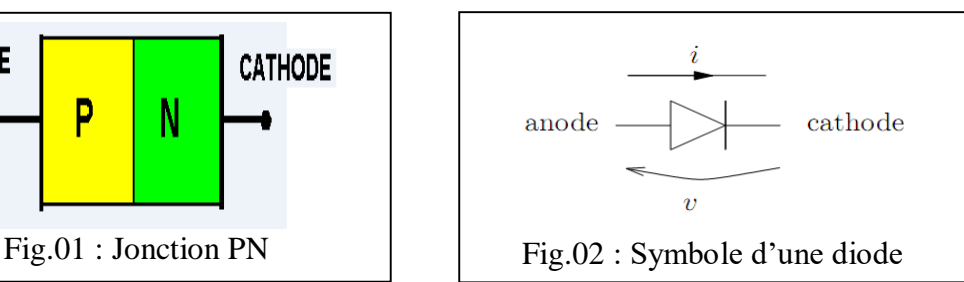

La figure 02 montre le schéma symbolique d'une diode qui montre les sens positif (ou directe) du courant de l'anode vers la cathode et le sens inverse de la cathode vers l'anode.

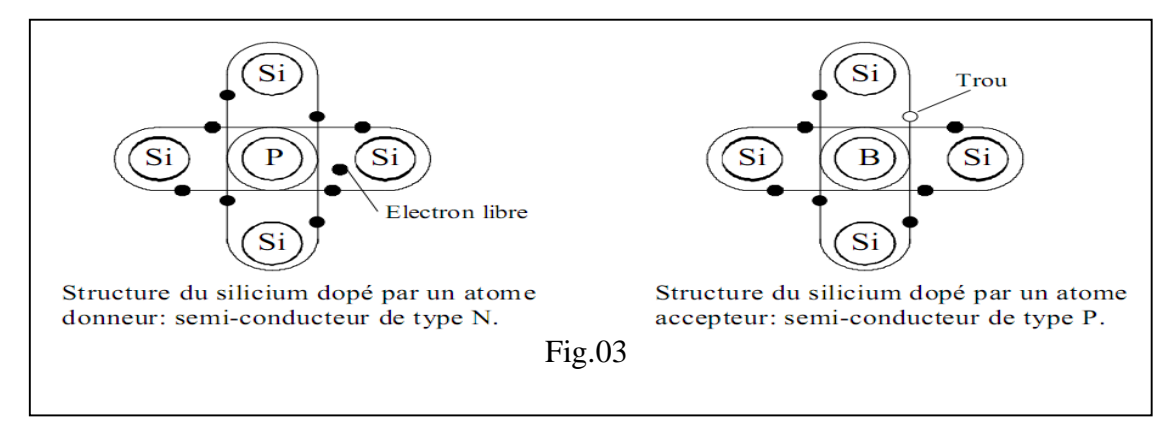

La figure 03 montre le type de dopage. Le dopage de type N est l'injection d'électrons libre dans le silicium ce qui la rend de charge négative, le dopage de type P est l'extraction d'électrons du silicium ce qui rend la matière de charge positif.

**A.1. Partie théorique :** Répondre aux questions Q1 jusqu'à Q5.

**Q1 :** Donner la formule du courant de la diode :  $I_p = f(V_p)$ 

**R1 :** ………………………………………………………………

**Q2** : la tension au bornes de la diode mis cette dernière dans deux états.

**R2** :

- $\bullet$  Si V<V<sub>D</sub>, la diode est :  $\Box$ Passante ou  $\Box$ Bloquante
- Si V>V<sub>D</sub>, la diode est :  $\Box$ Passante ou  $\Box$ Bloquante

 $Q3$  **:** Donner le schéma équivalent pour les deux cas  $(V>V_D)$  et  $V\langle V_D\rangle$  dans les deux cas (réel et idéal

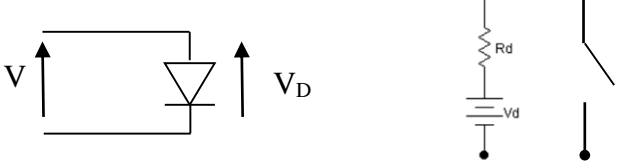

Dans le cas réel la diode est remplacée par sa résistance interne  $r_d$  et  $V_D$  (sens direct) ou un circuitouvert (CO, sens inverse).

Dans le cas idéal la diode est remplacée par un court-circuit (CC, sens direct) ou un CO (sens inverse).

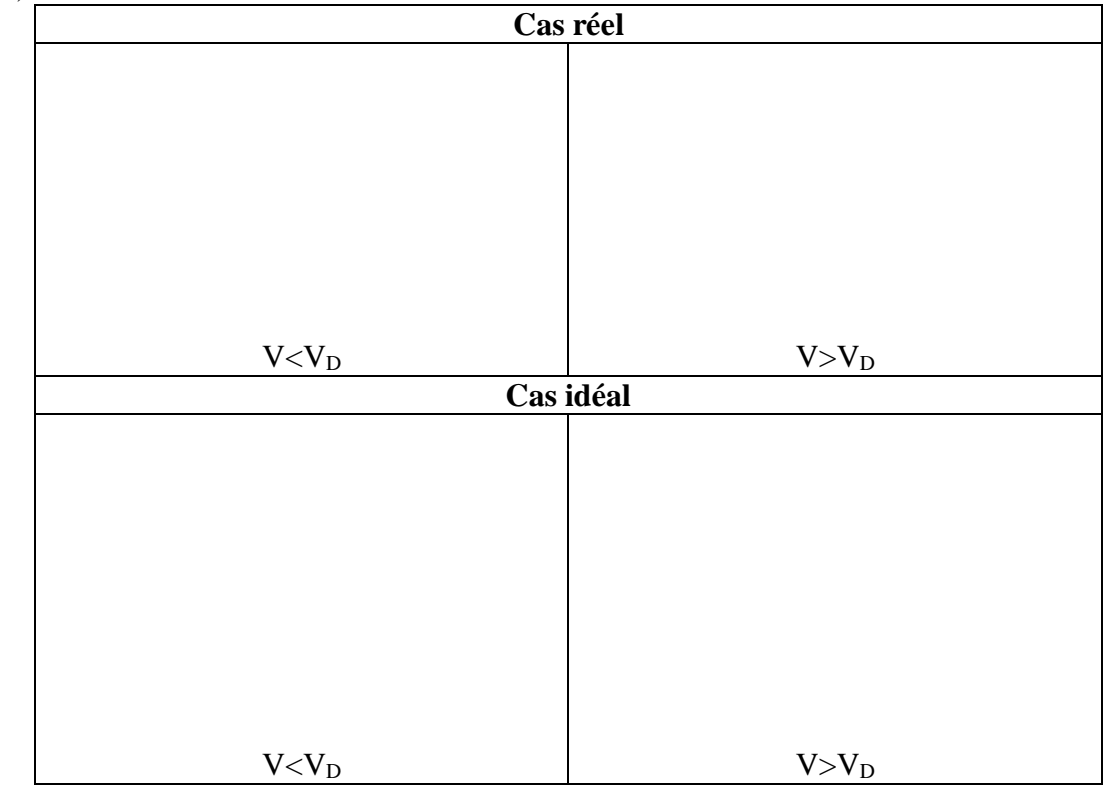

#### **A.2. Partie pratique :**

Avant de commencer, il faut tester la diode avec le multimètre dans le mode ohmmètre (signe de la diode).

**Q1 :** Donner les résultats obtenus :

Sens direct :………………. […]

Sens inverse :…………….. […]

**Q2 :** On va tracer la caractéristique de la diode. Pour ça on va réaliser le montage suivant :

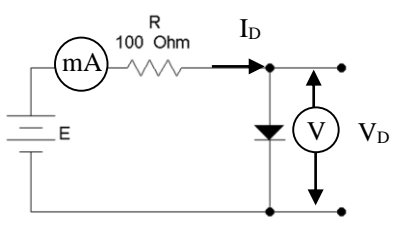

Réaliser le montage suivant avec R =100 Ω, E est une tension réglable fournie par une alimentation stabilisée. Faites varier E suivant les valeurs du tableau suivant :

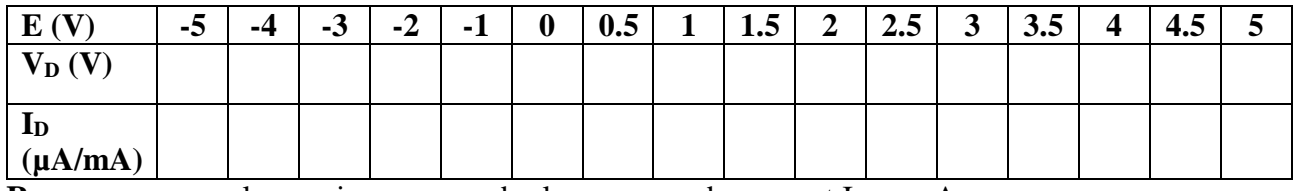

**Remarque** : pour le sens inverse prendre les mesures du courant  $I_D$  en  $\mu A$ .

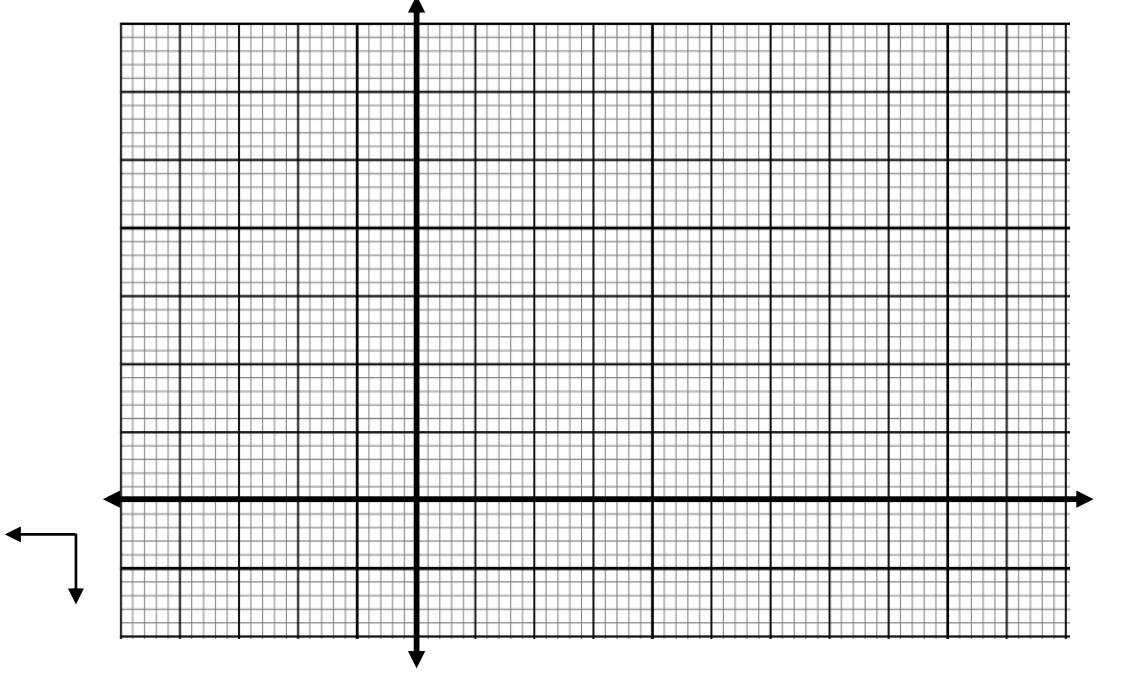

**Q3** : Tracez la caractéristique de la diode :  $I_D = f(V_D)$ , elle doit avoir la forme de la figure 05 : **Q4 :** Combien vaut la tension de seuil  $V_0$  (à partir du graphe) ?

**R4 :**  $V_0 = [ ] \Rightarrow I_{d0} = [ ]$ 

**Q5 :** Combien vaut E pour que  $V_p = V_0$  ? (Recherche expérimentale)

 $R5: E =$ 

**Q6 :** Calculer la résistance dynamique  $r_d$  à partir de la courbe

 $R6: r_d =$  [ ]

#### **B. Redressement simple alternance**

#### **B.1. Partie théorique**  $(A.N : Vmax = 9V, f = 1KHz, B = 0)$

Le redressement simple alternance d'un signal alternatif  $V(t) = Vmax sin(\omega t)$  donne le signal  $U_s(t)$  représenté par la figure suivante :

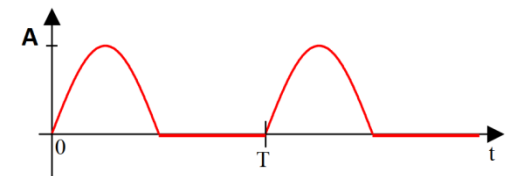

1. Développer mathématiquement la valeur moyenne  $U_{s \, m o y}$ :

…………………………………………………………………………………………… …………………………………………………………………………………………… …………………………………………………………………………………………… …………………………………………………………………………………………… …………………………………………………………………………………………… …………………………………………………………………………………………… …………………………………………………………………………………………… ……………………………………………………………………………………………

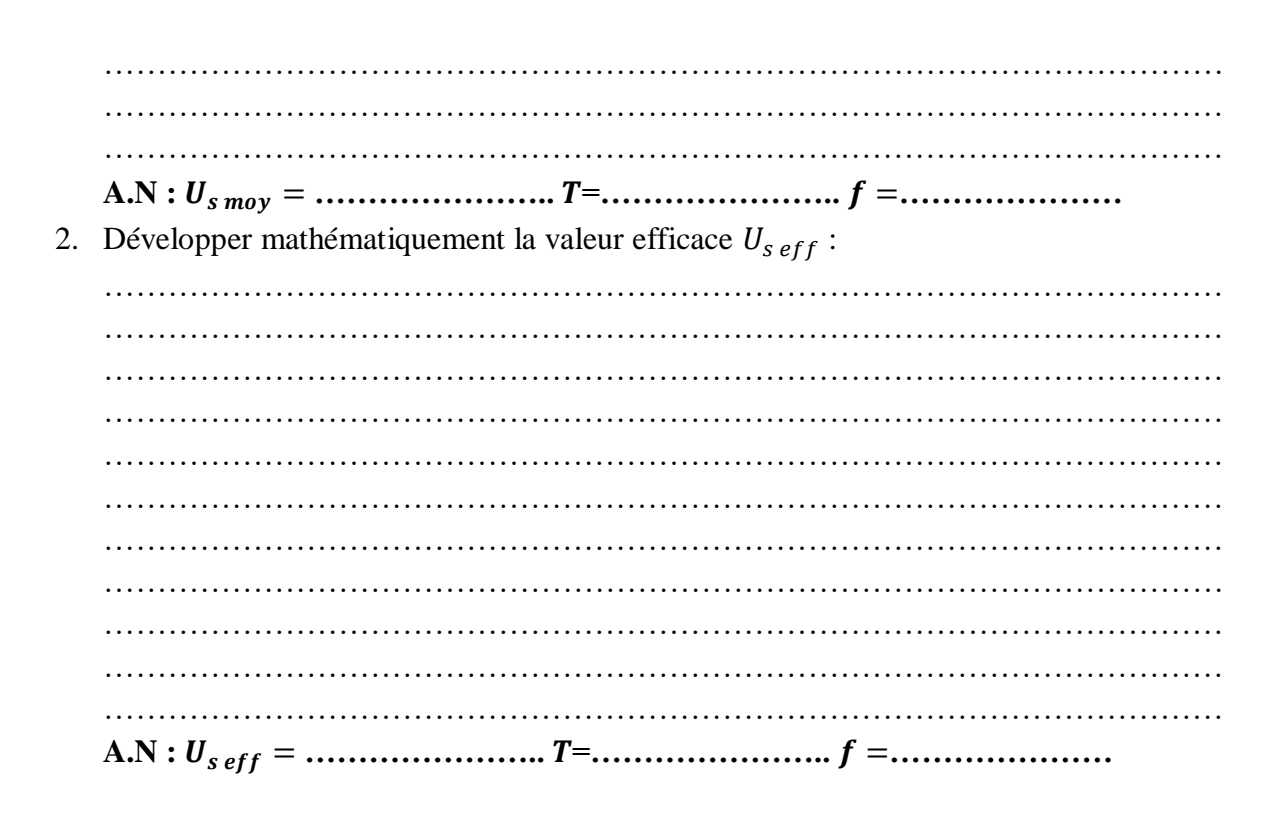

#### **B.2. Partie pratique (Circuit redresseur simple alternance) :**

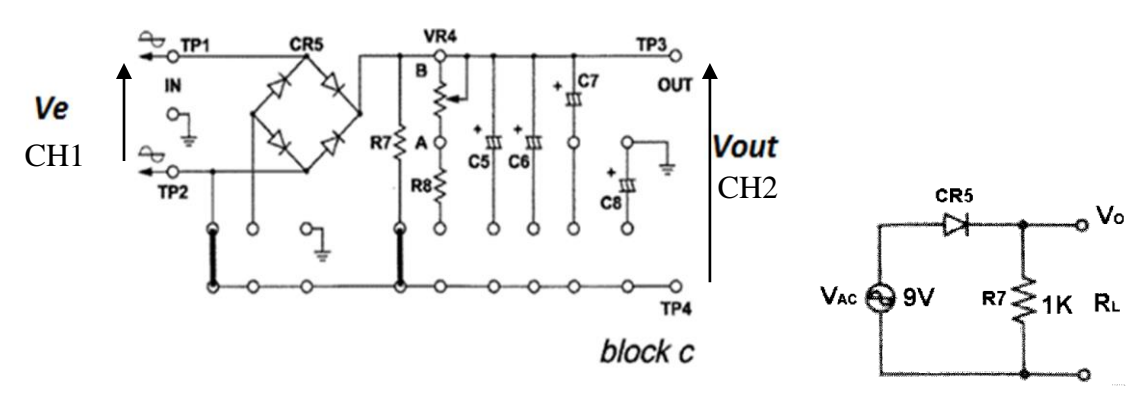

**Fig. 23002-block c.1**

#### **Manipulation :**

- 1- Insérer les clips de raccordement selon la Fig. 23002-block c.1
- 2- Appliquer une source de tension alternatif de  $Vpp = 18 V$  entre les bornes TP1 et TP2.
- 3- Tracer la tension Vout (CH2) en mode AC et DC et Ve (CH1) en mode AC seulement.
- 4- Tracer la tension  $V_D$  (CH2) en mode DC et  $Ve$  (CH1) en mode AC seulement.
- 5- Mesurer Vout à l'aide du multimètre en mode AC et DC (tableau 2).
- 6- Compléter le Tableau (2).

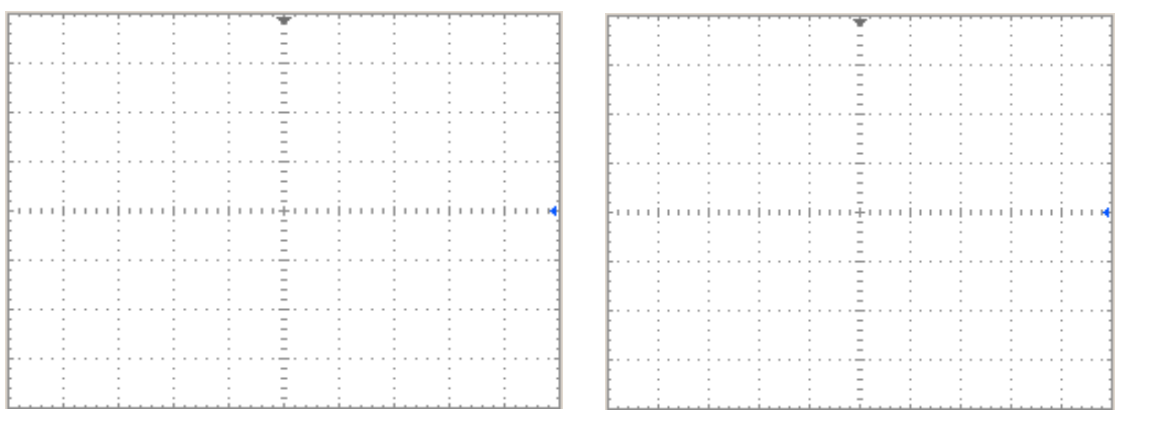

 $Vout(AC)$   $Vout(DC)$ 

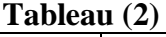

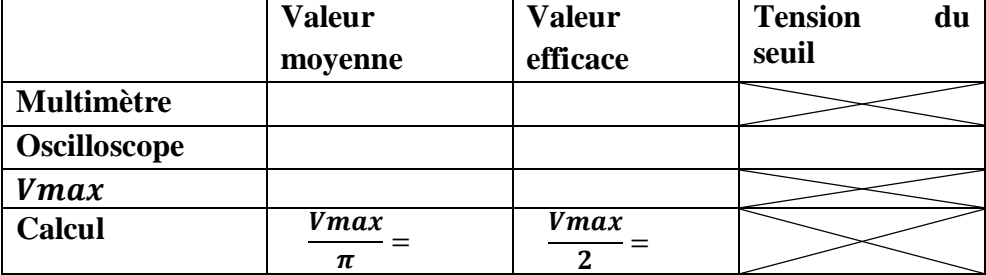

Comparer les résultats pratiques avec ceux de la théorie :

………………………………………………………………………………………………………… ………………………………………………………………………………………………………

Relever la tension  $V_D$  aux bornes de la diode (CH2), selon la figure suivante :

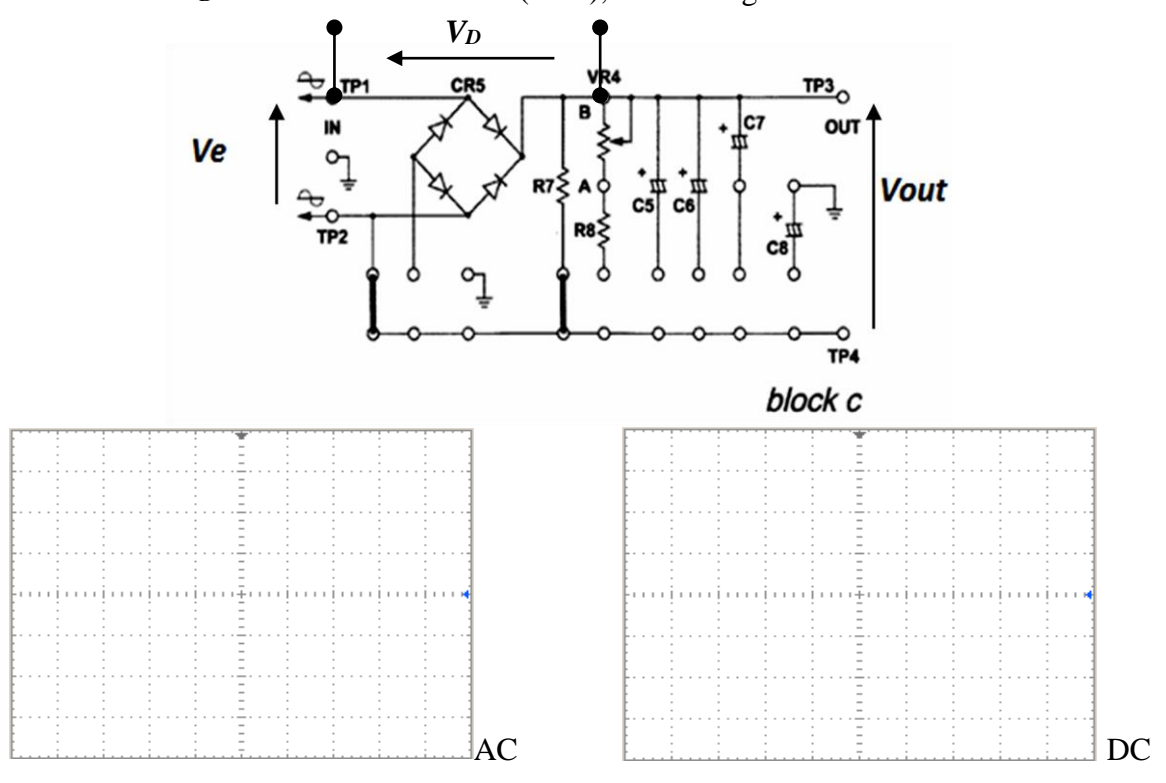

#### *Remarques importantes :*

- *Le port du tablier est obligatoire durant la séance du TP.*
- *Le compte rendu doit être remis à la fin de la séance du TP.*
- *Arranger le matériel du TP avant de quitté votre poste de travail.*
- *Lien TP :* <http://elearning.univ-biskra.dz/moodle/enrol/index.php?id=1210>

**Université Mohammed Khider de Biskra Biskra le : …./…./2019 Faculté des Sciences et de la Technologie Tronc commun Sciences et Techniques 2 éme année Licence Module : TP ELN Fond 1**

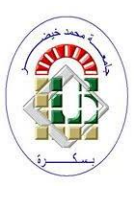

#### **TP N°04 : Alimentation stabilisée avec diode zener A. Redressement double alternance (avec pont de Graetz) :**

#### **A.1. Partie théorique :**

Le redressement double alternance d'un signal alternatif  $V(t) = V_{max} \sin(\omega t)$  donne le signal  $U_d(t)$  représenté par la figure suivante :

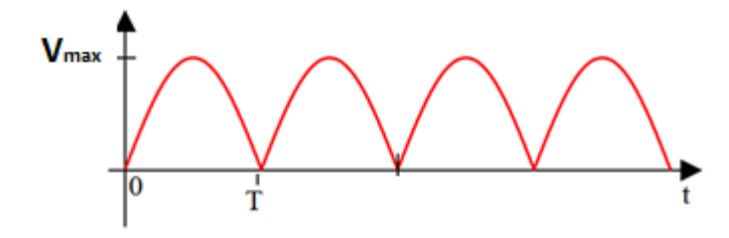

3. Trouvez l'expression mathématique de la valeur moyenne  $U_{d\,moy}$ :

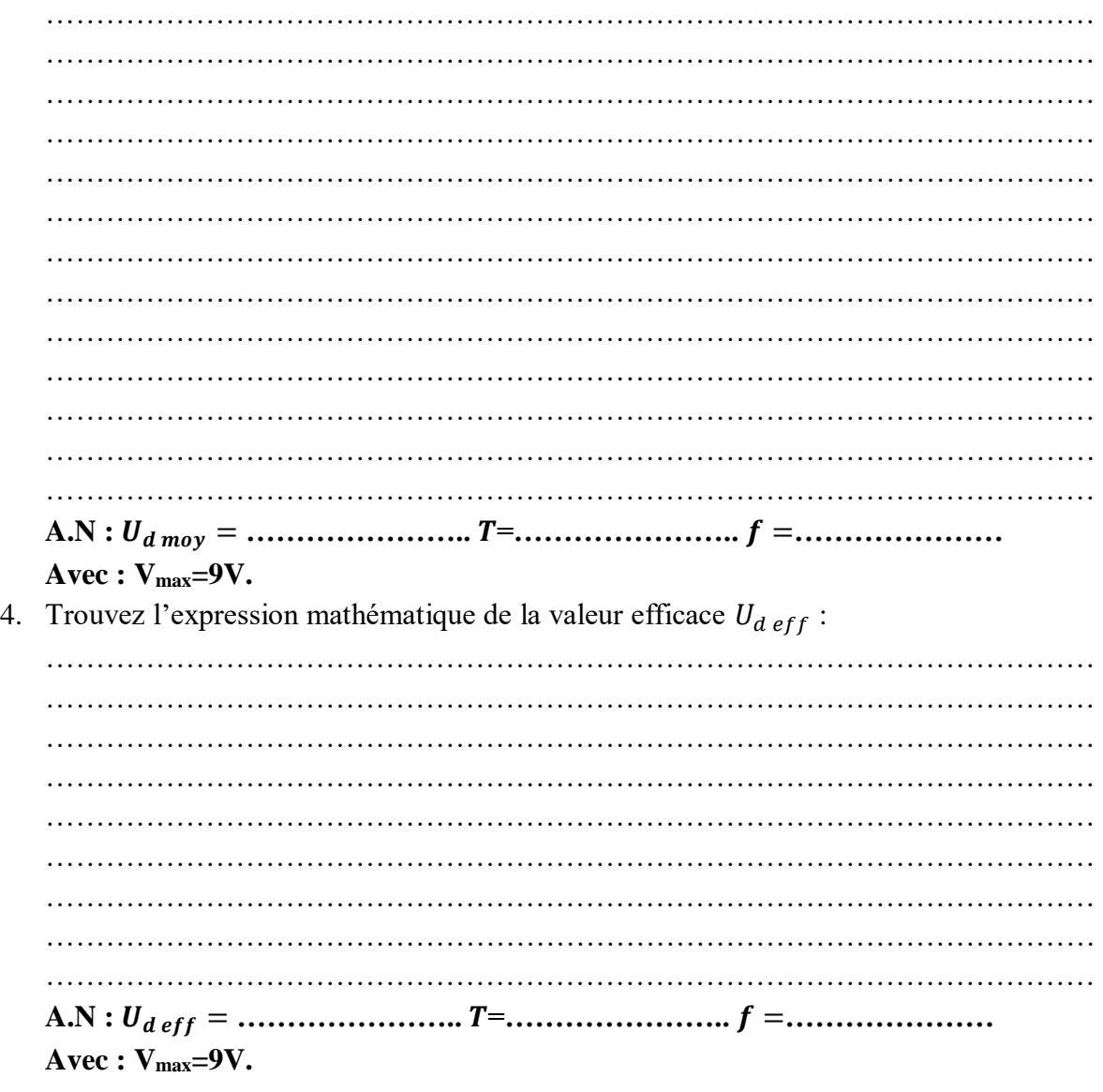

#### **A.2. Partie pratique (Circuit redresseur double alternance ou pont de Graetz) :**

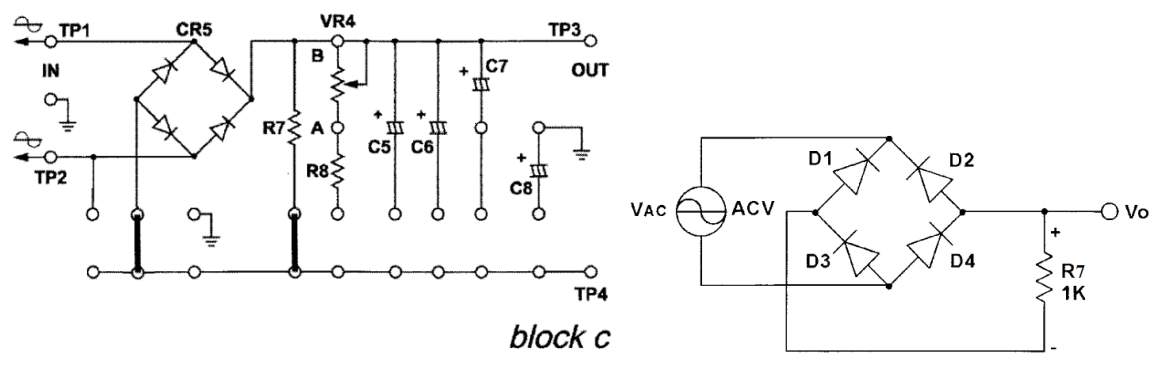

**Fig. 23002-block c.2**

#### **Manipulation :**

- 1- Insérer les clips de raccordement selon la Fig. 23002-block c.2
- 2- Appliquer une source de courant alternatif de  $Vpp = 18V$  entre les bornes TP1 et TP2.
- 3- Tracer seulement la tension *Vout* (CH2) en mode AC et DC. (c.-à-d. débrancher CH1)
- 4- Mesurer *Vout* à l'aide du multimètre en mode AC et DC (tableau 3).
- 5- Compléter le Tableau (3)

|  |  |  |  |  |  |  |  |  | $+ + + + + +$ |  |  |  |  |  |  |  |  |
|--|--|--|--|--|--|--|--|--|---------------|--|--|--|--|--|--|--|--|
|  |  |  |  |  |  |  |  |  |               |  |  |  |  |  |  |  |  |
|  |  |  |  |  |  |  |  |  |               |  |  |  |  |  |  |  |  |
|  |  |  |  |  |  |  |  |  |               |  |  |  |  |  |  |  |  |
|  |  |  |  |  |  |  |  |  |               |  |  |  |  |  |  |  |  |
|  |  |  |  |  |  |  |  |  |               |  |  |  |  |  |  |  |  |
|  |  |  |  |  |  |  |  |  |               |  |  |  |  |  |  |  |  |
|  |  |  |  |  |  |  |  |  |               |  |  |  |  |  |  |  |  |
|  |  |  |  |  |  |  |  |  |               |  |  |  |  |  |  |  |  |
|  |  |  |  |  |  |  |  |  |               |  |  |  |  |  |  |  |  |
|  |  |  |  |  |  |  |  |  |               |  |  |  |  |  |  |  |  |
|  |  |  |  |  |  |  |  |  |               |  |  |  |  |  |  |  |  |
|  |  |  |  |  |  |  |  |  |               |  |  |  |  |  |  |  |  |
|  |  |  |  |  |  |  |  |  |               |  |  |  |  |  |  |  |  |
|  |  |  |  |  |  |  |  |  |               |  |  |  |  |  |  |  |  |
|  |  |  |  |  |  |  |  |  |               |  |  |  |  |  |  |  |  |
|  |  |  |  |  |  |  |  |  |               |  |  |  |  |  |  |  |  |
|  |  |  |  |  |  |  |  |  |               |  |  |  |  |  |  |  |  |
|  |  |  |  |  |  |  |  |  |               |  |  |  |  |  |  |  |  |
|  |  |  |  |  |  |  |  |  |               |  |  |  |  |  |  |  |  |

**Remarque importante :** *Pour stabiliser le signal appuyer sur « trigger Menu » puis choisir « Source : CH2 » et ajuster avec LEVEL.*

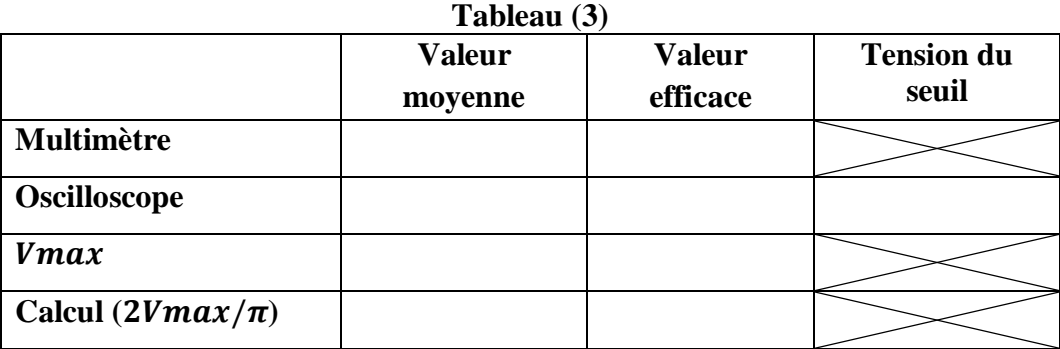

Comparer la fréquence du signal redressé avec celle du signal d'entrée

…………………………………………………………………………………………………………

…………………………………………………………………………………………………………

#### **B. Filtrage par condensateurs :**

Brancher un condensateur **C=1µF** puis **C6** et dessiner les graphes obtenus en mode DC :

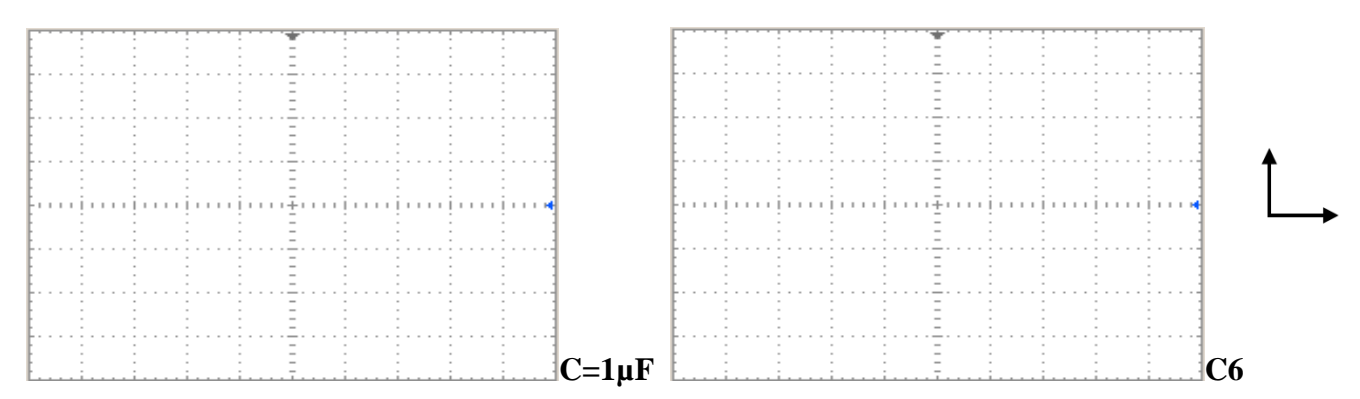

Mesurer :

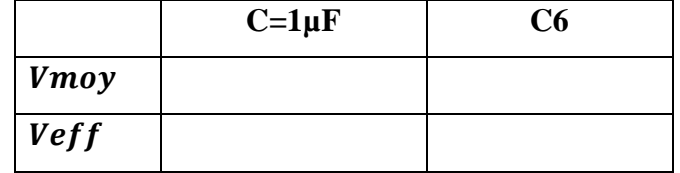

Donner votre conclusion :

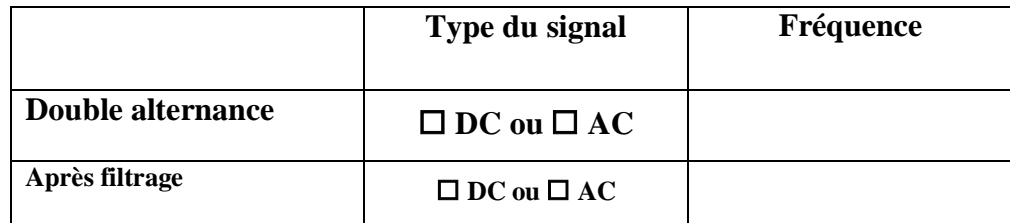

#### **C. Traçage de la caractéristique V(I) de ZD :**

#### **C.1. Procédures d'expérience :**

- 1. Identifier le module 23001-block a.6.
- 2. Insérez le clip de raccordement en vous référant à la fig.1-3 (b) et au diagramme de raccordement de clip 23001-block a.6.
- 3. Connectez le 18Vp-p 1KHz d'onde sinusoïdale à la borne IN.
- 4. Utilisez les canaux CH2(Y) et CH1(X) de l'oscilloscope pour tester respectivement les sorties TP1, TP2 et TP3. Les sorties TP1, TP2 sont utilisés en tant que borne d'entrée verticale, et TP3, TP2 en tant que borne d'entrée horizontale. TP2 est le point de masse commun.
- 5. Ajustez le mode de déclenchement de l'oscilloscope sur « X-Y », et le signal sur « INT ». Observez et relevez le graphique de l'oscilloscope. Tracez les valeurs sur la feuille de coordonnées (Figure 6).
- 6. Ajustez VR2 (VR10K), et observez les changements du graphique (courbe).

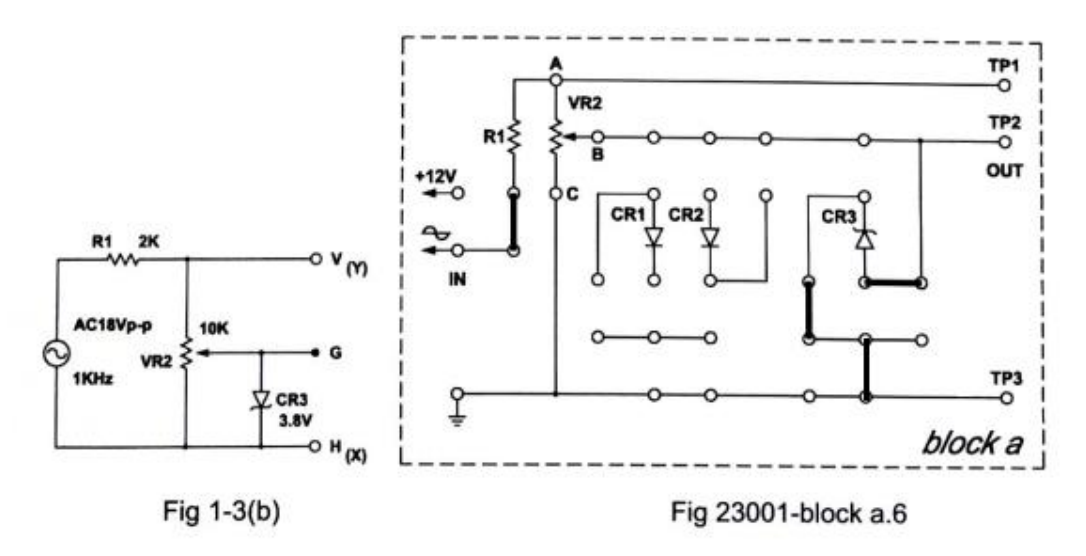

#### **C.2. Résultats d'expérience :**

Relevez la courbe avec le curseur de VR2(VR10K) à demi position.

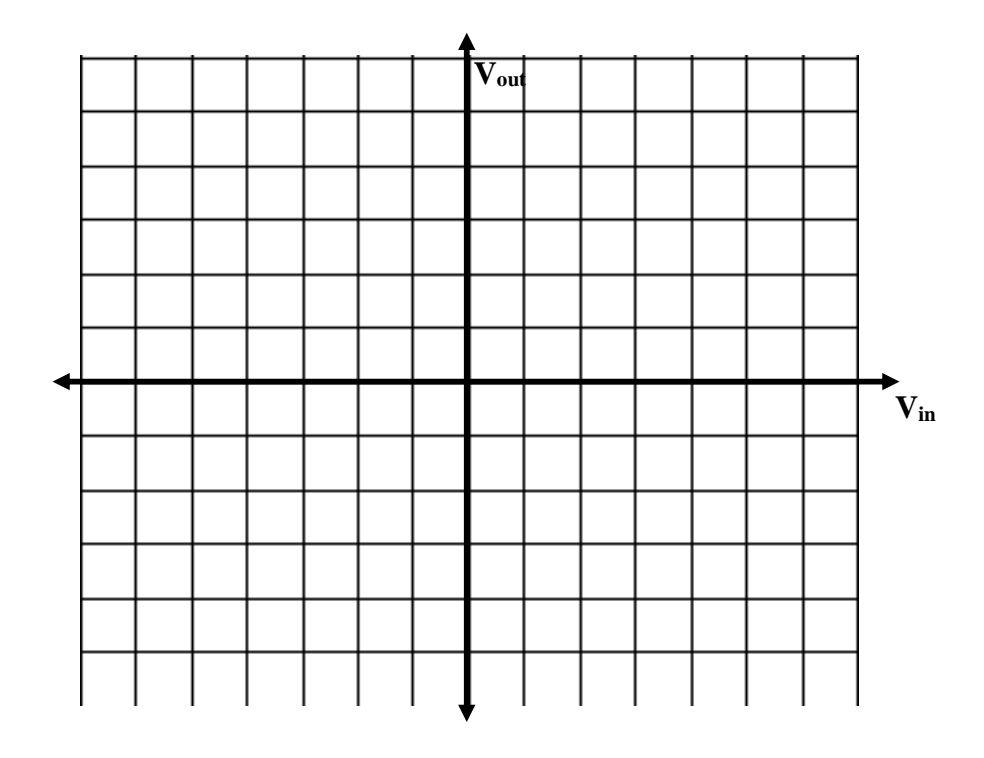

#### *Remarques importantes :*

- *Le port du tablier est obligatoire durant la séance du TP.*
- *Le compte rendu doit être remis à la fin de la séance du TP.*
- *Arranger le matériel du TP avant de quitté votre poste de travail.*
- *Lien TP* : <http://elearning.univ-biskra.dz/moodle/enrol/index.php?id=1210>

**Université Mohammed Khider de Biskra Biskra le : …./…./2019 Faculté des Sciences et de la Technologie Tronc commun Sciences et Techniques 2 éme année Licence Module : TP ELN Fond 1**

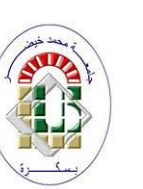

#### **TP N 05 : Caractéristiques d'un transistor et point de fonctionnement**

**Buts du TP** : Connaître les modes de fonctionnements d'un transistor bipolaire en traçant ses différentes courbes caractéristiques.

#### *B.***Partie théorique**

**Transistor :** c'est un dispositif à semi-conducteur, qui peut amplifier des courants électriques.

Le transistor bipolaire est l'opérateur technique de base de fonctions de l'électronique telles que l'amplification ou la commutation. Il est obtenu en insérant un barreau semi-conducteur entre deux du type opposé. Ainsi, on obtient deux possibilités :

Le transistor NPN :<br>Le transistor PNP :

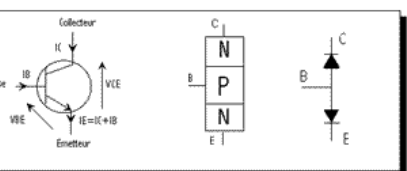

Les noms des 3 bornes ainsi constituées sont : la  $\overline{base}$  (D), i emetteur (E) et le conecteur (C). Les représentations symboliques des transistors nous informent sur leur type (PNP ou NPN) ainsi que sur le sens des courants.

Deux jonctions constituent le transistor, jonctions que l'on peut assimiler à 2 diodes (entre B-C et B-E) dont le sens dépend du type.

#### **Principe de fonctionnement :**

**ICsat**

N

On distingue 2 modes de fonctionnement du transistor : le mode **linéaire** et non linéaire (bloqué/saturé). La courbe représentant le courant de collecteur  $(I_C)$  en fonction du courant de base  $(I_B)$  permet d'identifier ces 3 modes de fonctionnement :

- **Bloqué** : il n'y a pas de courant dans le transistor.
- $\bullet$  Linéaire : le courant  $I_C$  est directement proportionnel au courant  $I_B$  on exploite alors les propriétés d'amplification du transistor :  $I_C = \beta I_B$
- **Saturé** : à partir d'un certain courant I<sub>B</sub>, appelé courant de saturation  $I_{B_{sat}}$ , le courant  $I_c$  atteint une valeur maximale, le transistor est dit « **saturé** ».

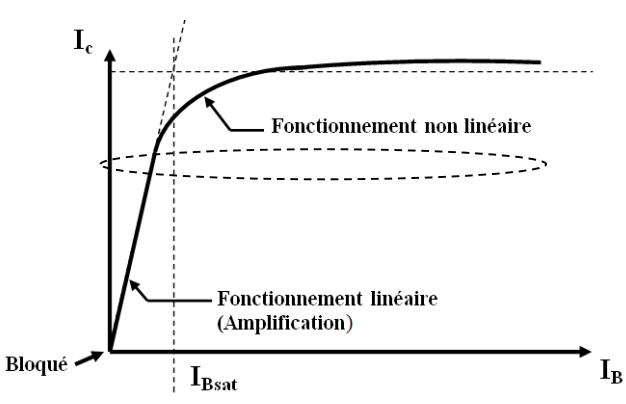

#### **Travail de préparation :**

#### **Etude d'un transistor NPN :**

Compléter les phrases suivantes

- 1- Pour = 0, le Transistor est …………………………….
- 2- Pour < , le Transistor est ………………………………….
- 3- Pour ≈ , le Transistor est …………………………………..
- 4- Pour ≈ 0, le Transistor est ……………………………………
- 5- Pour < ,le Transistor est ……………………………………
- 6- Pour = , le Transistor est ……………………………………

#### **B. Partie pratique :**

#### **B.1 Test du transistor :**

Utiliser le multimètre (mode test diode) pour tester votre transistor **Q1 :** Quels sont les résultats obtenus ? (justifier votre réponse)  $R1: C \rightarrow E =$ ........  $E \rightarrow C =$ ........  $B \rightarrow C =$ ........  $C \rightarrow B =$ ........

**EB=………. BE=………..**

 $Q2$ : Le transistor est de type :  $\Box$ NPN ou  $\Box$ PNP ?

#### **B.2 Caractéristiques du transistor bipolaire.**

**B.2.1** Caractéristique de transfert  $I_c = f(I_R)$ .

Réaliser le montage suivant :

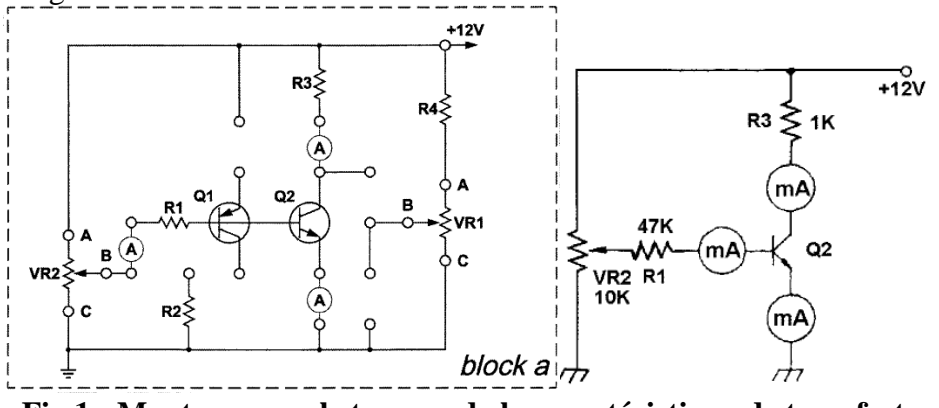

**Fig.1 : Montage pour le traçage de la caractéristique de transfert.**

- Insérez le clip de raccordement selon la Fig.1 (Module : 23002-block a)
- Connectez des ampèremètres afin de mesurer  $I_B$  et  $I_C$ .
- Ajustez VR2 (10KΩ) de sorte que  $I_B = 0, 10, ..., 150 \mu A$  et remplir le **tableau 1** :

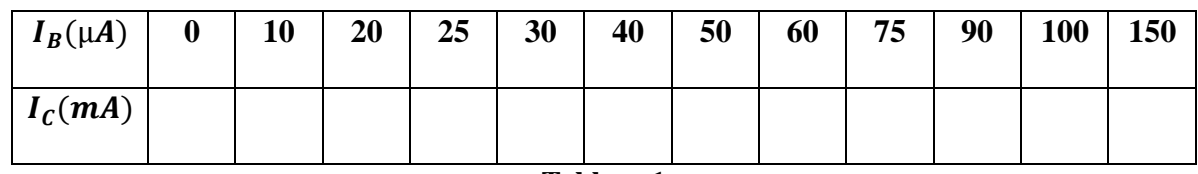

**Tableau 1**

**Q3 :** Quel est la valeur de  $I_{C_{sat}}$  (selon le tableau 1).

**R3 :** ……………………………

**Q4 :** Tracer la caractéristique de transfert en courant  $I_c = f(I_B)$ .

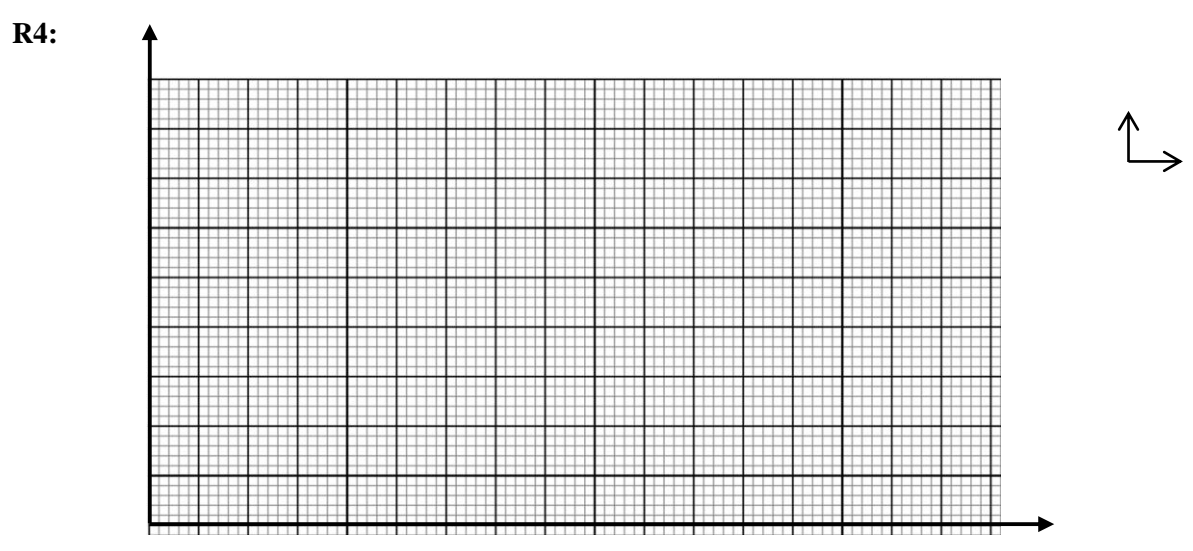

**Q5 :** Spécifier sur cette courbe les différentes zones de fonctionnement du transistor bipolaire.

**Q6 :** Relever la valeur de  $I_{B<sub>sat</sub>}$  à partir de la courbe.

**R6 :** ………………………………

On appelle "coefficient d'amplification de courant", le rapport  $\beta = I_c/I_B$  dans le domaine de linéarité de la courbe.

**Q7:** Calculer la valeur de

**R7 :**…………………………………

#### **B.2.2** Caractéristique de sortie  $I_c = f(V_{CE})$  à  $I_B$  constant

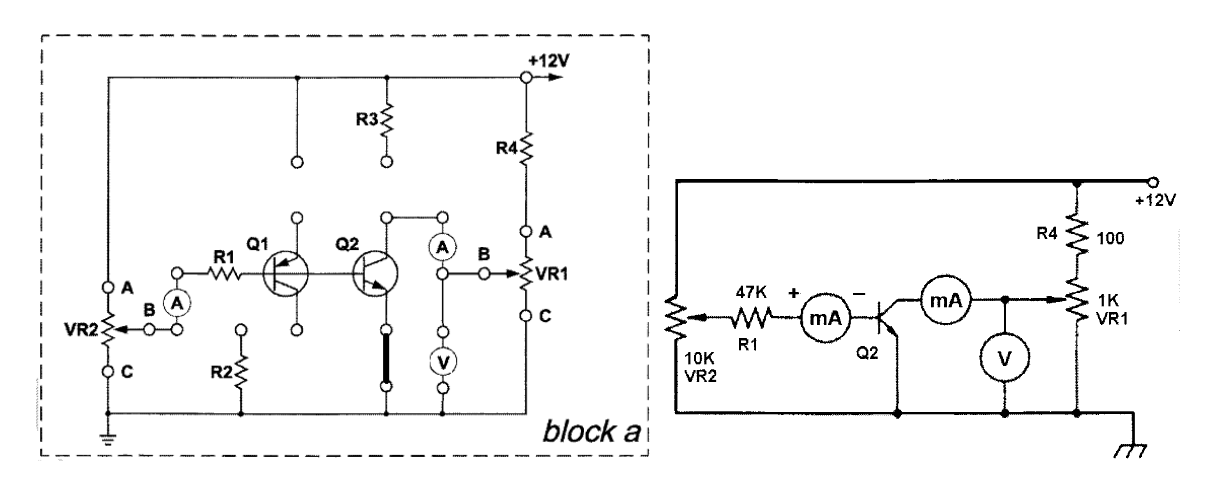

#### **Fig.2 : Montage pour le traçage de la caractéristique de sortie.**

- Insérez le clip de raccordement selon la Fig.2 (Module : 23002-block a)
- Connectez des ampèremètres et le voltmètre afin de mesurer  $I_B$ ,  $I_C$  et  $V_{CE}$ .
- Ajuster VR2 (10k) pour avoir différentes valeurs de  $I_B$ , Pour chaque  $I_B$ , Ajuster VR1 (1k) pour avoir des différentes valeurs de  $V_{\it CE}$  selon les tableaux (de 2 à 4).

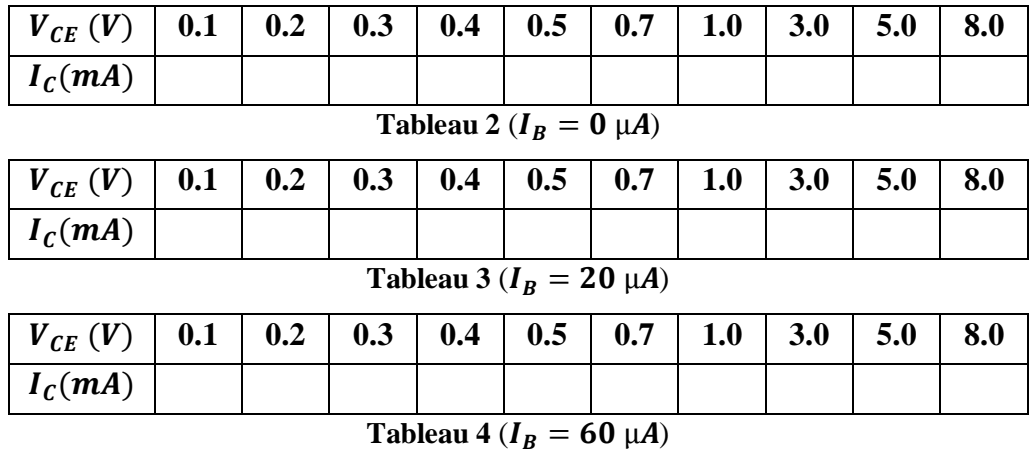

**Q8 :** Tracer les courbes  $I_C = f(V_{CE})$  pour différentes valeurs de  $I_B$ .

**R8 :**

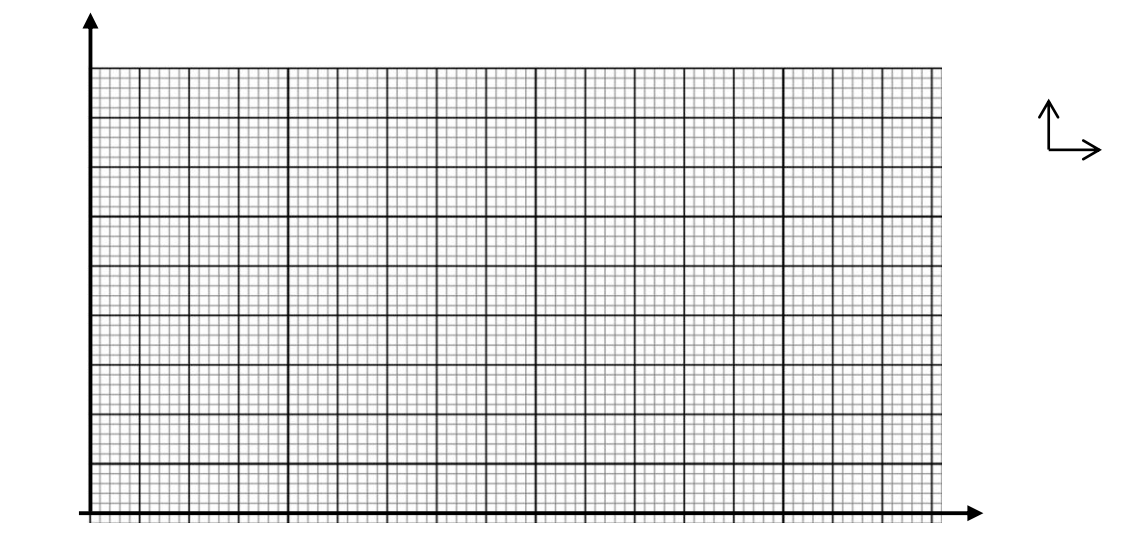

**Q9 :** Spécifier sur la courbe les zones de fonctionnement du transistor (1) bloqué, (2) saturé et (3) linéaire.

*Remarques très importantes :*

- *Le port du tablier est obligatoire durant la séance du TP.*
- *Le compte rendu doit être remis à la fin de la séance du TP.*
- *Arranger le matériel du TP avant de quitté votre poste de travail.*
- *Lien TP* : <http://elearning.univ-biskra.dz/moodle/enrol/index.php?id=1210>

**Université Mohammed Khider de Biskra Biskra le : …../..…/2019 Faculté des Sciences et de la Technologie Tronc commun Sciences et Techniques 2 éme année Licence Module : TP ELN Fond**

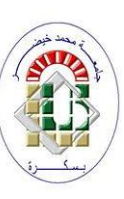

#### **TP N°06 : Amplificateurs opérationnels A. Expérimentation du circuit amplificateur inverseur :**

#### **A.1. Procédures d'expérience :**

- 1. Insérez le clip de raccordement en vous référant à la figure 15-11 (a) et au schéma de raccordement de clip 23013-block b.1. Assurez-vous que l'amplificateur est alimenté par une tension de +12V et -12V.
- 2. Connectez le générateur de signal à la borne (IN1), puis ajustez la sortie du générateur de signal à 1KHz d'onde sinusoïdale. Augmentez lentement l'amplitude de sorte que la forme d'onde maximale sans distorsion en borne de sortie puisse être affichée (aidezvous de l'oscilloscope pour les mesures).
- 3. Relevez les formes d'onde de Vin1 et Vout.
- 4. Déconnectez la sortie du générateur de signal en retirant le clip de raccordement, puis connectez la borne d'entrée à la masse. Utilisez le mode DC du multimètre (ou l'oscilloscope) pour mesurer le niveau DC en borne de sortie, puis notez le résultat.
- 5. Insérez le clip de raccordement en vous référant à la Fig 15-11 (b), dans laquelle l'amplificateur inverseur avec offset est connecté, et au schéma de raccordement de clip 23013-block b.1.
- 6. Répétez les étapes (2) et (3).
- 7. Ajustez de façon aléatoire VR100K (VR3), puis observez si la forme d'onde de sortie est modifiée.
- 8. Déconnectez la sortie du générateur de signal en retirant le clip de raccordement, puis connectez la borne d'entrée à la masse. Utilisé le mode DC du multimètre (ou l'oscilloscope) pour mesurer le niveau DC en borne de sortie. Si le niveau DC n'est pas de 0V, ajustez VR100K (VR3) de sorte que le niveau soit de 0V.
- 9. Répétez les étapes (2) et (3).
- 10. Comparez les niveaux DC en sortie et les formes d'onde entre les circuits avec et sans offset.

#### **A.2. Résultats d'expérience :**

Les résultats d'expériences sont à reporter au Tableau 15-1.

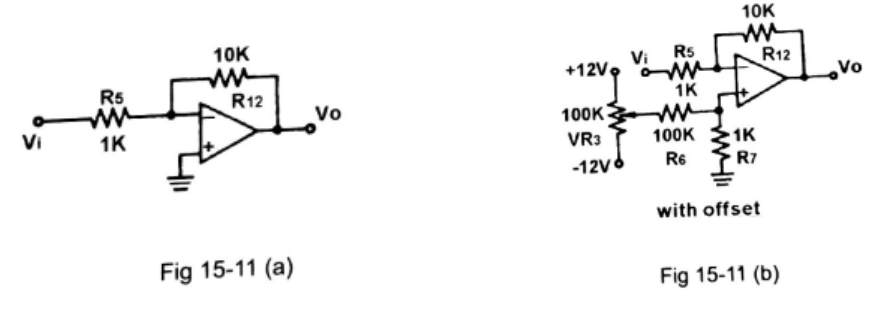

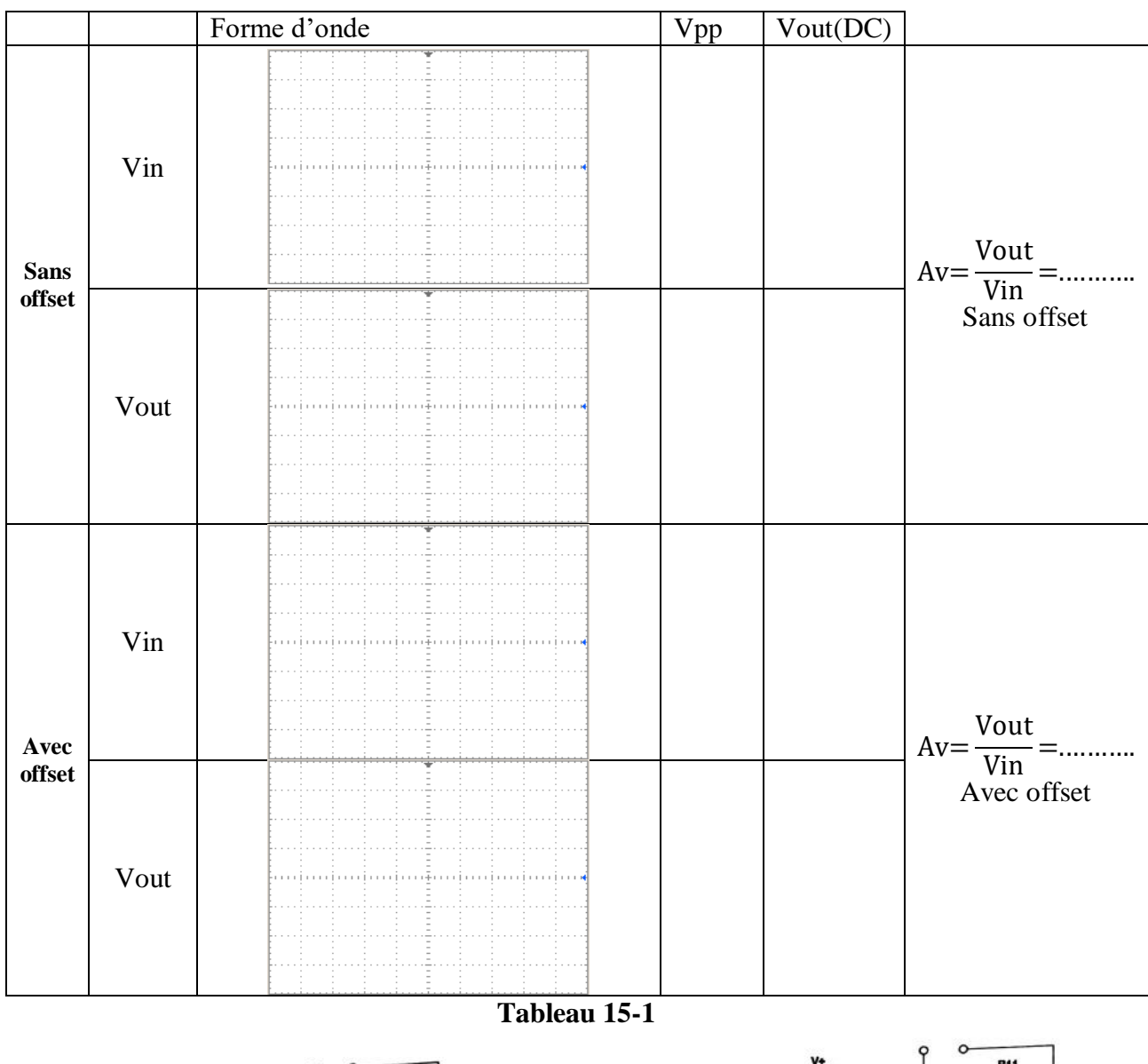

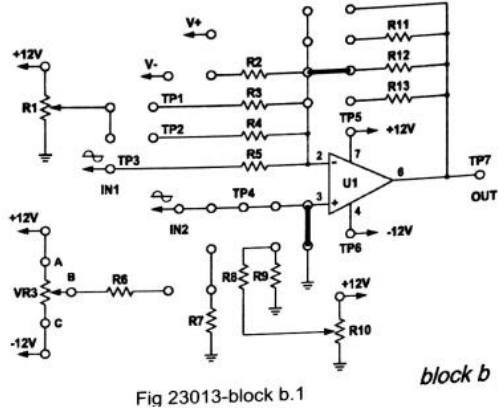

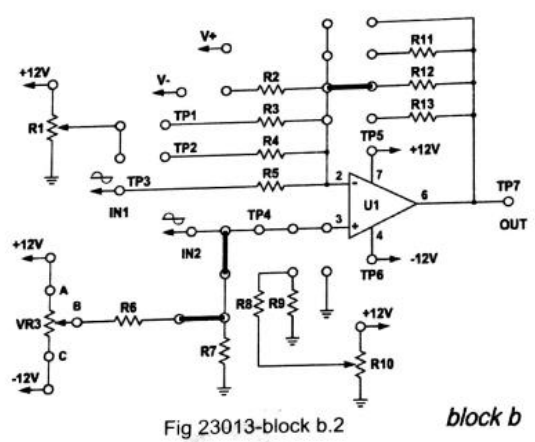

#### **B. Expérimentation du circuit amplificateur non inverseur :**

#### **B.1. Procédures d'expérience :**

- 1. Insérez le clip de raccordement en vous référant à la figure 15.12 et au schéma de raccordement de clip 23013-block b.3.
- 2. Connectez le générateur de signal à la borne d'entrée (IN2), puis ajustez la sortie du générateur de signal à 1KHz d'onde sinusoïdale.
- 3. Connectez l'oscilloscope à la borne de sortie, puis augmentez lentement l'amplitude de sortie du générateur de signal de sorte que la forme d'onde maximale sans distorsion soit affichée sur l'oscilloscope. Relevez les formes d'onde de Vin2 et Vout.

#### **B.2. Résultats d'expérience :**

Les formes d'onde de Vin2 et Vout doivent être reportées en Tableau 15-2.

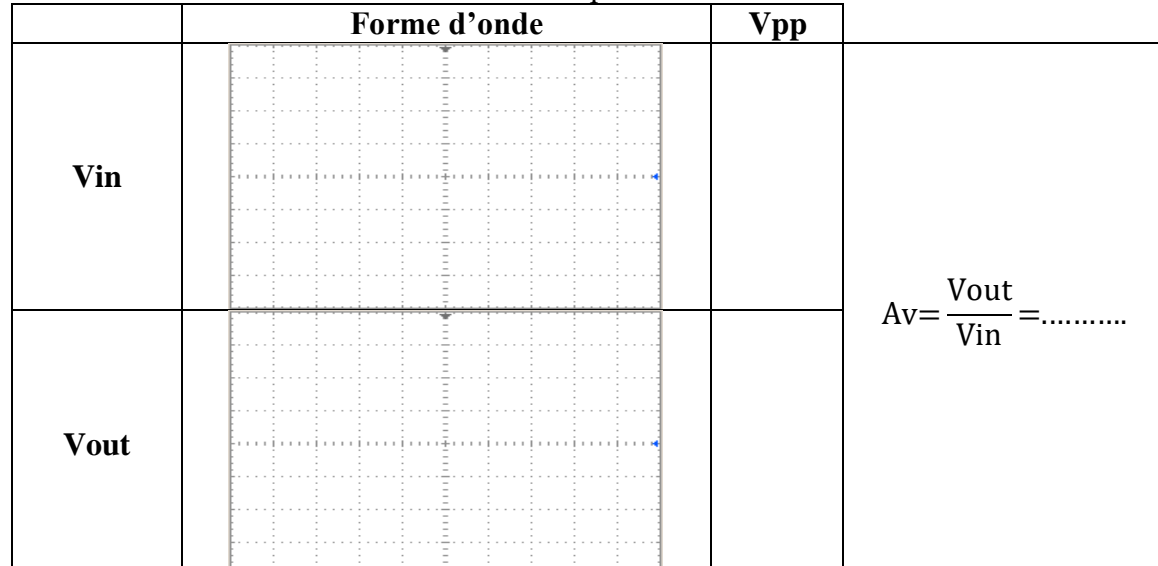

**Tableau 15-2**

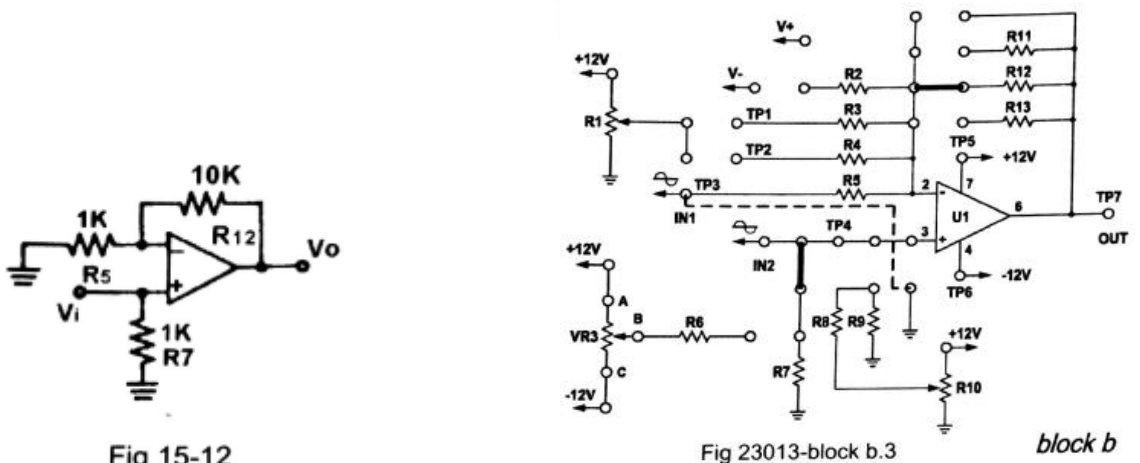

Fig 15-12

#### **C. Expérimentation du soustracteur :**

#### **C.1. Procédures d'expérience :**

- 1. Insérez le clip de raccordement en vous référant à la figure 15-14 et au schéma de raccordement de clip 23013-block b.5.
- 2. Ajustez respectivement les deux  $500\Omega$  VR R1 et R10, de sorte que les tensions en V1 et V2 soient aux valeurs indiquées au Tableau 15-4. (Mesurez directement la valeur du composant R10 lui-même pour obtenir la tension V2).

3. Relativement aux valeurs indiquées au Tableau 15-4, aidez-vous du multimètre ou de l'oscilloscope (DC) pour mesurer la tension à la borne de sortie (OUT), puis notez les résultats en Tableau 15-4.

$$
Vout = (V2 - V1) \frac{R12}{R4}
$$

Où les valeurs de R4et R12 sont présentés en Fig. 15-14.

#### **C.2. Résultats d'expérience :**

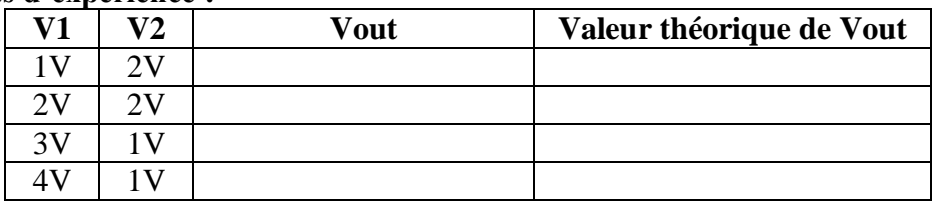

#### Tableau 15-4

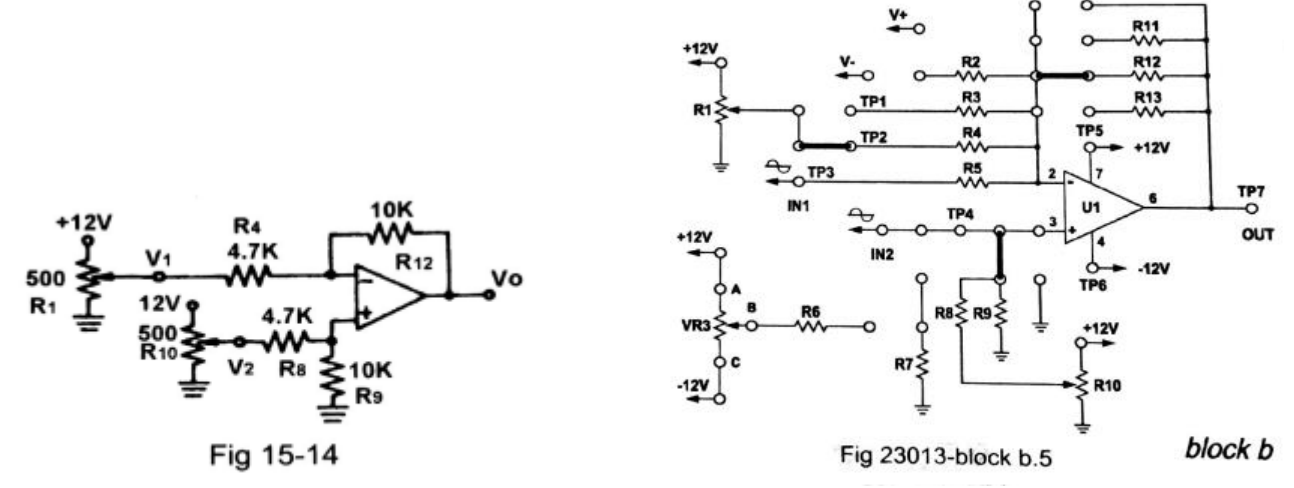

#### **D. Expérience de l'additionneur :**

#### **D.1. Procédures d'expérience :**

- 1. Insérez le clip de raccordement en vous référant à la figure 15-15 et au schéma de raccordement de clip 23013-block b.6.
- 2. Ajustez respectivement VR500Ω (R1) et VR3 (100KΩ), de sorte que les tensions de V1 et V2 soient de valeurs indiquées au Tableau 15-5.
- 3. Aidez-vous du voltmètre ou de l'oscilloscope (DC) pour mesurer la tension à la borne de sortie (OUT) relative à V1 et V2.
- 4. Utilisez l'équation suivante  $V_0 = -\frac{R12}{R2}$  $\frac{\overline{x}}{\overline{x}3}$  (V1+V2), pour calculer la valeur de Vo.

#### **D.2. Résultats d'expérience :**

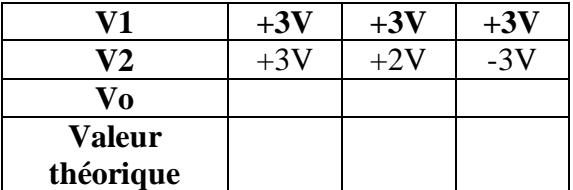

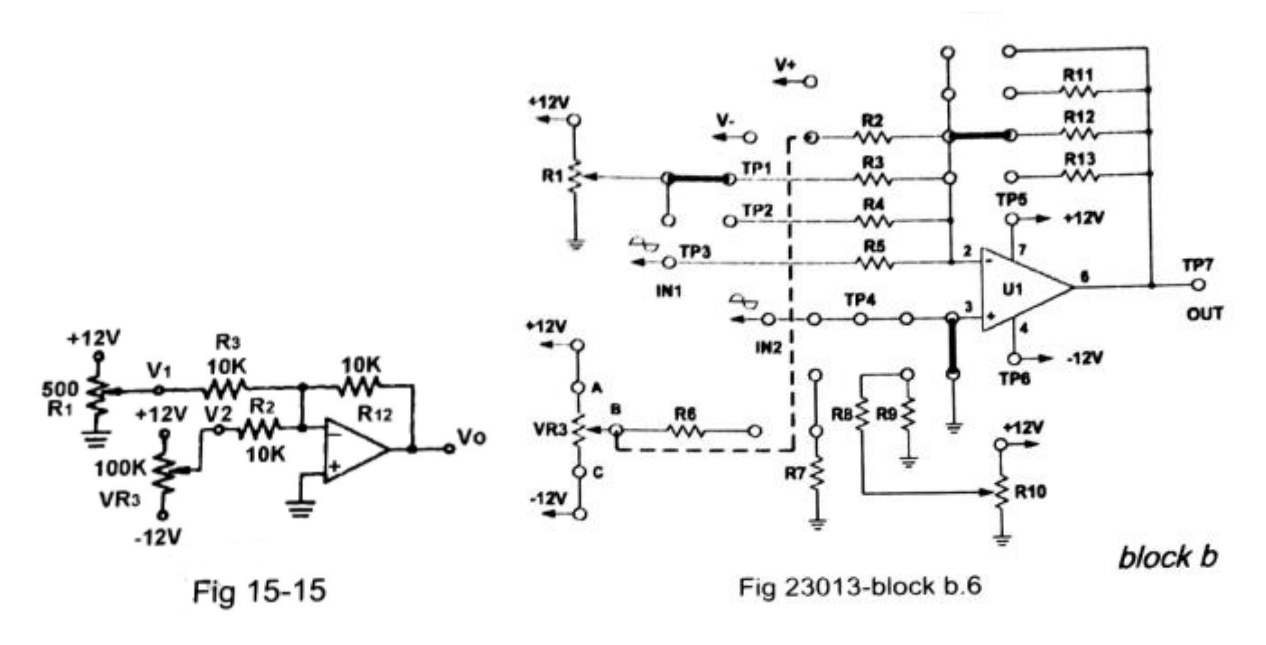

#### *Remarques importantes :*

- *Le port du tablier est obligatoire durant la séance du TP.*
- *Le compte rendu doit être remis à la fin de la séance du TP.*
- *Arranger le matériel du TP avant de quitté votre poste de travail.*
- *Lien TP* : <http://elearning.univ-biskra.dz/moodle/enrol/index.php?id=1210>

## **Corrigé type**

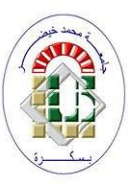

**Corrigé type TP N 01 : Théorèmes fondamentaux**

#### **A.1. Question de cours :**

Pour un signal  $U(t) = A \sin(\omega t) + B$ , avec : A: l'amplitude du signal et  $\omega$ : pulsation du signal  $(\omega = 2\pi f).$ Calculer la valeur moyenne  $U_{moy}$  et la valeur efficace  $U_{eff}$  en fonction de A. Donner la valeur numérique de  $U_{moy}$  et  $U_{eff}$  pour  $A = 6V$  et  $B = 2V$ .  $U_{moy} = \frac{1}{T}$  $\frac{1}{T} \int_0^T U(t) dt = \frac{1}{T}$  $\frac{1}{T} \int_0^T (A \sin(wt) + B) dt =$ 0 1  $\frac{1}{T} \int_0^T A * \sin(wt) dt +$ 0 1  $\frac{1}{T}\int_0^T B$  $\int_0^1 B \, dt =$ 1  $\frac{1}{T}$  $\left[\frac{-A}{w}\right]$  $\frac{1}{w}$ cos(wt) $\Big|_0$  $T$ <sup>1</sup>  $\frac{1}{T} [B \ t ]_{0}^{T} = \frac{1}{T}$  $\frac{1}{T}$  $\left[\frac{-A}{w}\right]$  $\frac{-A}{W}$ cos $\left(\frac{2\pi}{T}\right)$  $\frac{2\pi}{T}(T)\bigg) + \frac{A}{w}$  $\frac{A}{W}$ cos $\left(\frac{2\pi}{T}\right)$  $\left[\frac{2\pi}{T}(0)\right]+\frac{1}{T}$  $\frac{1}{T}[B(T-0)] =$ 

$$
\frac{1}{T}\left[\frac{-A}{w}\cos(2\pi) + \frac{A}{w}\cos(0)\right] + \frac{1}{T}\left[B(T-0)\right] = B.
$$

 $\mathbf{A}.\mathbf{N}$  **:**  $\boldsymbol{U}_{mov}$  =B=2

$$
U_{eff} = \sqrt{\frac{1}{T} \int_{0}^{T} |U(t)|^{2} dt} \Rightarrow U_{eff}^{2} = \frac{1}{T} \int_{0}^{T} |U(t)|^{2} dt = \frac{1}{T} \int_{0}^{T} |A \ast \sin(wt) + B|^{2} dt
$$
  
\n
$$
= \frac{1}{T} \int_{0}^{T} [A^{2} \ast \sin^{2}(wt) + B^{2} + 2AB \sin(wt)] dt
$$
  
\n
$$
= \frac{1}{T} \int_{0}^{T} A^{2} \left( \frac{1 - \cos 2wt}{2} \right) dt + \frac{1}{T} \int_{0}^{T} B^{2} dt + \frac{1}{T} \int_{0}^{T} 2AB \sin(wt) dt
$$
  
\n
$$
= \frac{1}{T} \ast \frac{A^{2}}{2} [t]_{0}^{T} - \frac{1}{T} \ast \frac{A^{2}}{2} \left[ \frac{T}{4\pi} \sin \frac{4\pi}{T} t \right]_{0}^{T} + \frac{B^{2}}{T} [t]_{0}^{T} + \frac{2AB}{T} \frac{T}{2\pi} [-\cos \frac{2\pi}{T} t]_{0}^{T}
$$
  
\n
$$
= \frac{1}{T} \ast \frac{A^{2}}{2} (T - 0) - \frac{A^{2}}{8\pi} (\sin(4\pi) - \sin(0)) + \frac{B^{2}}{T} (T - 0)
$$
  
\n
$$
+ \frac{2AB}{T} \frac{T}{2\pi} [-\cos(2\pi) + \cos(0)]_{0}^{T} = \frac{A^{2}}{2} - 0 + B^{2} + 0 = \frac{A^{2}}{2} + B^{2}
$$
  
\n
$$
U_{eff} = \sqrt{\frac{A^{2}}{2} + B^{2}}
$$

A. N:  $U_{eff} = \sqrt{\frac{6^2}{2}}$  $\frac{6^2}{2}$  + 2<sup>2</sup>=4.6904V**.** 

**B. Partie pratique** : Dans cette partie on va apprendre comment visualiser la forme d'un signal (par l'oscilloscope), mesurer la tension (par le voltmètre), le courant (par l'ampèremètre) et la résistance (par l'ohmmètre).

#### **B.1. Prendre les mesures avec l'oscilloscope :**

L'oscilloscope est un instrument de visualisation des signaux électriques, c'est-à-dire qu'on peut visualiser la forme du signal et aussi relevé les valeurs mesurer par les instruments de mesure. L'avantage de l'oscilloscope est qu'on peut vérifier la distorsion ou la déformation du signal que les autres appareils de mesure ne peuvent pas le faire.

Selon l'explication donnée par votre enseignant (séance de TP), répondre aux questions suivantes :

- **Q1 :** Combien de canal (Chanal) y a-t-il dans l'oscilloscope ?
- **R1 : il y a deux canaux**
- **Q2 :** Comment on peut lire l'amplitude du signal ? (formule)

 $R2: A = \text{nombre de divisions verticale(Div)} * \text{Calbire (Div/V)}$ 

**Q3 :** Comment on peut lire la période du signal ? (formule)

- $R3: T =$  nombre de divisions horizontale  $(Div) *$  Calbire  $(Time/V)$
- **Q4 :** Comment on peut connaître la fréquence du signal ?

 $R4: F = 1/T$ 

- **Q5 :** Que signifier les termes DC, AC, GND en anglais?
- **R5 : DC : Direct Current**
	- **AC : Alternative Current**

**GND : Ground** 

- **Q6 :** Comment visualiser le CH1 seul ?
- **R6 : En appuyant sur le bouton jaune CH1**
- **Q7 :** Comment visualiser le CH2 seul ?
- **R7 : En appuyant sur le bouton bleu CH2**
- **Q8 :** Comment on peut visualiser (CH1 + CH2) et (CH1 CH2) ?

#### **R8 : En appuyant sur le bouton MATH puis en sélectionne l'opération demandée.**

Maintenant on va essayer l'expérience suivante :

Régler le GBF de façon à ce qu'il délivre le signal suivant :

$$
U(t) = 6 \sin(2\pi. 100. t) + 2 [V]
$$
  
A= 6 V | Forme= Sinusoidalel | Fréquence= 100 Hz | B= 2 V |

 $Q9$  **:** Visualiser la tension  $U(t)$  aux bornes du GBF en utilisant l'oscilloscope en mode DC **R9:** 

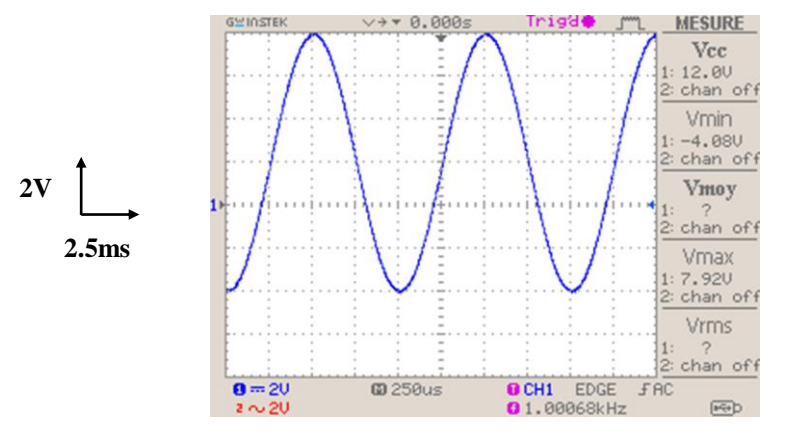

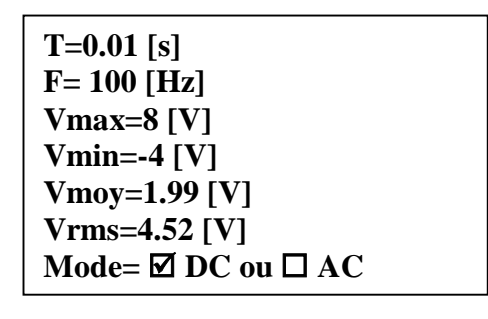

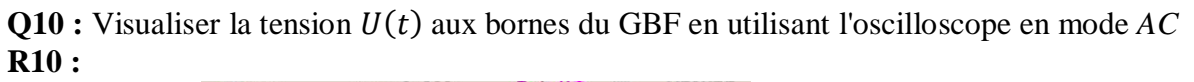

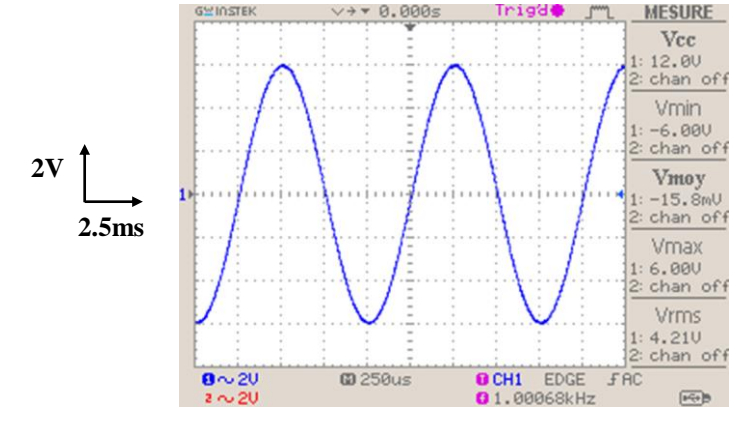

**T=0.01 [s] F=100 [Hz] Vmax=6 [V] Vmin=-6 [V] Vmoy=qlq [mV] instable Vrms=4.21 [V]**  $Mode = \Box DC$  ou  $\Box AC$ 

**Q11 :** Que représente la différence entre les deux courbes précédentes ?

#### **R11 : La différence est la valeur de l'offset B=2V.**

Pour cette expérience ont va utiliser un GBF (Générateur Base Fréquence), qui nous permet de générer un signal de type :  $U(t) = A \sin(\omega t) + B$ 

**Q12 :** quel bouton nous permet de varier la valeur de A ?

- **R12 : Le bouton « LEVEL »**
- **Q13 :** quel bouton nous permet de changer la forme du signal ?
- **R13 : Le bouton « Function »**
- **Q14 :** quel(s) bouton(s) nous permet (tent) de changer la valeur de la fréquence ?
- **R14 : Le bouton « Freq. »**
- **Q15 :** quel bouton nous permet de générer la valeur de B (composante DC) ?
- **R15 : Le bouton « Offset »**

#### **B.2. Prendre les mesures avec le voltmètre :**

Le voltmètre est un instrument de mesure qui permet de donner la différence de potentiel entre deux points, et son impédance d'entrée est très grande. Le voltmètre travail en deux modes, le mode DC (Direct Current) qui permet de mesurer la tension continue et le mode AC (Alternating Current) qui permet de mesurer la tension alternative.

**Q16 :** Donner la loi d'ohm ? (Théorie)

#### $R16: V[V]=R[\Omega]*I[A]$

**Q17 :** Quelle est la différence entre le terme « potentiel » et « différence de potentiel » ? **R17 :**

Potentiel : C'est la valeur de la tension pour un point donné par rapport à zéro.

**Différence se potentiel (DDP) :** C'est la différence de tension entre deux points où chacun a un potentiel différent (pas forcément un zéro).

**Q18 :** Comment ont branche un voltmètre (série ou parallèle) ? Justifier votre réponse.

#### **R18 : le voltmètre se branche en parallèle pour mesure une DDP et puisque il a une impédance d'entrée très grande**

L'enseignant va expliquer l'instrument de mesure connu sous le nom de multimètres.

Maintenant que vous connaissez le rôle de chaque bouton, utilisé le signal généré dans la partie B.1 :

$$
U(t) = 6\sin(2\pi \cdot 100 \cdot t) + 2 \qquad [V]
$$

*Remarque : On choisit toujours le calibre le plus grand de la valeur à mesurer.*

**Q19 :** Mesurer la tension aux bornes du GBF en utilisant le voltmètre en mode *DC*

**R19 :** ≈ elle représente Autre :………………

**Q20 :** Mesurer la tension aux bornes du GBF en utilisant le voltmètre en mode *AC*

**R20 :** ≈ . elle représente Autre :………………

#### **B.2. Prendre les mesures avec l'ampèremètre :**

Avant de commencer cette expérience, il faut savoir que l'ampèremètre doit être branché en série, parce que l'ampèremètre est un instrument de mesure et l'instrument de mesure ne doit pas influencé sur la valeur mesurer, c'est pour cette raison que l'ampèremètre a une impédance d'entrée nulle et le voltmètre a une impédance d'entrée très grande. Alors il faut faire attention à ne pas laisser le multimètre en mode ampèremètre pour mesurer une tension (tu vas faire un court-circuit, **ATTENTION**).

Maintenant on va réaliser l'expérience suivante : **U=5V, R1=1KΩ**

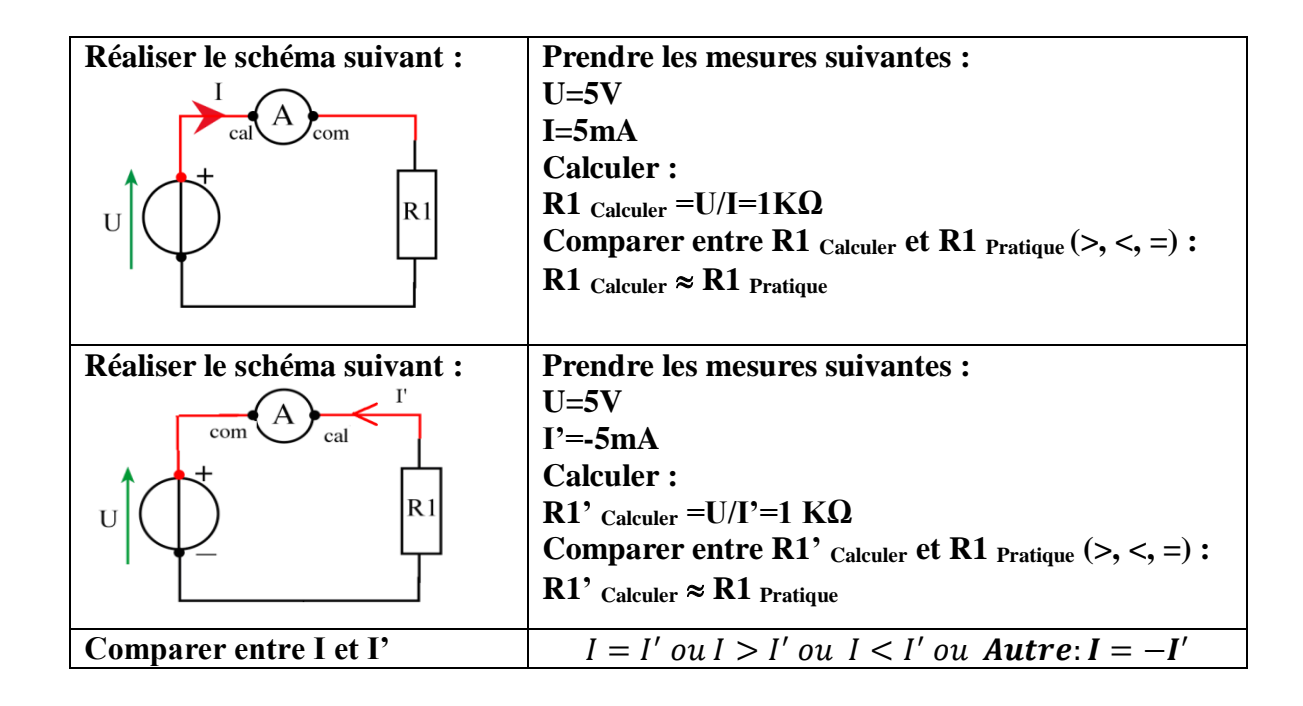

**Q21 :** La valeur ohmique d'une résistance est connue d'après le code de couleur. Donner pour ces exemples la valeur nominale de la résistance :

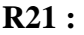

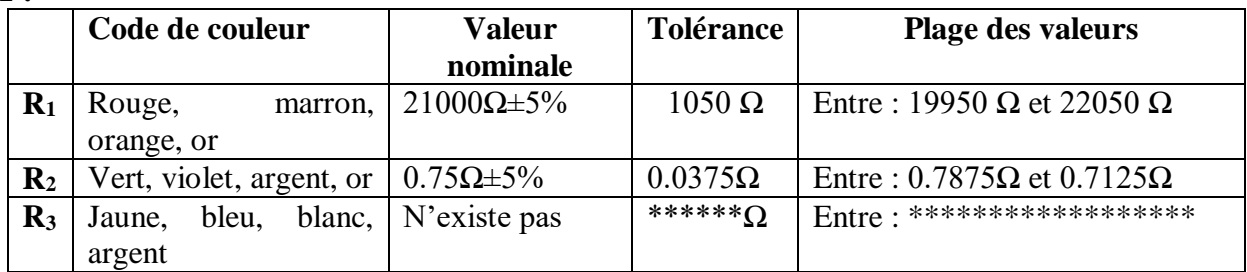

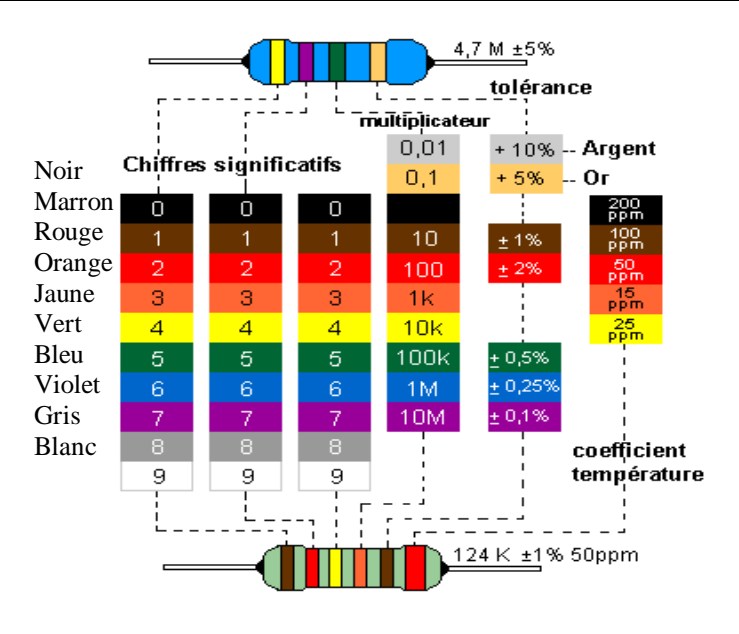

**Q22 :** Mesurer à l'aide du multimètre la valeur de la résistance à disposition **R22 : 1000Ω**

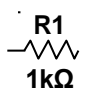

**Université Mohammed Khider de Biskra Biskra le : …./…./2019 Faculté des Sciences et de la Technologie Tronc commun Sciences et Techniques 2 éme année Licence Module : TP ELN Fond 1**

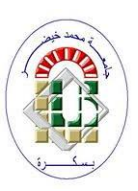

#### **Corrigé type TP N 02 : Les filtres passifs**

**Objectifs du TP :**

Etude du comportement d'un circuit RC en fonction de la fréquence. **A. Partie théorique (Travail de préparation) :**

**A.1. Filtre RC (passe bas) :**

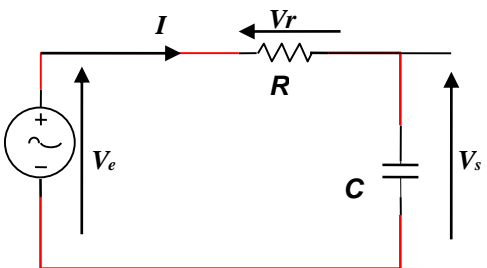

#### *Figure 1 : Filtre RC*

Dans un filtre passe bas la tension de sortie  $V_s$  est prélevée aux bornes du condensateur C (voir figure 1). Un filtre passe bas est un filtre qui laisse passer les basses fréquences et attenue les hautes fréquences. C'est-a-dire les fréquences supérieures a une fréquence *f<sup>c</sup>* appelée *fréquence de coupure*. Il pourrait également être appelé filtre coupe-haut.

#### **A.1.1 Fonction de transfert du filtre passe bas**

Une analyse fréquentielle du montage permet de déterminer quelles fréquences le filtre rejette ou accepte. En reconsidérant le circuit de la figure 1 on peut écrire:

$$
H(\omega) = \frac{V_S(\omega)}{V_{e}(\omega)} = \frac{1}{1 + j\frac{\omega}{\omega_c}} \text{ (Démontrer cette équation). On donne : } Z_C = \frac{1}{jC\omega}, Z_R = R
$$
\n
$$
H(\omega) = \frac{V_S(\omega)}{V_{e}(\omega)} = \frac{Z_C}{Z_C + Z_R} = \frac{\frac{1}{jCw}}{\frac{1}{jCw} + R} = \frac{1}{1 + jRCw} = \frac{1}{1 + j\frac{w}{wc}}
$$
\n
$$
W_C = \frac{1}{RC} \Rightarrow f_C = \frac{1}{2\pi RC}
$$

 $H(\omega)$ : La fonction de transfert obtenue en considérant la tension aux bornes du condensateur comme tension de sortie  $V_s$ .

Pour  $\omega_c = \frac{1}{R}$  $\frac{1}{RC}$  *d'où*  $f_c = \frac{1}{2\pi R}$  $2\pi RC$ Pour un dipôle, on peut écrire la fonction de transfert sous la forme :  $H(\omega) = G \exp(i\omega)$ 

 $O\hat{u}$  : *G* est le gain du dipôle et  $\varphi$  sa phase.

$$
G = \left| \frac{vs}{ve} \right| = \frac{1}{\sqrt{1 + \left( \frac{\omega}{\omega_c} \right)^2}} \text{ et } \varphi = \arctan g \left( - \frac{\omega}{\omega_c} \right)
$$

La fréquence de coupure est la fréquence pour laquelle on a une atténuation de -3 décibels

$$
\left| \frac{Vs}{Ve} \right| = \frac{1}{\sqrt{2}} \equiv G_{dB} = 20 \log \left( \frac{1}{\sqrt{2}} \right) = -3dB
$$

Pour :

$$
f = f_c \rightarrow G = -3dB
$$
 et  $\varphi = -45^{\circ}$ 

Le gain en décibels :

$$
G_{dB} = 20 \log |H(\omega)| = -10 \log \left(1 + \left(\frac{\omega}{\omega_c}\right)^2\right)
$$

#### **A.1.2. Diagramme de Bode**

Un diagramme de Bode est un moyen de représenter le comportement fréquentiel d'un système électronique. Il permet une résolution graphique simplifiée, en particulier pour l'étude de la fonction de transfert d'un circuit. Il est utilisé afin de visualiser rapidement la marge de gain et la marge de phase, en plus la bande passante et la bande rejetée.

#### **Tracé asymptotique**

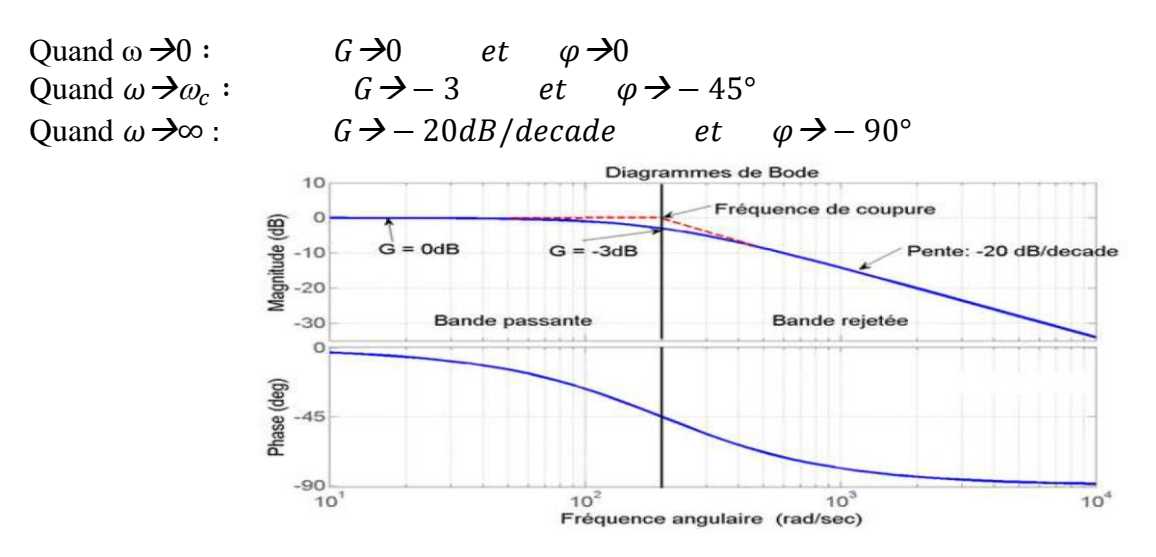

*Figure 2 : Diagramme de Bode pour un filtre passe bas.*

#### **A.2. Filtre passe haut**

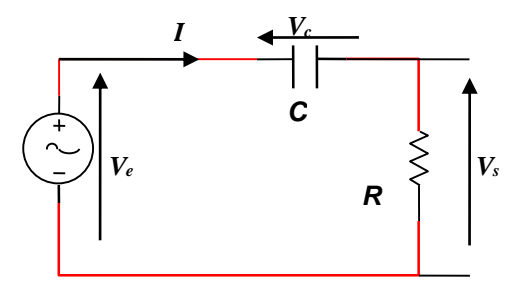

*Figure 3 : Filtre CR*

Dans un filtre passe haut la tension de sortie *V*<sup>*s*</sup> est prélevée aux bornes de la résistance (figure 3). Un filtre passe-haut est un filtre qui laisse passer les hautes fréquences et attenue les basses fréquences, c'est-à-dire les fréquences inferieures à *fc.*

#### **A.2.1. Fonction de transfert**

La fonction de transfert obtenue en considérant la tension aux bornes de la résistance comme tension de sortie.

$$
H(\omega) = \frac{v_s(\omega)}{v_e(\omega)} = \frac{j\frac{\omega}{\omega_c}}{1 + j\frac{\omega}{\omega_c}}
$$
 (Démontrez cette fonction)

$$
H(\omega) = \frac{V_s(\omega)}{V_e(\omega)} = \frac{Z_R}{Z_R + Z_C} = \frac{R}{\frac{1}{jC_W} + R} = \frac{1}{\frac{1}{jRC_W} + 1} = \frac{jC_R}{1 + jRC_W} = \frac{j\frac{\omega}{\omega_c}}{1 + j\frac{\omega}{\omega_c}}
$$
  

$$
w_C = \frac{1}{RC} \Rightarrow f_C = \frac{1}{2\pi RC}
$$

Pour un dipôle, on peut écrire la fonction de transfert sous la forme :

$$
H(\omega) = G \exp(j\varphi)
$$

 $\overline{a}$ 

Où  $G$  est le gain du dipôle et  $\varphi$  sa phase.

$$
G = \left| \frac{V_s}{V_e} \right| = \frac{\frac{\omega}{\omega_c}}{\sqrt{1 + \left( \frac{\omega}{\omega_c} \right)^2}} \text{ et } \varphi = \frac{\pi}{2} - \arctan g \left( \frac{\omega_c}{\omega} \right)
$$

La fréquence de coupure est la fréquence pour laquelle on a une atténuation à-3 décibels.

$$
\left|\frac{V_s}{V_e}\right| = \frac{1}{\sqrt{2}} \equiv -3dB
$$

Pour :

$$
f = f_c
$$
 on a  $\varphi = 45^\circ$ 

Le gain en décibels :

$$
G(dB) = 20 \log|H(\omega)| = 20 \log \frac{\omega}{\omega_c} - 10 \log \left(1 + \left(\frac{\omega}{\omega_c}\right)^2\right)
$$

#### **A.2.2. Diagramme de Bode**

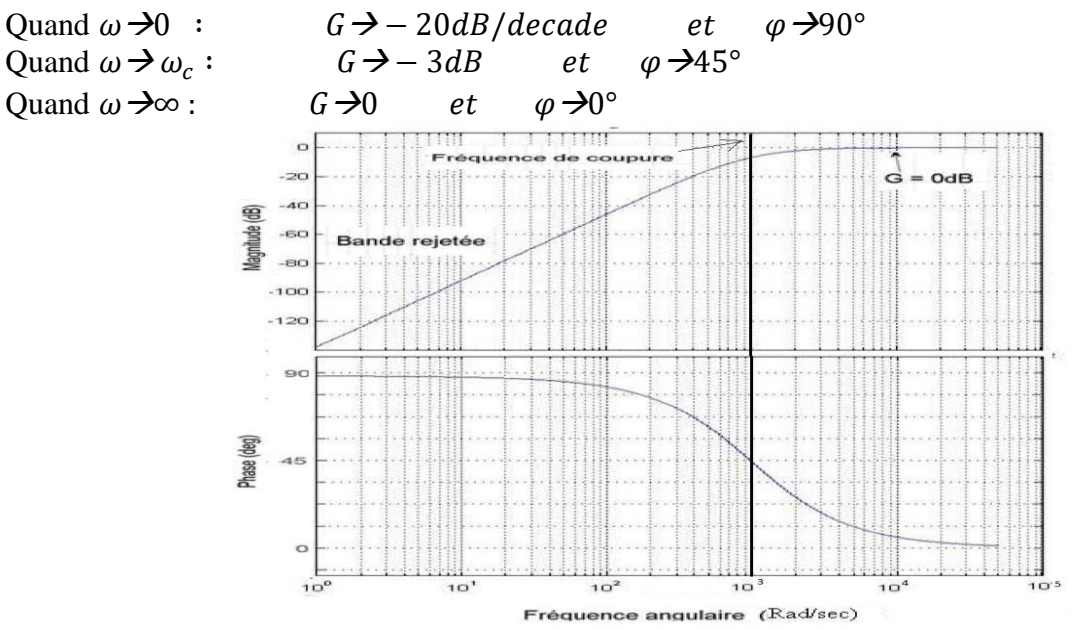

*Figure 4: Diagramme de Bode pour un filtre passe haut.*

#### **A.3. Préparation théorique :**

**A.3.1. Circuit RC :** Soit le montage suivant pour R=4.7KΩ, C=0.22 µF et Ve sinusoïdale d'amplitude 6V.

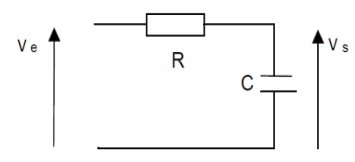

c) Calculer la fréquence de coupure.

$$
f_c = \frac{1}{2\pi RC} = \frac{1}{2*3.14*4.7*10^3*0.22*10^{-6}} = 153.99 Hz
$$

d) Quel est le type de ce filtre.

**Filtre passe bas**

#### **A.3.2. Circuit CR :**

Refaire le même travail pour le montage suivant : (R=2.2KΩ, C=10nF et Ve sinusoïdale d'amplitude 6V)

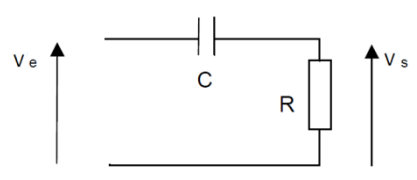

c) Calculez la fréquence de coupure

$$
f_C = \frac{1}{2\pi RC} = \frac{1}{2*3.14*2.2*10^3*10*10^{-9}} = 7.23KHz
$$

d) Quel est le type de ce filtre.

#### **Filtre passe haut**

#### **B. Partie pratique :**

#### **B.1 Réalisation du Filtre RC (passe-bas) :**

Réaliser le montage suivant avec R = 4.7 kΩ et C = 0.22  $\mu$ F.

Le circuit est alimenté avec une tension sinusoïdale.

 $Ve = V_{max} sin(2\pi ft)$  avec  $V_{max} = 5$  V.

A l'aide d'un oscilloscope, relever la tension Vs aux bornes du condensateur et le déphasage  $\Delta T$  entre cette dernière et Ve, pour les fréquences allant de 50Hz jusqu'à 10 kHz, selon le Tableau I :

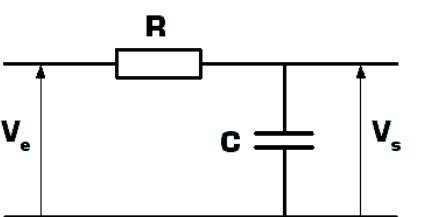

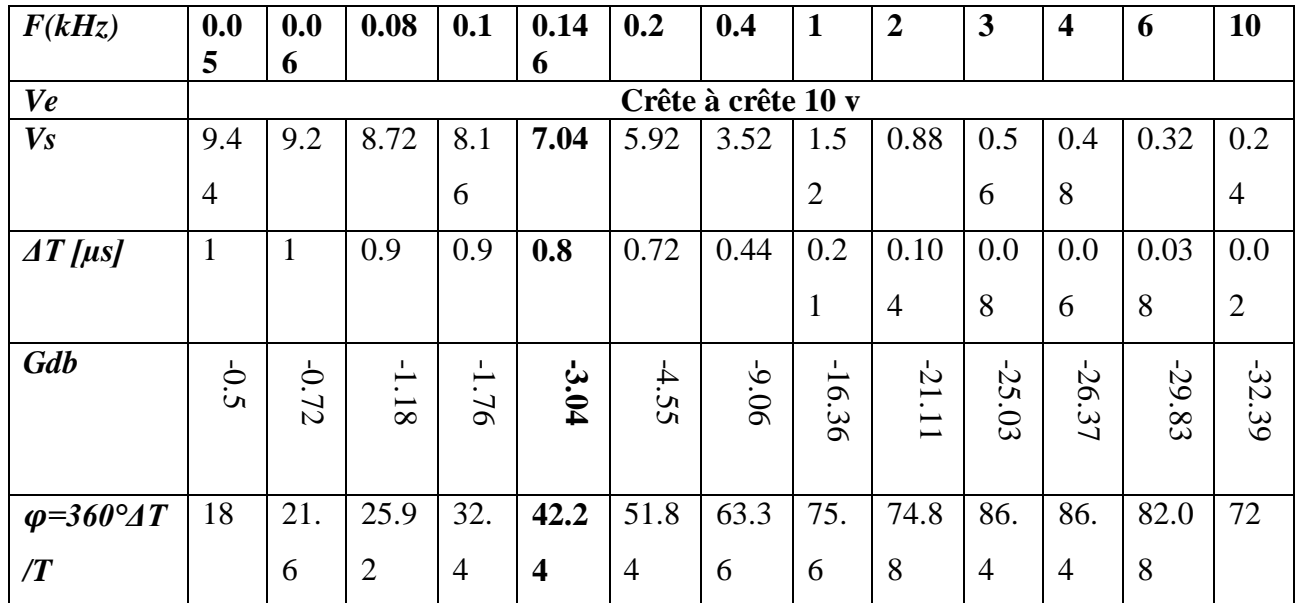

**Remarques :** La fréquence de coupure sera mesurée lorsque  $Vs = \frac{1}{6}$  $\frac{1}{\sqrt{2}}$ V $max$  = 70% de V $max$ .

4. Représentez sur le graphe (annexe 01) le diagramme des amplitudes (pratique) ?

- 5. Représentez sur le graphe le diagramme des phases pratique ?
- 6. Comparer la fréquence de coupure théorique et mesurée ?

#### **La fréquence théorique est proche de celle de la pratique B.2 Filtre Passe Haut :**

Réaliser le montage suivant avec R =  $2.2 \text{ k}\Omega$  et C = 10nF Fixer l'entrée  $Ve = Vmax sin(2\pi ft)$  pour V<sub>max</sub>= 5V

A l'aide de l'oscilloscope, relever l'amplitude de Vs (aux bornes de R) et son déphasage  $\Delta T$  par rapport à Ve, et refaire les mêmes mesures, pour différentes fréquences allant de 400Hz jusqu'à 30 KHz, selon le tableau ci-dessous :

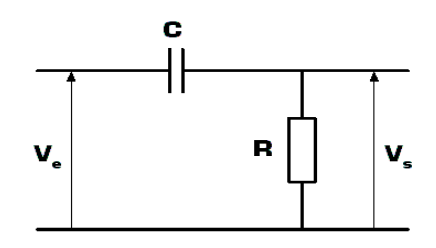

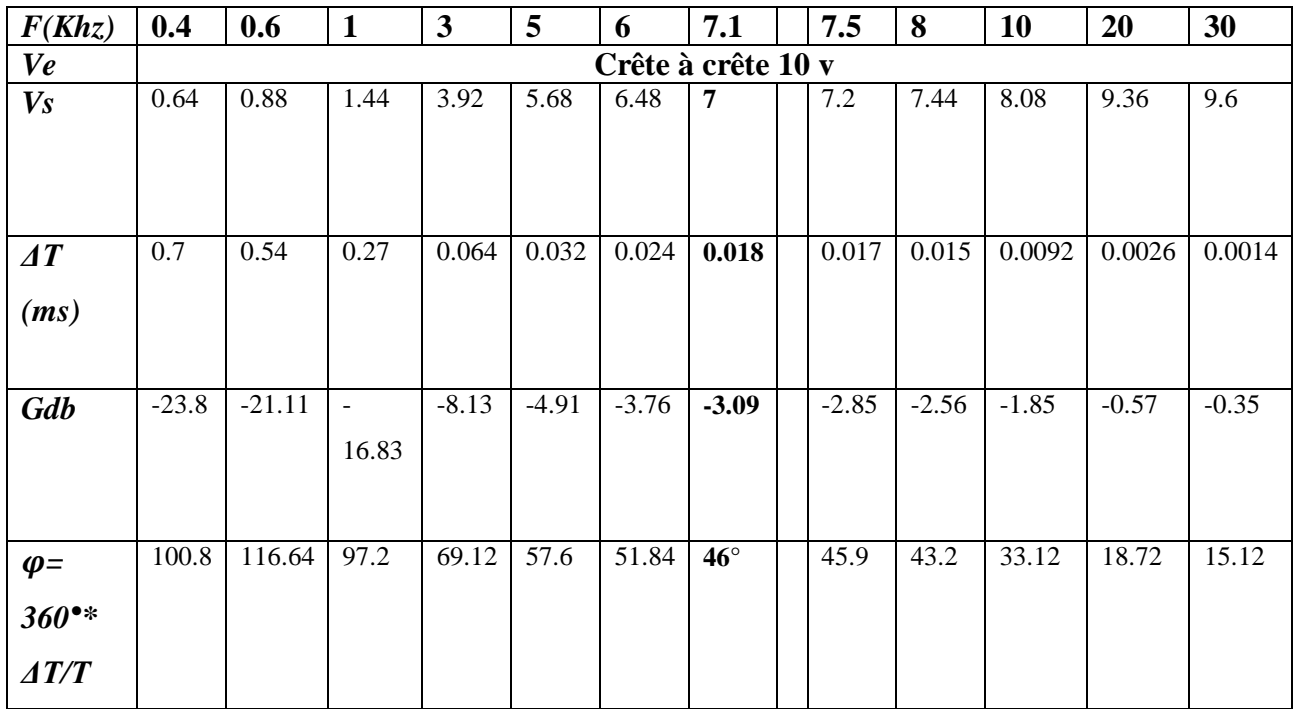

5. Calculez le gain en tension  $GdB = 20 log(Vs/Ve)$  et sa phase  $\varphi$ ?

6. Représentez sur le graphe (annexe 02) le diagramme des amplitudes (pratique) ?

7. Représentez sur le graphe le diagramme des phases pratique ?

8. Comparer la fréquence de coupure théorique et mesurée ?

#### **La fréquence théorique est proche de celle de la pratique**

#### **B.3 Filtre Passe-bande :**

Réaliser le montage suivant avec R1=  $2.2k\Omega$ , C1= 0.22 µF, R2= 4.7 k $\Omega$  et C2= 10 nF.

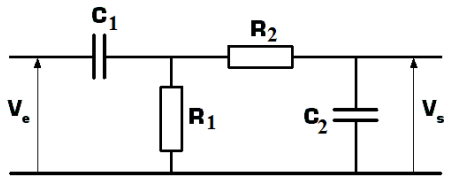

- Variez la fréquence entre 50 Hz à 30 KHz
- Quels sont vos remarques : **Il y a deux fréquences de coupure, il s'agit d'un filtre passe bande.**

 $f_1 = 341.4 Hz$  et  $f_2 = 3.042 KHz \Rightarrow \Delta f \approx 2.6 KHz$ 

#### **Conclusion:**

Le filtre RC est un filtre passe bas du premier ordre.

Le filtre CR est filtre passe haut du premier ordre.

La mise en cascade d'un FPH et un FPBas donne un filtre passe bande du deuxième ordre dont

les fréquences de coupure diffèrent des deux premiers filtres.

#### **Papier annexe 01 : Filtre passe bas**

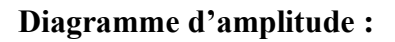

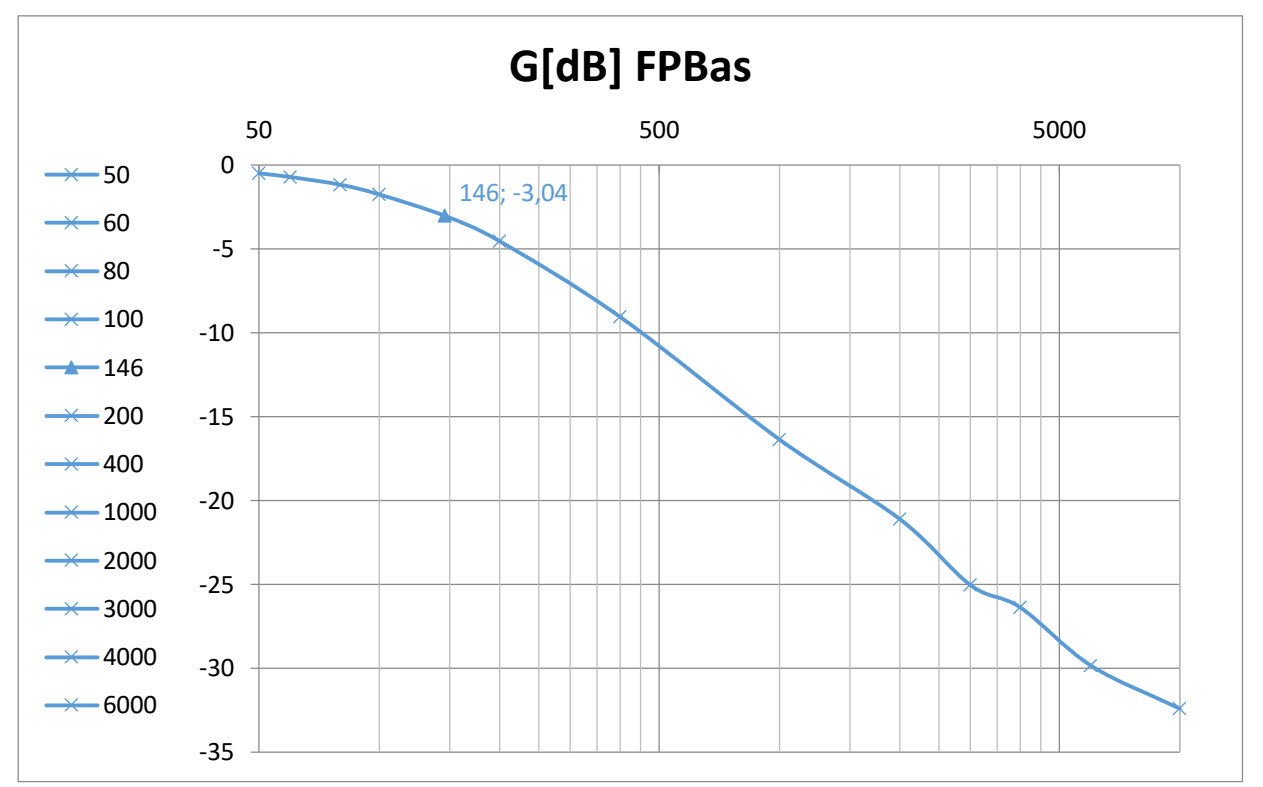

#### **Diagramme de phase :**

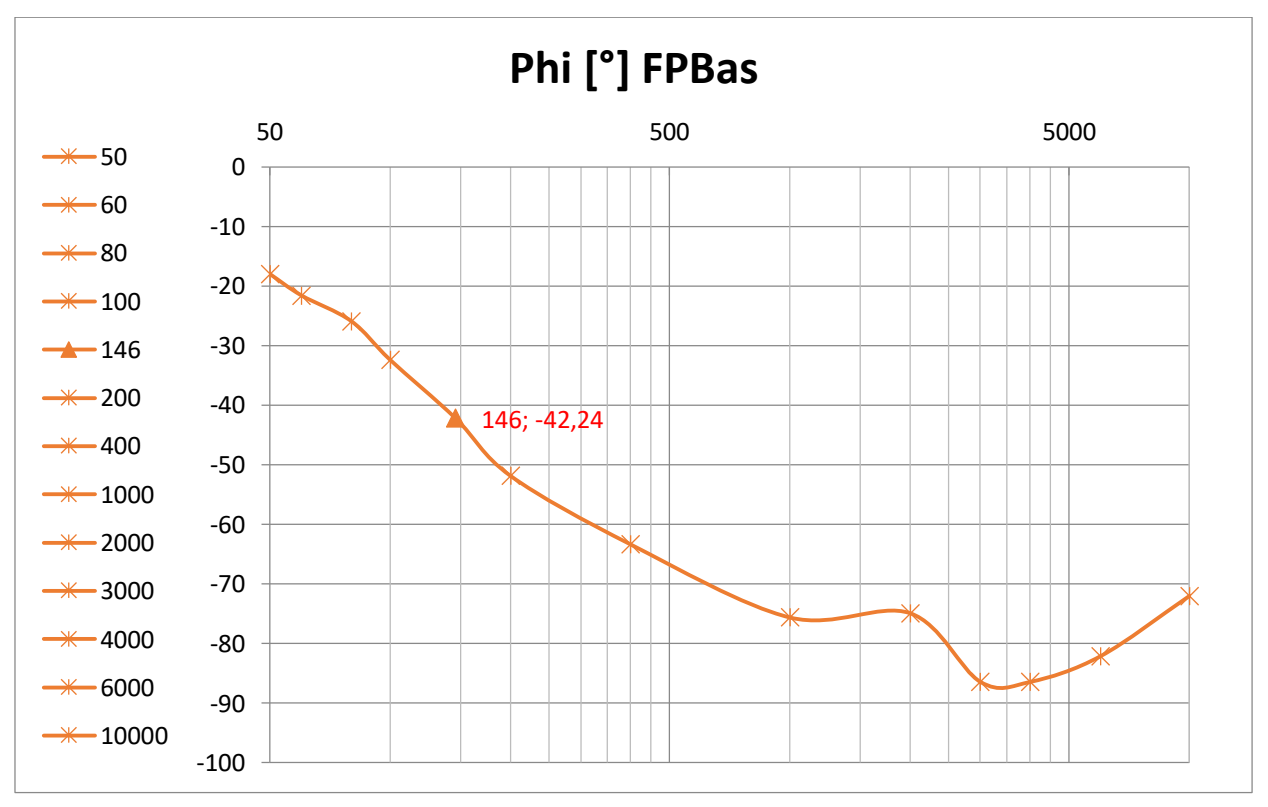

#### **Papier annexe 02 : Filtre passe haut**

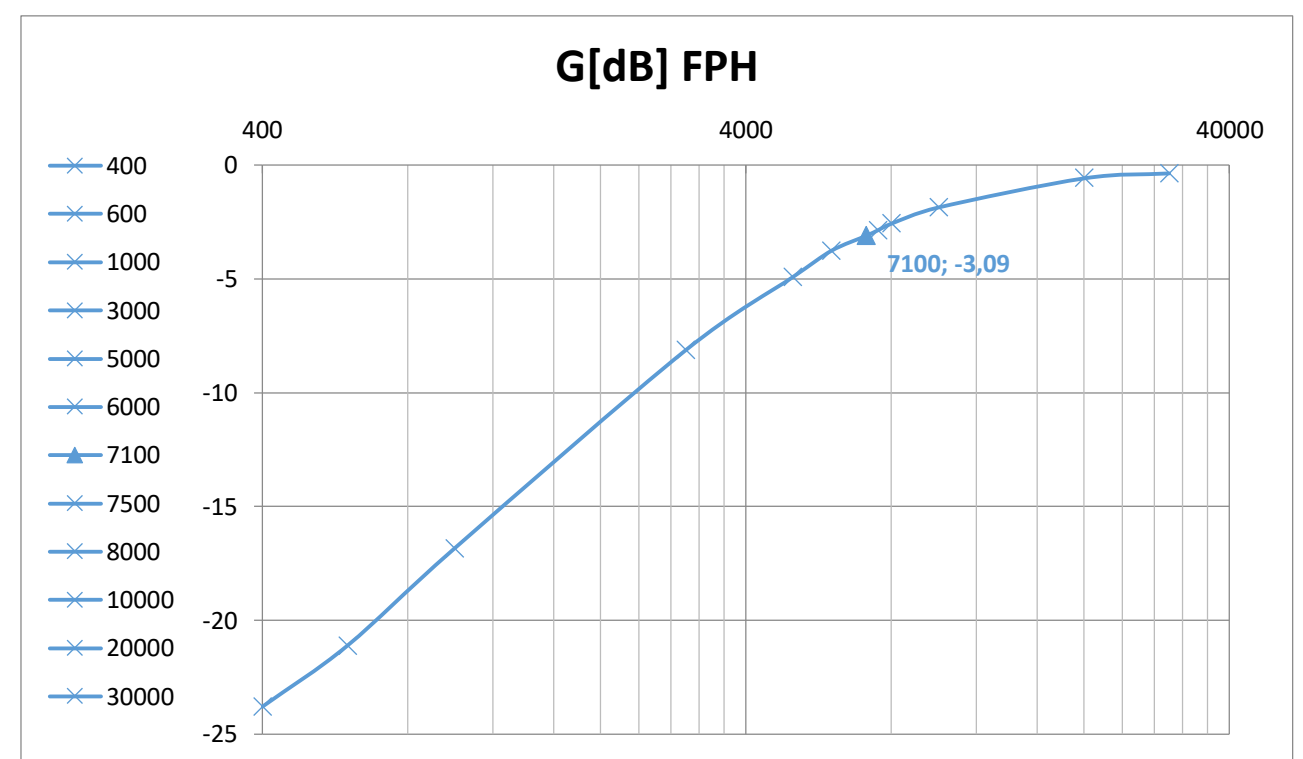

#### **Diagramme d'amplitude :**

#### **Diagramme de phase :**

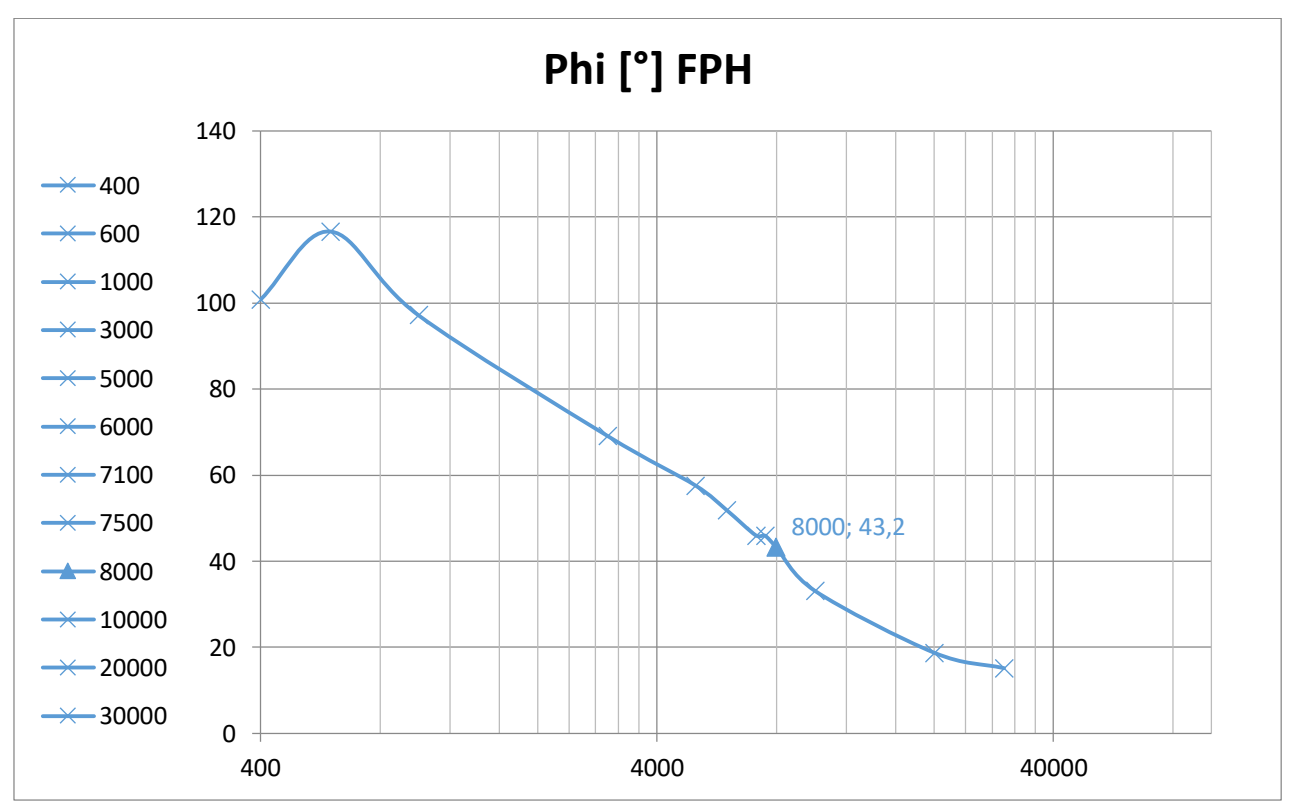

**Université Mohammed Khider de Biskra Biskra le : …./…./2019 Faculté des Sciences et de la Technologie Tronc commun Sciences et Techniques 2 éme année Licence Module : TP ELN Fond 1**

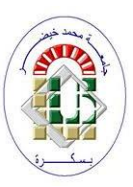

#### **Corrigé type TP N°03 : Caractéristiques de la diode et redressement**

#### **Objectifs du TP :**

L'objectif de ce TP est de relevé la caractéristique (I en fonction de V) de la diode dans les deux sens (direct et inverse) et extraire leurs seuils (seuil de conductivité de la diode et seuil de claquage) pour mieux connaître les limites de notre composant (la diode) et de prendre toutes les précautions de sécurité. Ainsi que l'utilisation de la diode pour le redressement d'un signal alternatif.

#### *Remarque très importante : Répondez à toutes les questions des parties théoriques.*

#### **C. Caractéristique de la diode (partie théorique) :**

Une diode au silicium (par exemple) est constituée de deux jonctions, une dopée N (c'est-à-dire il y a des électrons libres : charge négatif) et l'autre dopée P (c'est-à-dire il y a des trous libres : charge positif). Fig.01.

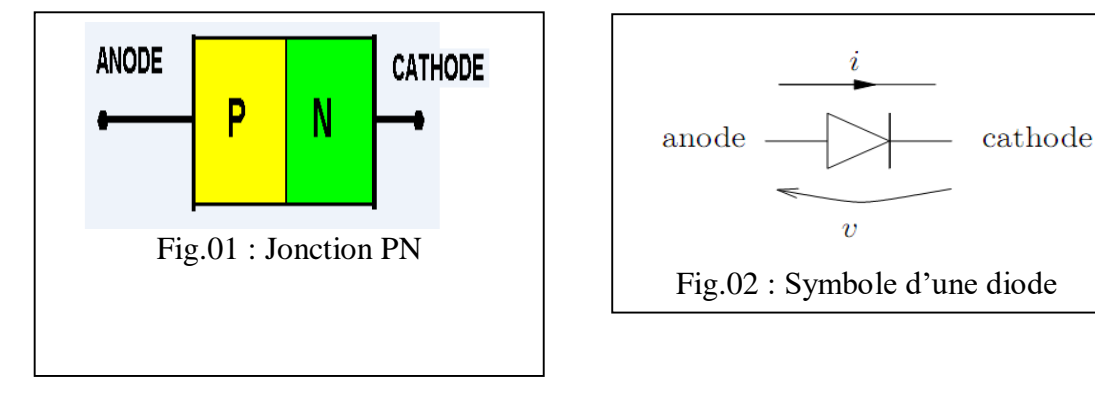

La figure 02 montre le schéma symbolique d'une diode qui montre les sens positif (ou directe) du courant de l'anode vers la cathode et le sens inverse de la cathode vers l'anode.

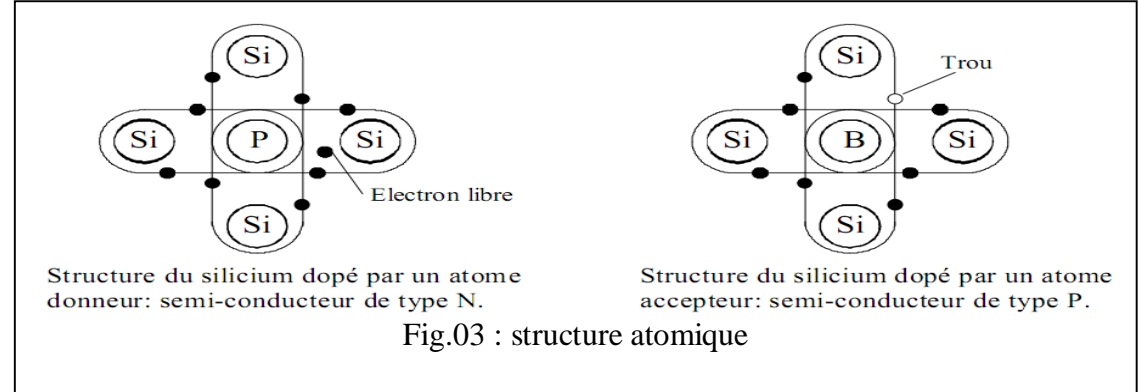

La figure 03 montre le type de dopage. Le dopage de type N est l'injection d'électrons libre dans le silicium ce qui la rend de charge négative, le dopage de type P est l'extraction d'électrons du silicium ce qui rend la matière de charge positif.

**A.1. Partie théorique :** Répondre aux questions Q1 jusqu'à Q5. **Q1 :** Donner la formule du courant de la diode :  $I_p = f(V_p)$ **R1** : **:**  $I_D = ISS\left(e^{\frac{(V_D}{nVt})}-1\right)$ 

**Q2** : la tension au bornes de la diode mis cette dernière dans trois états.

**R2** :

- Si V<V<sub>D</sub>, la diode est :  $\Box$ Passante ou  $\Box$ Bloquante
- $\bullet$  Si V>V<sub>D</sub>, la diode est :  $\Box$ Passante ou  $\Box$ Bloquante

**Q3** : Donner le schéma équivalent pour les deux cas (V>V<sub>D</sub> et V<V<sub>D</sub>) dans les deux cas (réel et idéal

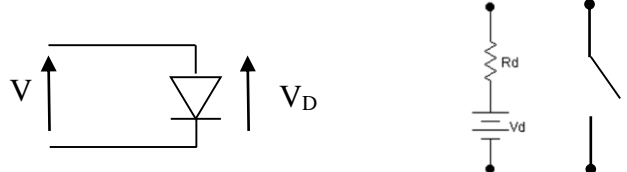

Dans le cas réel la diode est remplacée par sa résistance interne r<sub>d</sub> et V<sub>D</sub> (sens direct) ou un circuitouvert (CO, sens inverse).

Dans le cas idéal la diode est remplacée par un court-circuit (CC, sens direct) ou un CO (sens inverse).

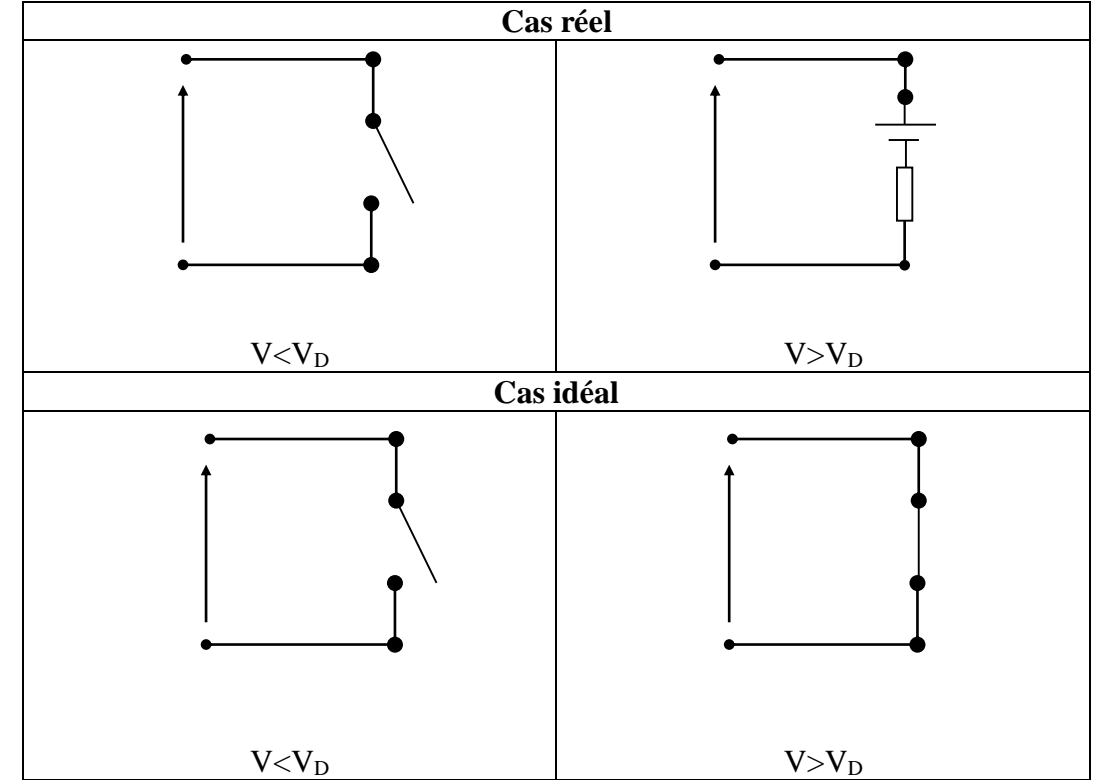

#### **A.2. Partie pratique :**

Avant de commencer, il faut tester la diode avec le multimètre dans le mode ohmmètre (signe de la diode).

**Q1 :** Donner les résultats obtenus :

Sens direct : 0.560 [V]

Sens inverse : O.L (circuit ouvert)

**Q2 :** On va tracer la caractéristique de la diode. Pour ça on va réaliser le montage suivant :

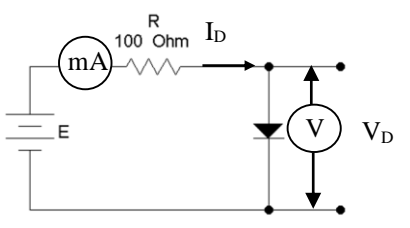

Réaliser le montage suivant avec R =100 Ω, E est une tension réglable fournie par une alimentation stabilisée. Faites varier E suivant les valeurs du tableau suivant :

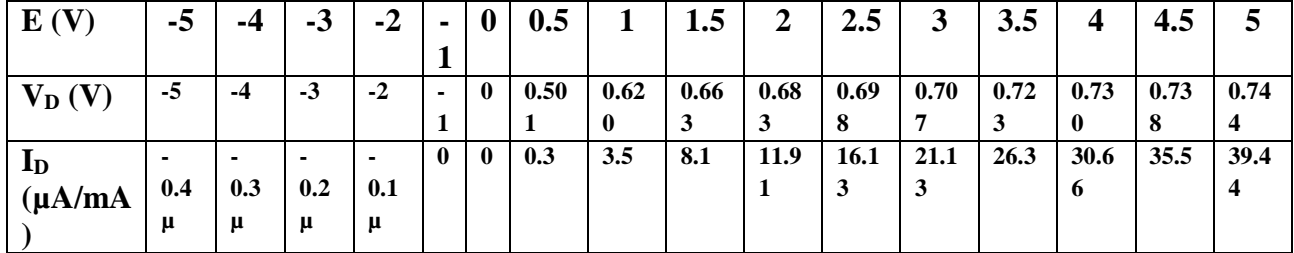

**Remarque** : pour le sens inverse prendre les mesures du courant  $I_D$  en  $\mu A$ .

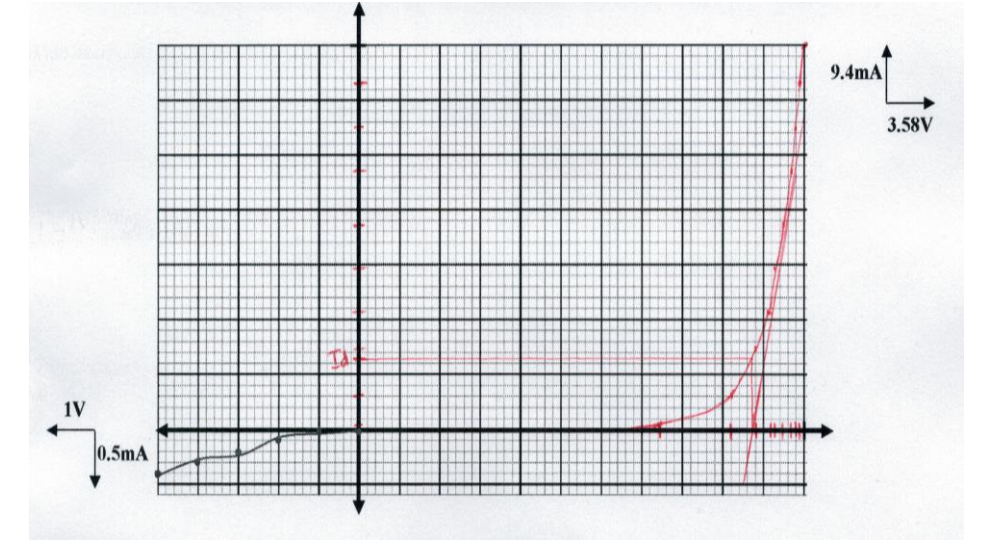

**Q3** : Tracez la caractéristique de la diode :  $I_D = f(V_D)$ , elle doit avoir la forme de la figure 05 :

 $Q4$  : Combien vaut la tension de seuil  $V_0$  (à partir du graphe) ?

**R4 :**  $V_0$  = 0.656 [*V*] ⇒  $I_{d0}$  = 7.32[*mA*]

- **Q5 :** Combien vaut E pour que  $V_p = V_0$  ? (Recherche expérimentale)
- $R5: E = 1.2 [V]$
- **Q6 :** Calculer la résistance dynamique  $r_d$  à partir de la courbe

**R6 :**  $r_d = \frac{0.730 - 0.723}{(30.66 - 26.3)*10^{-3}} = 1.605 \Omega$ 

#### **D. Redressement simple alternance**

**B.1. Partie théorique**  $(A.N : Vmax = 9V, f = 1KHz, B = 0)$ 

Le redressement simple alternance d'un signal alternatif  $V(t) = Vmax sin(\omega t)$  donne le signal  $U_s(t)$  représenté par la figure suivante :

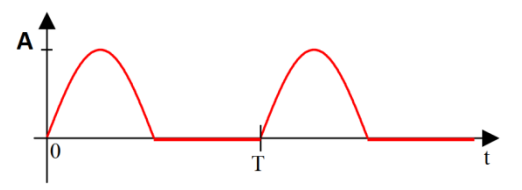

1. Développer mathématiquement la valeur moyenne  $U_{s \, m \omega}$ :

2. 
$$
U_{s \, moy} = \frac{1}{T} \int_0^T V \, \text{max} \sin(wt) dt = \frac{V \, \text{max}}{T} \int_0^{T/2} \sin(wt) dt = \frac{V \, \text{max}}{T} \left[ \frac{-T}{2\pi} \cos(\frac{2\pi}{T} t) \right]_0^{T/2} = \frac{V \, \text{max}}{T} \left[ \frac{T}{2\pi} \left( -\cos\left(\frac{2\pi}{T} \frac{T}{2}\right) + \cos(0) \right) \right] = \frac{V \, \text{max}}{\pi}
$$
  
\n**A.N**:  $U_{s \, moy} = \frac{9}{\pi} = 2.86V$   $T = 0.001s$   $f = 1KHz$ 

3. Développer mathématiquement la valeur efficace  $U_{\text{s}eff}$ :

4. 
$$
U_{s \, eff} = \sqrt{\frac{1}{T} \int_0^T |Vmax \sin(wt)|^2 dt} = \sqrt{\frac{v^2 max}{T} \int_0^{T/2} \sin^2(wt) dt} = \sqrt{\frac{v^2 max}{T} \int_0^{T/2} \frac{1 - \cos(2wt)}{2t} dt} = \sqrt{\frac{v^2 max}{2T} \int_0^{T/2} \frac{1 - \cos(2wt)}{2t} dt} = \sqrt{\frac{v^2 max}{2T} \left[ t - \frac{\sin(2wt)}{2w} \right]_0^{T/2}} = \sqrt{\frac{v^2 max}{2T} \left[ \frac{T}{2} - \frac{\sin(2\frac{2\pi T}{T})}{2\frac{2\pi}{T}} + \sin(0) \right]} = \frac{v_{max}}{2}
$$
  
5. **A.N**:  $U_{s \, eff} = \frac{v_{max}}{2} = \frac{9}{2} = 4.50V$   $T = 0.001s$   $f = 1KHz$ 

**B.2. Partie pratique (Circuit redresseur simple alternance) :** 

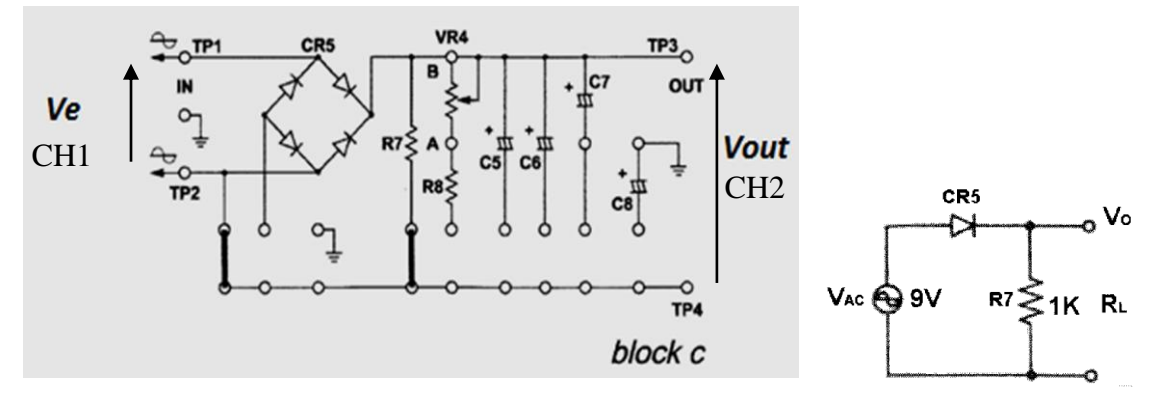

**Fig. 23002-block c.1**

#### **Manipulation :**

- 1- Insérer les clips de raccordement selon la Fig. 23002-block c.1
- 2- Appliquer une source de tension alternatif de  $Vpp = 18 V$  entre les bornes TP1 et TP2.
- 3- Tracer la tension *Vout* (CH2) en mode AC et DC et *Ve* (CH1) en mode AC seulement.
- 4- Tracer la tension  $V_D$  (CH2) en mode DC et  $Ve$  (CH1) en mode AC seulement.
- 5- Mesurer Vout à l'aide du multimètre en mode AC et DC (tableau 2).
- 6- Compléter le Tableau (2).

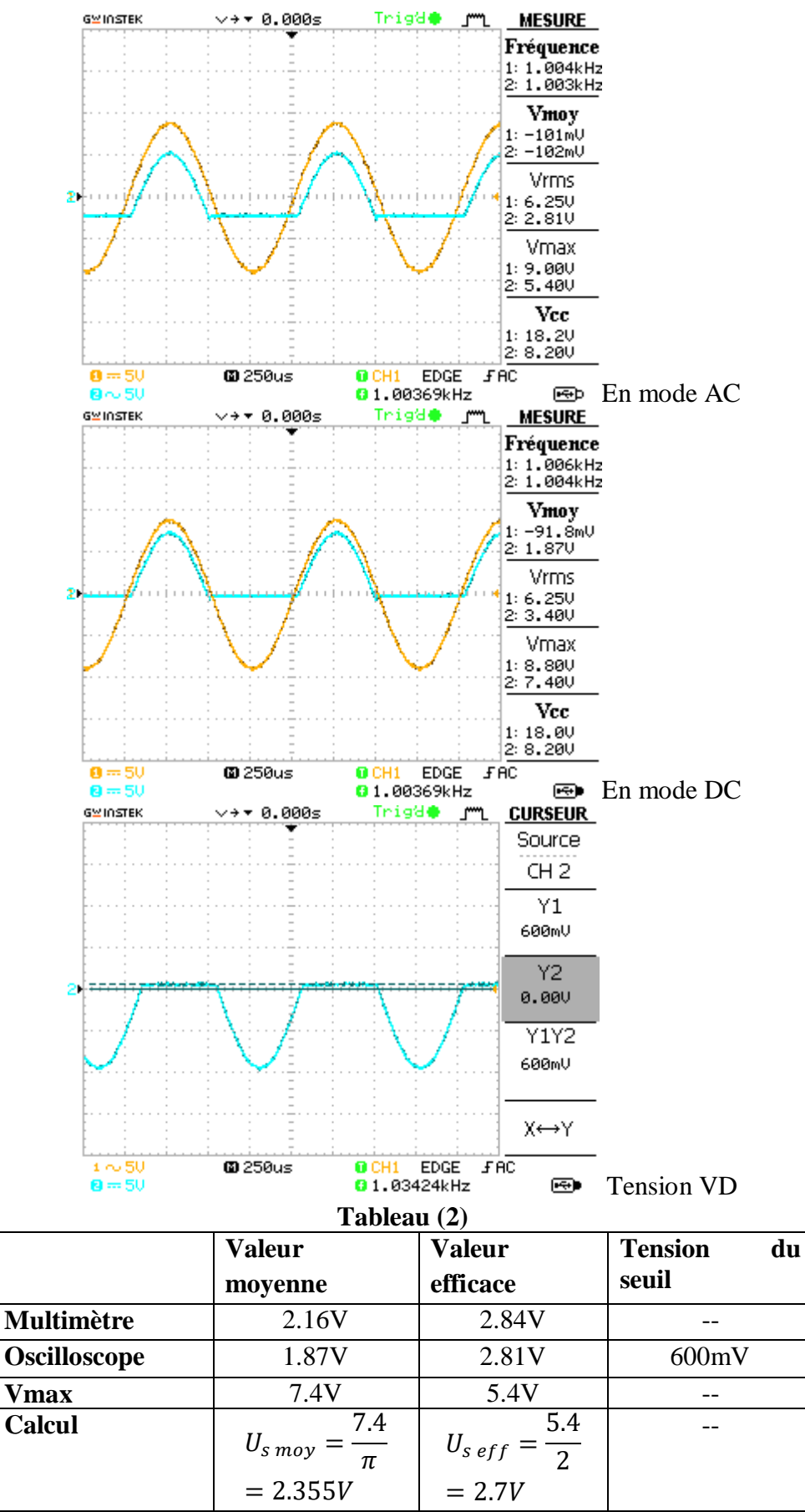

#### **Comparer les résultats pratiques avec ceux de la théorie :**

Les résultats donnés par le multimètre et l'oscilloscope sont proches de ceux des calculs.

Relever la tension V<sub>D</sub> aux bornes de la diode (CH2), selon la figure suivante :

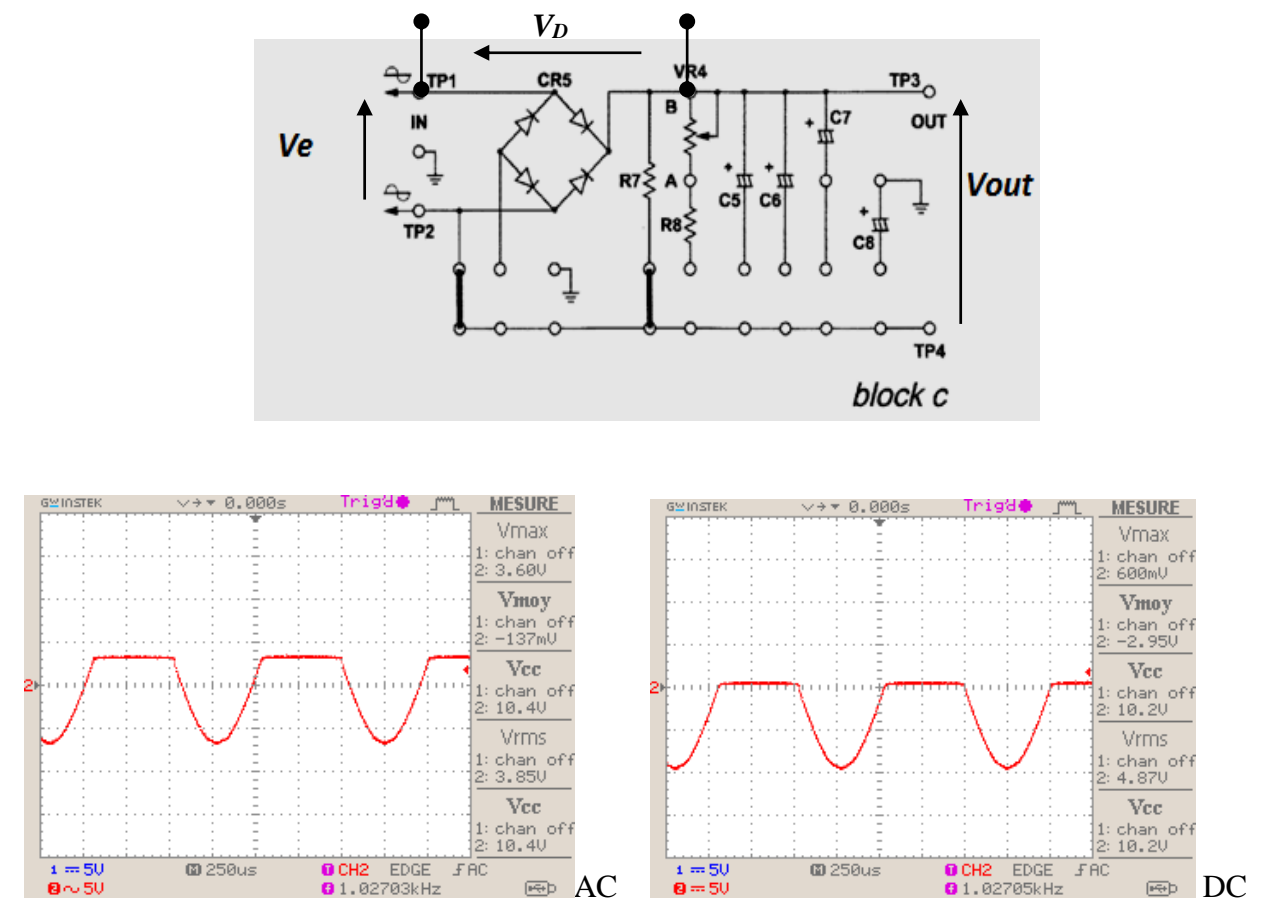

Selon le signal en mode DC :  $V_D = 600mV = 0.6V$ 

**Université Mohammed Khider de Biskra Biskra le : …./…./2019 Faculté des Sciences et de la Technologie Tronc commun Sciences et Techniques 2 éme année Licence Module : TP ELN Fond 1**

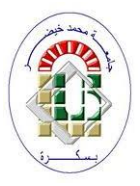

#### **Corrigé type TP N°04 : Alimentation stabilisée avec diode zener A. Redressement double alternance (avec pont de Graetz) :**

#### **A.1. Partie théorique :**

Le redressement double alternance d'un signal alternatif  $V(t) = V_{max} \sin(\omega t)$  donne le signal  $U_d(t)$  représenté par la figure suivante :

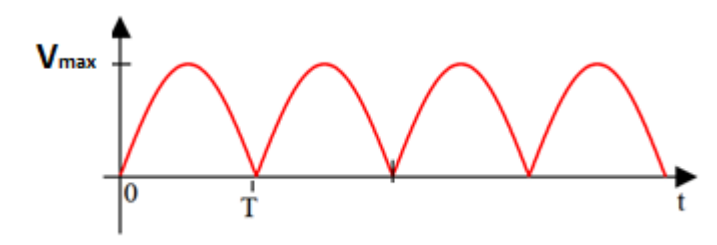

6. Trouvez l'expression mathématique de la valeur moyenne  $U_{d\,m o\nu}$ :

$$
U_{d \, moy} = \frac{1}{T} \int_{0}^{T} Vmax \sin(wt) dt = \frac{Vmax}{T/2} \int_{0}^{T/2} \sin(wt) dt = \frac{2Vmax}{T} \left[ \frac{-T}{2\pi} \cos(wt) \right]_{0}^{T/2}
$$

$$
= \frac{Vmax}{\pi} \left[ -\cos(\pi) + \cos(0) \right] = \frac{2*Vmax}{\pi}
$$
  
**A.N**:  $U_{d \, moy} = \frac{2*Vmax}{\pi} = \frac{2*9}{\pi} = 5.72V$   $T = 0.0005s$   $f = 2KHz$ 

7. Calculer mathématiquement la valeur efficace  $U_{d \text{eff}}$ :

$$
U_{d \text{ eff}} = \sqrt{\frac{1}{T} \int_{0}^{T} |Vmax \sin(wt)|^{2} dt} = \sqrt{\frac{1}{T/2} \int_{0}^{T/2} |Vmax \sin(wt)|^{2} dt}
$$
  
\n
$$
= \sqrt{\frac{2 \cdot V^{2}max}{T} \int_{0}^{T/2} \sin^{2}(wt) dt} = \sqrt{\frac{2 \cdot V^{2}max}{2 \cdot T} \int_{0}^{T/2} (1 - \cos(2wt)) dt}
$$
  
\n
$$
= \sqrt{\frac{V^{2}max}{T} \left( [t]_{0}^{T/2} - \left[ -\frac{T}{2 \cdot 2\pi} \sin(\frac{4\pi}{T}t) \right]_{0}^{T/2} \right)} = \sqrt{\frac{V^{2}max}{T} \left( \frac{T}{2} - 0 \right)}
$$
  
\n
$$
= \sqrt{\frac{V^{2}max}{2}} = \frac{Vmax}{\sqrt{2}}
$$
  
\n**A.N**:  $U_{d \text{ eff}} = \frac{v_{max}}{\sqrt{2}} = \frac{9}{\sqrt{2}} = 6.363V$   $T = 0.0005s$   $f = 2KHz$ 

#### **A.2. Partie pratique (Circuit redresseur double alternance ou pont de Graetz) :**

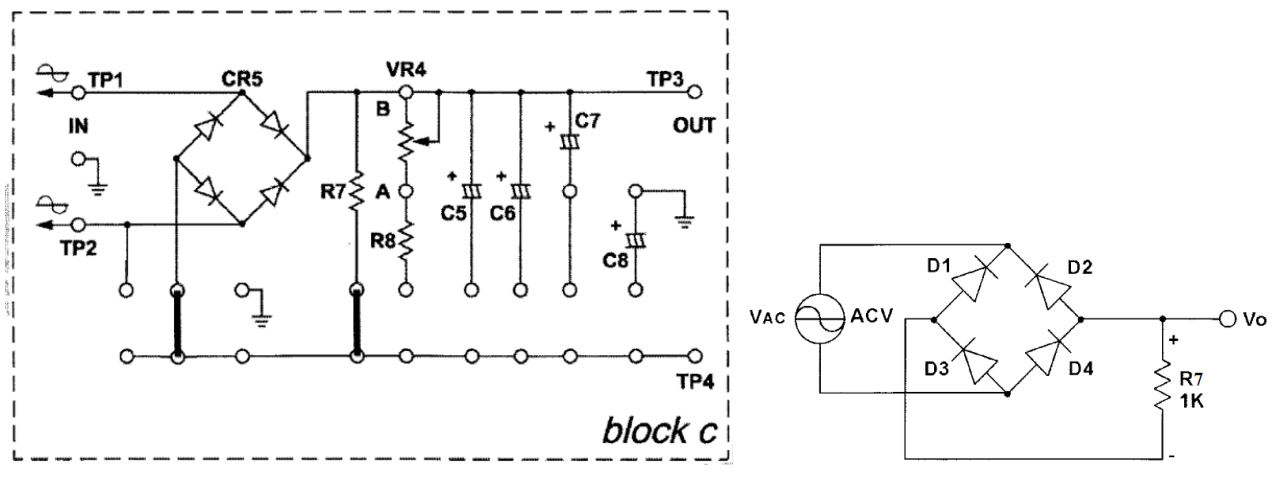

**Fig. 23002-block c.2**

#### **Manipulation :**

- 1- Insérer les clips de raccordement selon la Fig. 23002-block c.2
- 2- Appliquer une source de courant alternatif de  $Vpp = 18V$  entre les bornes TP1 et TP2.
- 3- Tracer seulement la tension *Vout* (CH2) en mode AC et DC. (c.-à-d. débrancher CH1)
- 4- Mesurer *Vout* à l'aide du multimètre en mode AC et DC (tableau 3).
- 5- Compléter le Tableau  $(3)$ <br>  $\leftrightarrow \bullet$  0.000s

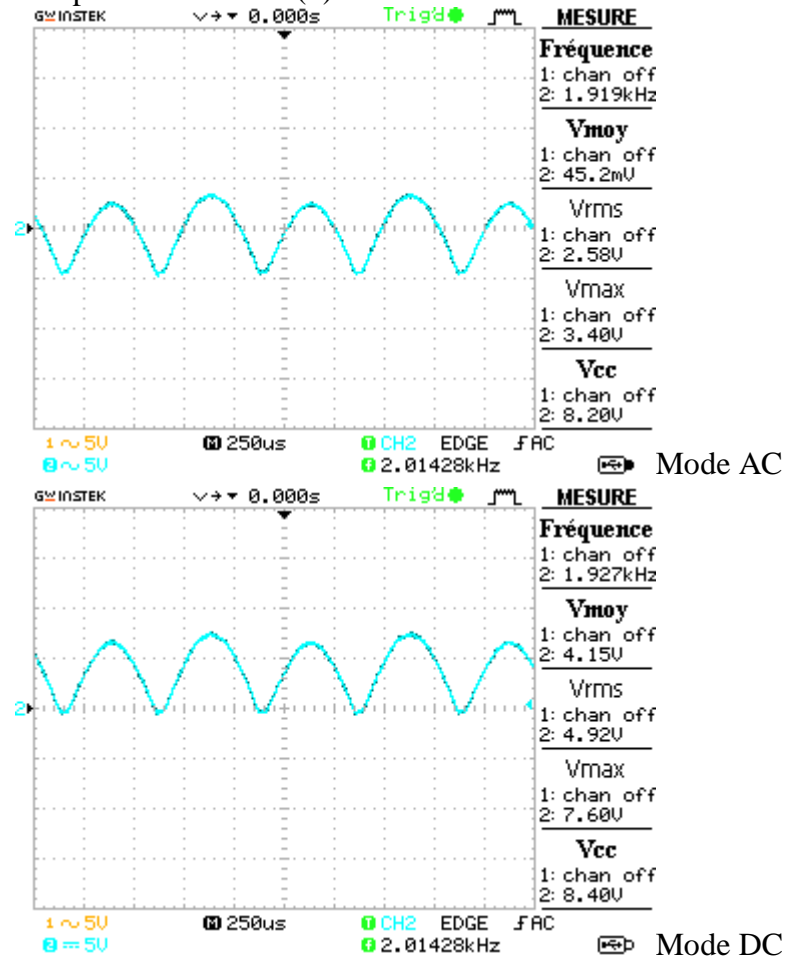

**Remarque importante :** *Pour stabiliser le signal appuyer sur « trigger Menu » puis choisir « Source : CH2 » et ajuster avec LEVEL.*

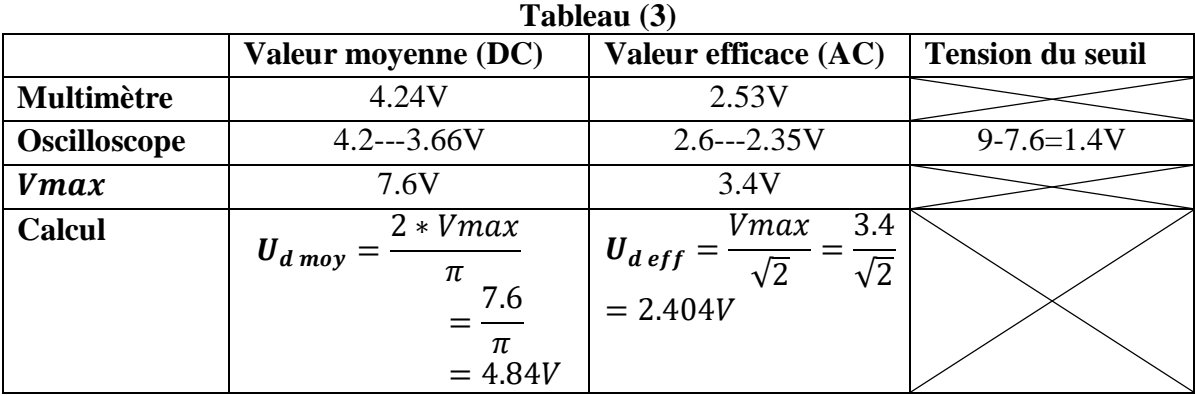

Comparer la fréquence du signal redressé avec celle du signal d'entrée

La fréquence du signal redressé et la double de celle du signal d'entrée.

#### **B. Filtrage par condensateurs :**

Brancher un condensateur **C=1µF** puis **C6** et dessiner les graphes obtenus en mode DC :

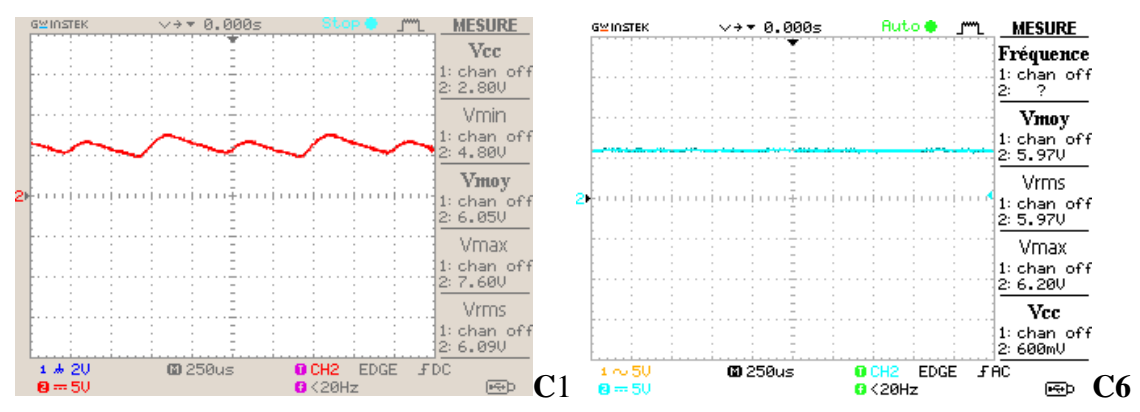

Mesurer :

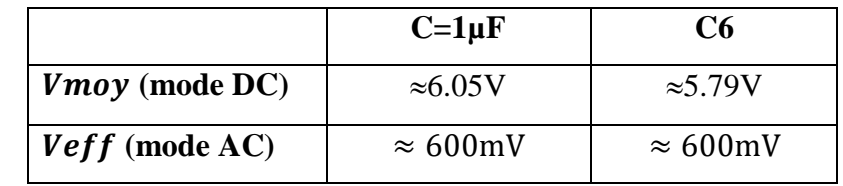

Donner votre conclusion :

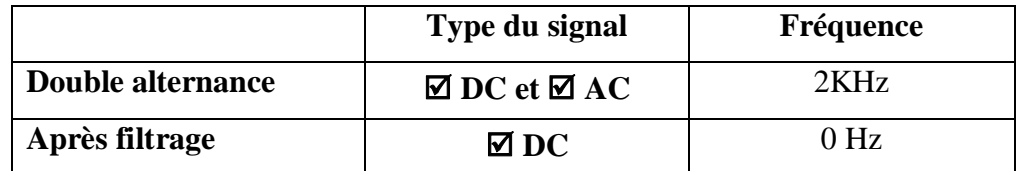

#### **C. Traçage de la caractéristique V(I) de ZD :**

#### **C.1. Procédures d'expérience :**

- 1. Identifier le module 23001-block a.6.
- 2. Insérez le clip de raccordement en vous référant à la fig.1-3 (b) et au diagramme de raccordement de clip 23001-block a.6.
- 3. Connectez le 18Vp-p 1KHz d'onde sinusoïdale à la borne IN.
- 4. Utilisez les canaux CH2(Y) et CH1(X) de l'oscilloscope pour tester respectivement les sorties TP1, TP2 et TP3. Les sorties TP1, TP2 sont utilisés en tant que borne d'entrée verticale, et TP3, TP2 en tant que borne d'entrée horizontale. TP2 est le point de masse commun.
- 5. Ajustez le mode de déclenchement de l'oscilloscope sur « X-Y », et le signal sur « INT ». Observez et relevez le graphique de l'oscilloscope. Tracez les valeurs sur la feuille de coordonnées (Figure 6).
- 6. Ajustez VR2 (VR10K), et observez les changements du graphique (courbe).

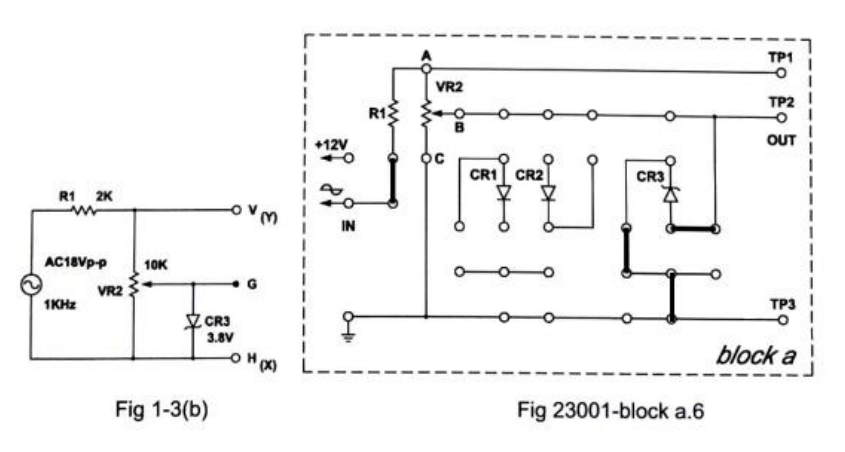

#### **C.2. Résultats d'expérience :**

Relevez la courbe avec le curseur de VR2(VR10K) à demi position.

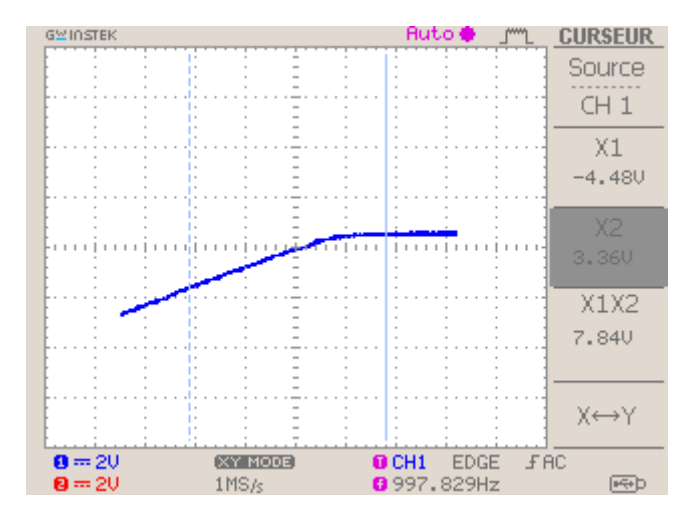

**Université Mohammed Khider de Biskra Biskra le : …./…./2019 Faculté des Sciences et de la Technologie Tronc commun Sciences et Techniques 2 éme année Licence Module : TP ELN Fond 1**

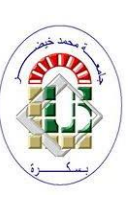

#### **Corrigé type**

#### **TP N 05 : Caractéristiques d'un transistor et point de fonctionnement**

**Buts du TP** : Connaître les modes de fonctionnements d'un transistor bipolaire en traçant ses différentes courbes caractéristiques.

#### *C.***Partie théorique**

**Transistor :** c'est un dispositif à semi-conducteur, qui peut amplifier des courants électriques.

Le transistor bipolaire est l'opérateur technique de base de fonctions de l'électronique telles que l'amplification ou la commutation. Il est obtenu en insérant un barreau semi-conducteur entre deux du type opposé. Ainsi, on obtient deux possibilités :

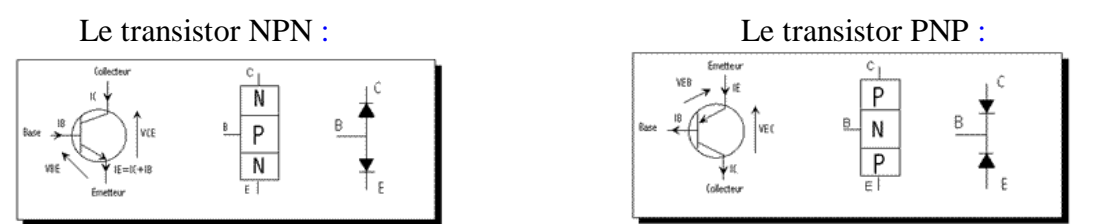

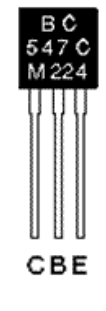

Les noms des 3 bornes ainsi constituées sont : la base (B), l'émetteur (E) et le collecteur (C). Les représentations symboliques des transistors nous informent sur leur type (PNP ou NPN) ainsi que sur le sens des courants.

Deux jonctions constituent le transistor, jonctions que l'on peut assimiler à 2 diodes (entre B-C et B-E) dont le sens dépend du type.

#### **Principe de fonctionnement :**

On distingue 2 modes de fonctionnement du transistor : le mode **linéaire** et non linéaire (bloqué/saturé).

La courbe représentant le courant de collecteur  $(I_C)$  en fonction du courant de base (IB) permet d'identifier ces 3 modes de fonctionnement :

- **Bloqué** : il n'y a pas de courant dans le transistor.
- Linéaire : le courant I<sub>C</sub> est directement proportionnel au courant  $I_B$  on exploite alors les propriétés d'amplification du transistor :  $I_C = \beta I_B$ .
- **Saturé** : à partir d'un certain courant I<sub>B</sub>, appelé courant de saturation I<sub>Bsat</sub>, le courant I<sub>C</sub> atteint une valeur maximale, le transistor est dit « **saturé** ».

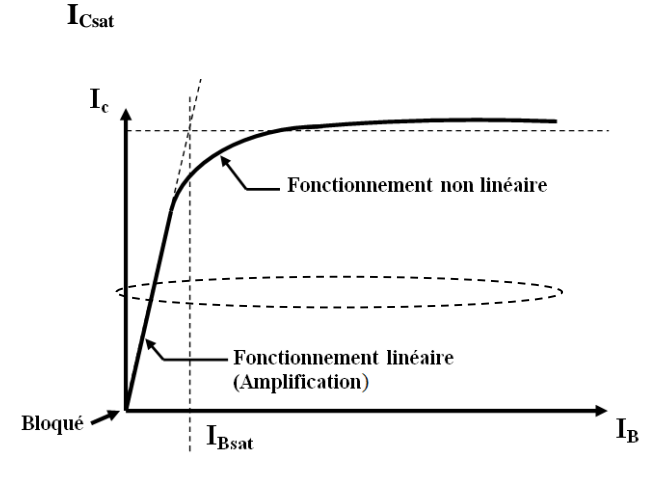

#### **Travail de préparation :**

#### **Etude d'un transistor NPN :**

Compléter les phrases suivantes

- **7-** Pour  $I_B = 0$ , le Transistor est **bloqué.**
- 8- Pour  $V_{BE} < V_{BE_{sat}}$ , le Transistor est **en régime linéaire**.
- **9-** Pour  $V_{CE} \approx V_{CC}$ , le Transistor est **bloqué.**
- 10- Pour  $V_{CE} \approx 0$ , le Transistor est **saturé.**
- **11-** Pour  $I_c < \beta I_B$ , le Transistor est **saturé.**
- 12- Pour  $I_c = \beta I_B$ , le Transistor est **en régime linéaire**.

#### **B. Partie pratique :**

#### **B.1 Test du transistor :**

Utiliser le multimètre (mode test diode) pour tester votre transistor **Q1 :** Quels sont les résultats obtenus ? (justifier votre réponse)

 $R1: C \rightarrow E=0.L$  **E** $\rightarrow C=0.L$  **B** $\rightarrow C=0.L$  **C** $\rightarrow B=0.666v$  $E \rightarrow B = 0.777v$   $B \rightarrow E = 0.L.$  $Q2$ : Le transistor est de type :  $\Box$ NPN ou  $\Box$ PNP ?

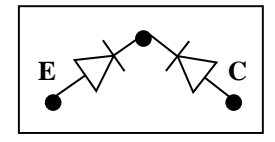

#### **B.2 Caractéristiques du transistor bipolaire.**

**B.2.1 Caractéristique de transfert Ic = f(Ib).**

Réaliser le montage suivant :

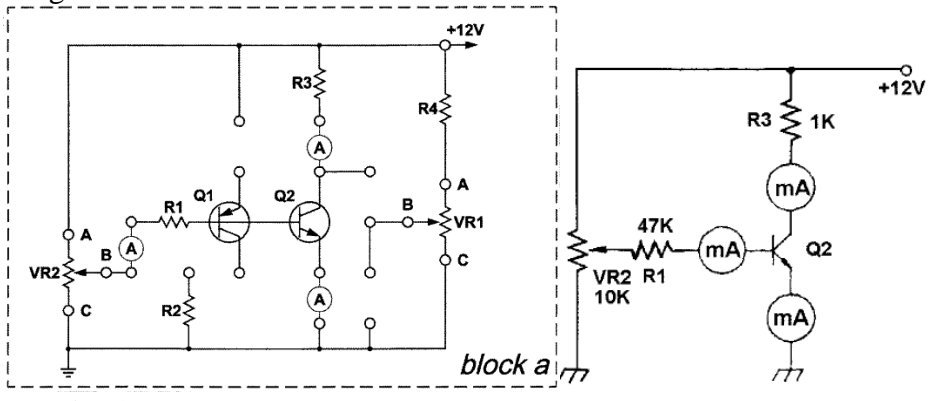

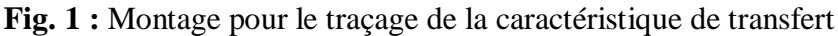

- Insérez le clip de raccordement selon la Fig1 (23002-block a)
- Connectez des ampèremètres afin de mesurer Ib et Ic
- Ajustez VR2 (10KΩ) de sorte que Ib = 0, 10,...150 μA et remplir le tableau suivant :

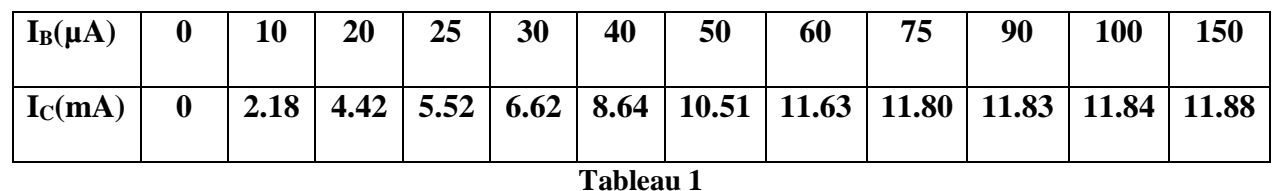

**Q3** : Quel est la valeur de Ic<sub>sat</sub> (selon le tableau 1).

#### $R3: I_{c_{sat}} \approx 11.80 \; mA$

**Q4 :** Tracer la caractéristique de transfert en courant  $I_c = f(I_B)$ .

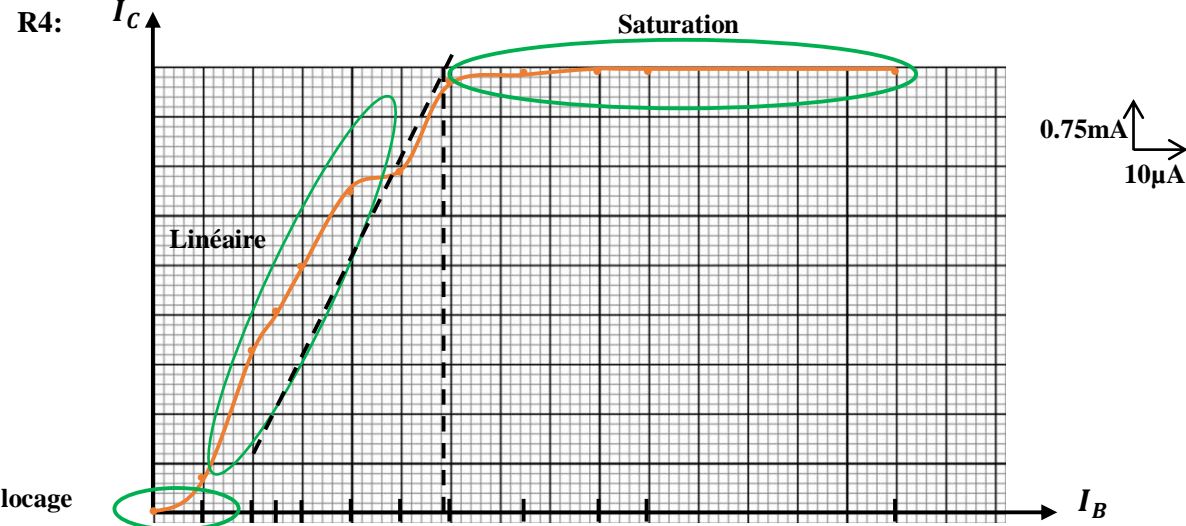

#### **Blocage**

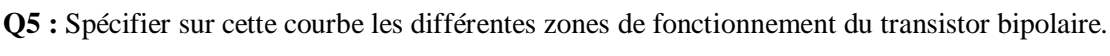

Q6 : Relever la valeur de I<sub>Bsat</sub> à partir de la courbe.

#### $R6$  **:**  $I_{B_{sat}} \approx 10.6 \mu A$

On appelle "coefficient d'amplification de courant", le rapport  $\beta$ = Ic/Ib dans le domaine de linéarité de la courbe.

**Q7:** Calculer la valeur de

 $\mathbf{R7}$  :  $\boldsymbol{\beta} = \frac{\Delta IC}{\Delta ID}$  $\frac{\Delta IC}{\Delta IB} = \frac{(8.64 - 5.52) * 10^{-3}}{(40 - 25) * 10^{-6}} = 208$ 

#### **B.2.2 Caractéristique de sortie Ic = f (Vce) à Ib constant**

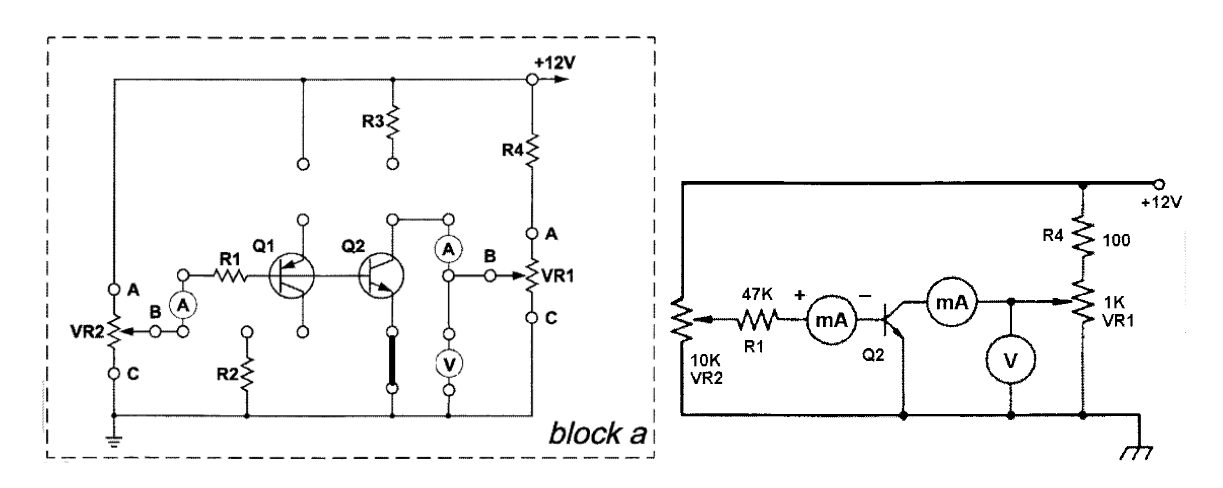

**Fig 2 : Montage pour le traçage de la caractéristique de sortie**

- Insérez le clip de raccordement selon la Fig2 (23002-block a)
- Connectez des ampèremètres et le voltmètre afin de mesurer Ib, Ic et V<sub>CE</sub>

- Ajuster VR2 (10k) pour avoir différentes valeurs de Ib, Pour chaque Ib, Ajuster VR1 (1k) pour avoir des différentes valeurs de Vce selon les tableaux (2 à 4).

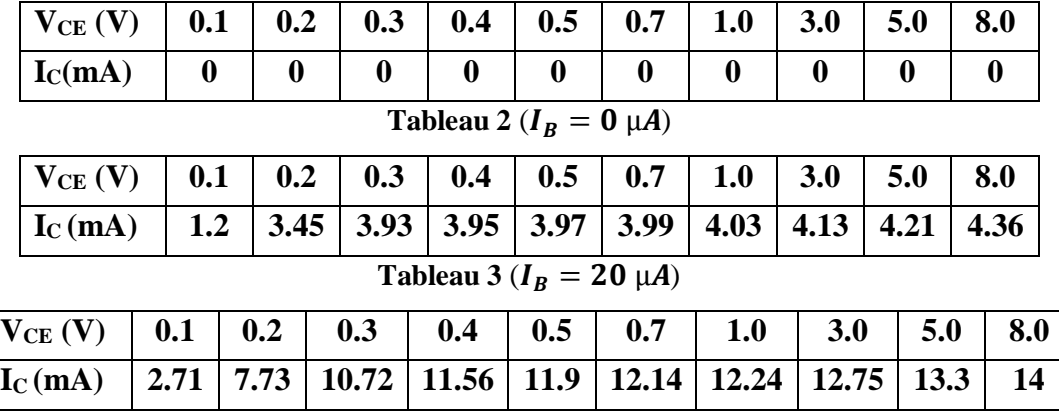

**Tableau 4** ( $I_B = 60 \mu A$ )

**Q8 :** Tracer les courbes  $I_C = f(V_{CE})$  pour différentes valeurs de  $I_B$ .

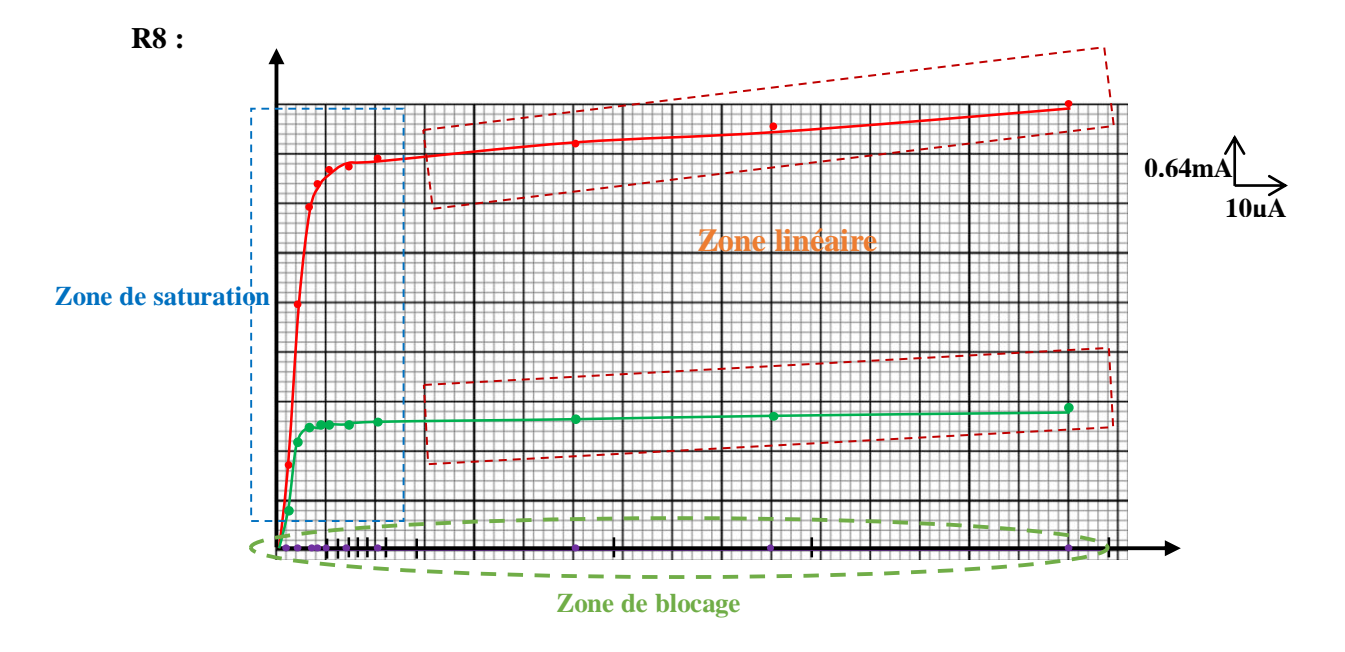

**Q9 :** Spécifier sur la courbe les zones de fonctionnement du transistor (1) bloqué, (2) saturé et (3) linéaire.

**Université Mohammed Khider de Biskra Biskra le : …../..…/2019 Faculté des Sciences et de la Technologie Tronc commun Sciences et Techniques 2 éme année Licence Module : TP ELN Fond**

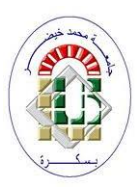

#### **Corrigé type TP N°06 : Amplificateurs opérationnels A. Expérimentation du circuit amplificateur inverseur :**

#### **A.1. Procédures d'expérience :**

- 1. Insérez le clip de raccordement en vous référant à la figure 15-11 (a) et au schéma de raccordement de clip 23013-block b.1. Assurez-vous que l'amplificateur est alimenté par une tension de +12V et -12V.
- 2. Connectez le générateur de signal à la borne (IN1), puis ajustez la sortie du générateur de signal à 1KHz d'onde sinusoïdale. Augmentez lentement l'amplitude de sorte que la forme d'onde maximale sans distorsion en borne de sortie puisse être affichée (aidezvous de l'oscilloscope pour les mesures).
- 3. Relevez les formes d'onde de Vin1 et Vout.
- 4. Déconnectez la sortie du générateur de signal en retirant le clip de raccordement, puis connectez la borne d'entrée à la masse. Utilisez le mode DC du multimètre (ou l'oscilloscope) pour mesurer le niveau DC en borne de sortie, puis notez le résultat.
- 5. Insérez le clip de raccordement en vous référant à la Fig 15-11 (b), dans laquelle l'amplificateur inverseur avec offset est connecté, et au schéma de raccordement de clip 23013-block b.1.
- 6. Répétez les étapes (2) et (3).
- 7. Ajustez de façon aléatoire VR100K (VR3), puis observez si la forme d'onde de sortie est modifiée.
- 8. Déconnectez la sortie du générateur de signal en retirant le clip de raccordement, puis connectez la borne d'entrée à la masse. Utilisé le mode DC du multimètre (ou l'oscilloscope) pour mesurer le niveau DC en borne de sortie. Si le niveau DC n'est pas de 0V, ajustez VR100K (VR3) de sorte que le niveau soit de 0V.
- 9. Répétez les étapes (2) et (3).
- 10. Comparez les niveaux DC en sortie et les formes d'onde entre les circuits avec et sans offset.

#### **A.2. Résultats d'expérience :**

Les résultats d'expériences sont à reporter au Tableau 15-1.

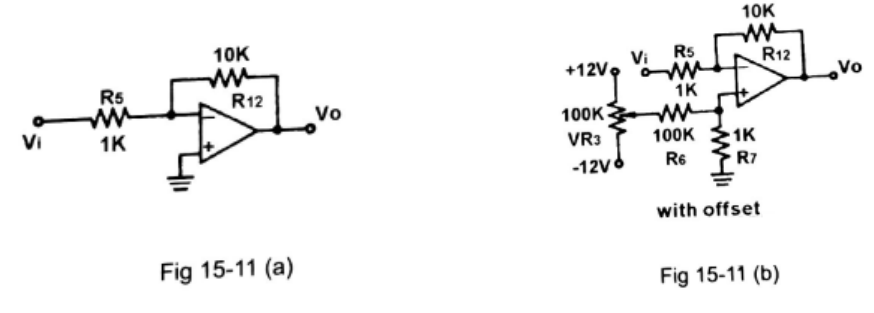

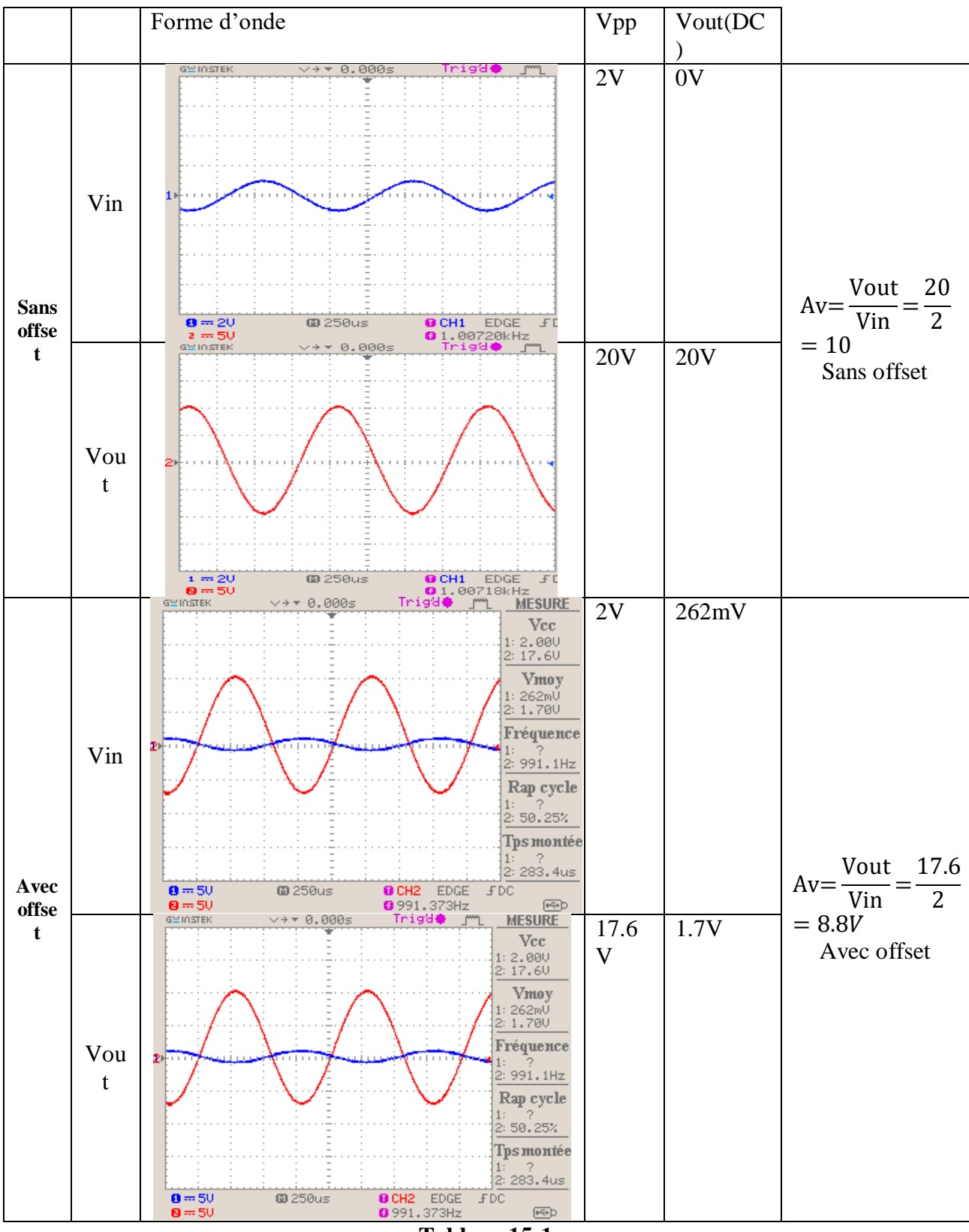

**Tableau 15-1**

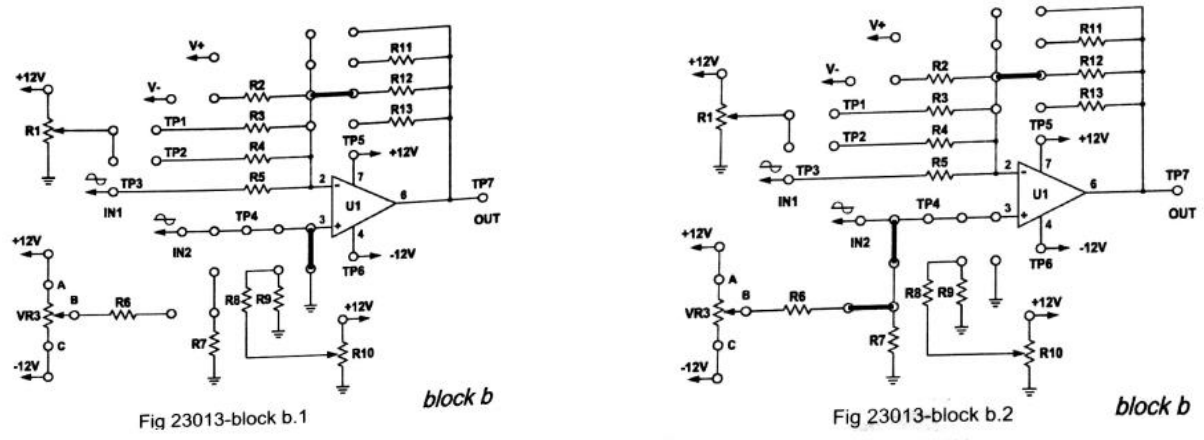

#### **B. Expérimentation du circuit amplificateur non inverseur :**

#### **B.1. Procédures d'expérience :**

- 1. Insérez le clip de raccordement en vous référant à la figure 15.12 et au schéma de raccordement de clip 23013-block b.3.
- 2. Connectez le générateur de signal à la borne d'entrée (IN2), puis ajustez la sortie du générateur de signal à 1KHz d'onde sinusoïdale.
- 3. Connectez l'oscilloscope à la borne de sortie, puis augmentez lentement l'amplitude de sortie du générateur de signal de sorte que la forme d'onde maximale sans distorsion soit affichée sur l'oscilloscope. Relevez les formes d'onde de Vin2 et Vout.

#### **B.2. Résultats d'expérience :**

Les formes d'onde de Vin2 et Vout doivent être reportées en Tableau 15-2.

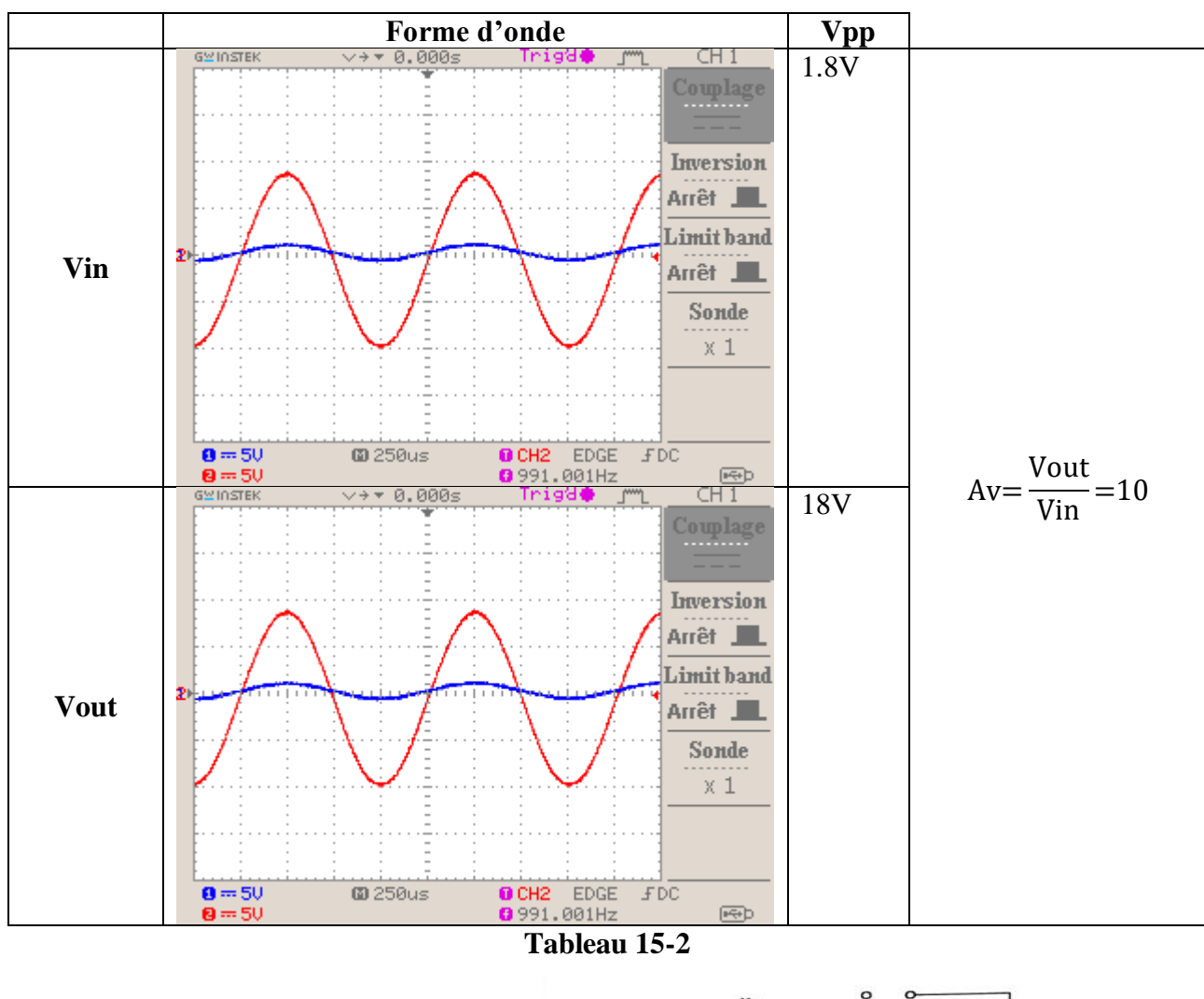

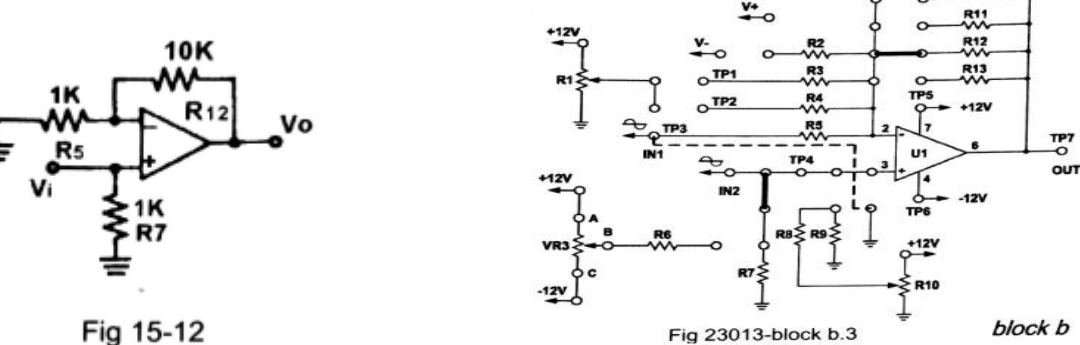

#### **C. Expérimentation du soustracteur :**

#### **C.1. Procédures d'expérience :**

- 1. Insérez le clip de raccordement en vous référant à la figure 15-14 et au schéma de raccordement de clip 23013-block b.5.
- 2. Ajustez respectivement les deux  $500\Omega$  VR R1 et R10, de sorte que les tensions en V1 et V2 soient aux valeurs indiquées au Tableau 15-4. (Mesurez directement la valeur du composant R10 lui-même pour obtenir la tension V2).
- 3. Relativement aux valeurs indiquées au Tableau 15-4, aidez-vous du multimètre ou de l'oscilloscope (DC) pour mesurer la tension à la borne de sortie (OUT), puis notez les résultats en Tableau 15-4.

$$
Vout = (V2 - V1)\frac{R12}{R4} = (V2 - V1)\frac{10.10^3}{4.7.10^3} = 2.12 * (V2 - V1)
$$

Où les valeurs de R4et R12 sont présentés en Fig. 15-14.

**C.2. Résultats d'expérience :**

| V1           | V2 | Vout     | Valeur théorique de Vout |  |  |  |  |  |  |  |
|--------------|----|----------|--------------------------|--|--|--|--|--|--|--|
| 1 V          | )V | 2V       | 2.12V                    |  |  |  |  |  |  |  |
| 2V           |    |          | ΛV                       |  |  |  |  |  |  |  |
| 3V           | ۱V | $-4.58V$ | $-4.48V$                 |  |  |  |  |  |  |  |
| 4V           |    | $-6.67V$ | $-6.38V$                 |  |  |  |  |  |  |  |
| Tableau 15-4 |    |          |                          |  |  |  |  |  |  |  |

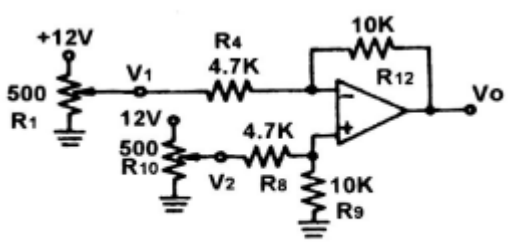

**R12** R<sub>13</sub> **R4**  $+12<sup>1</sup>$  $R<sub>2</sub>$ U1 TP4  $-12<sub>1</sub>$ +12V

Fig 23013-block b.5

TP7<br>-O

**OUT** 

block b

Fig 15-14

#### **D. Expérience de l'additionneur :**

#### **D.1. Procédures d'expérience :**

- 1. Insérez le clip de raccordement en vous référant à la figure 15-15 et au schéma de raccordement de clip 23013-block b.6.
- 2. Ajustez respectivement VR500Ω (R1) et VR3 (100KΩ), de sorte que les tensions de V1 et V2 soient de valeurs indiquées au Tableau 15-5.
- 3. Aidez-vous du voltmètre ou de l'oscilloscope (DC) pour mesurer la tension à la borne de sortie (OUT) relative à V1 et V2.
- 4. Utilisez l'équation suivante  $V_0 = -\frac{R12}{R2}$  $\frac{\overline{X12}}{\overline{R3}}$  (V1+V2), pour calculer la valeur de Vo.

$$
V_0 = -\frac{R12}{R3}(V1 + V2) = -\frac{10.10^3}{10.10^3} * (V1 + V2) = -(V1 + V2)
$$

**D.2. Résultats d'expérience :**

| V1                         | $+3V$   | $+3V$   | $+3V$ |
|----------------------------|---------|---------|-------|
| V2                         | $+3V$   | $+2V$   | $-3V$ |
| Vo                         | $-6.27$ | $-5.18$ |       |
| <b>Valeur</b><br>théorique | $-6V$   | $-5V$   | 0V    |

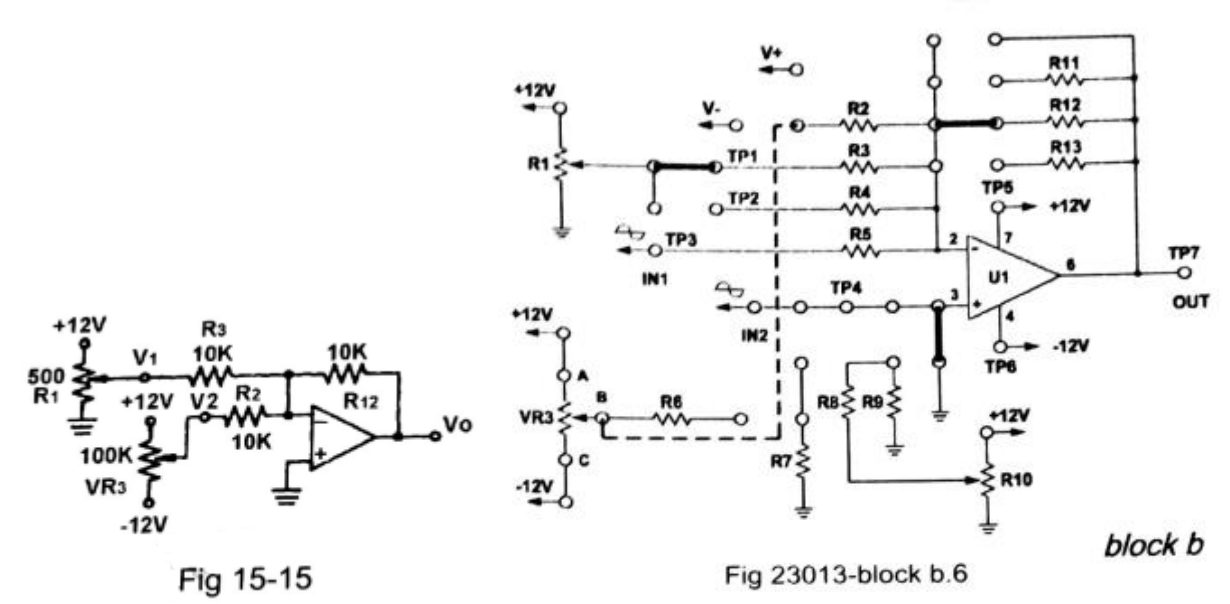

#### **Référence :**

- Albert Paul Malvino et David J.Bates, Principes d'électronique, cours et exercices corrigés, 8 ème édition, Dunod, 2016.
- Maher Kayal, Electronique Volume 1, Amplificateur opérationnel et applications, presses polytechniques et universitaires Romandes, 2017.
- Laboratoire de circuits linéaires, manuel de modules d'expérimentation (I), KL-200, K&H MFG CO., LTD.